IBM Endpoint Manager Version 9.1

# *API Reference Guide*

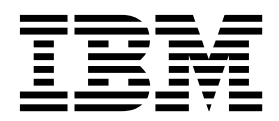

IBM Endpoint Manager Version 9.1

# *API Reference Guide*

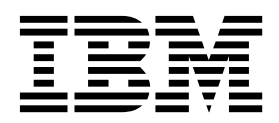

**Note**

Before using this information and the product it supports, read the information in ["Notices" on page 87.](#page-92-0)

This edition applies to version 9, release 1, modification level 0 of IBM Endpoint Manager and to all subsequent releases and modifications until otherwise indicated in new editions.

**© Copyright IBM Corporation 2011, 2014.**

US Government Users Restricted Rights – Use, duplication or disclosure restricted by GSA ADP Schedule Contract with IBM Corp.

## **Contents**

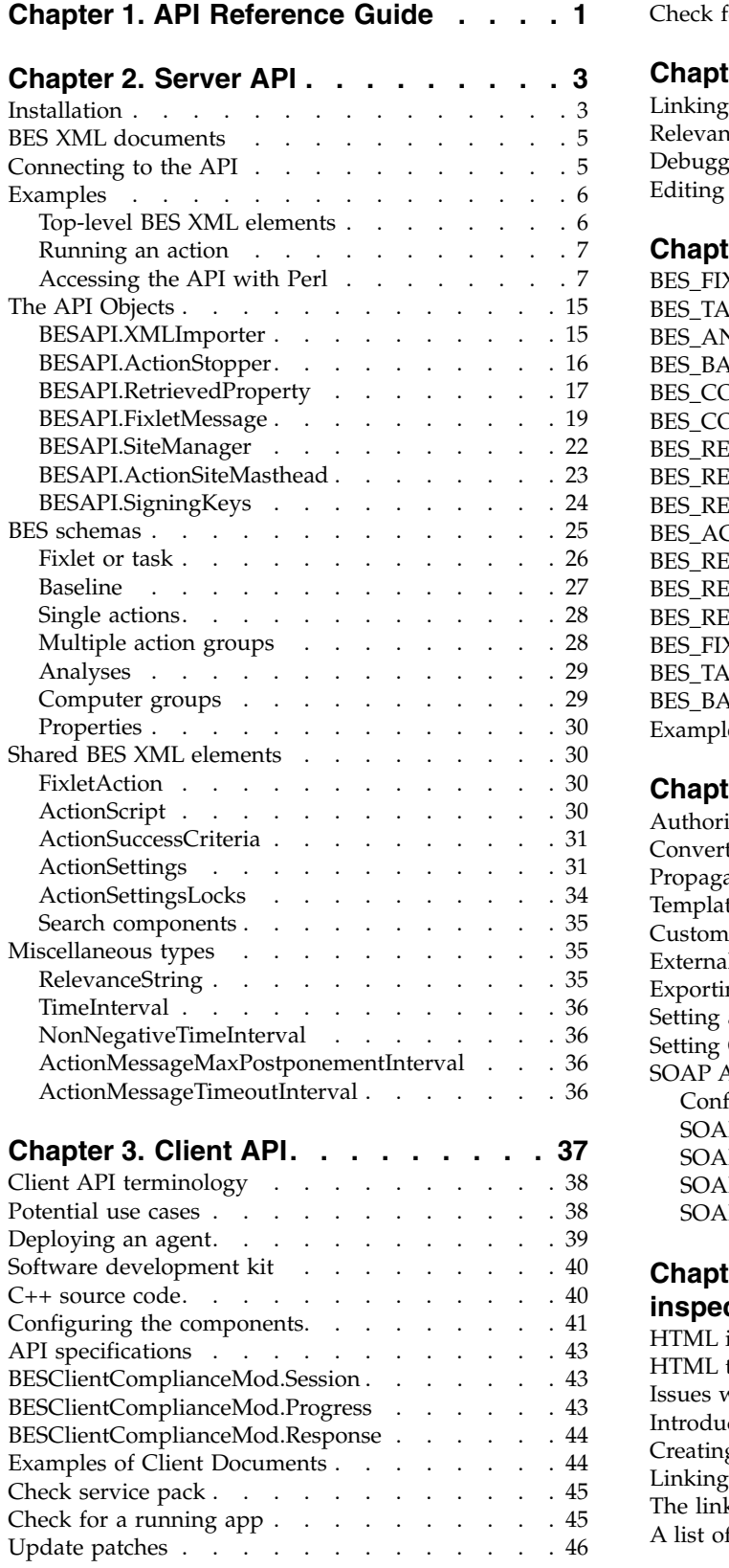

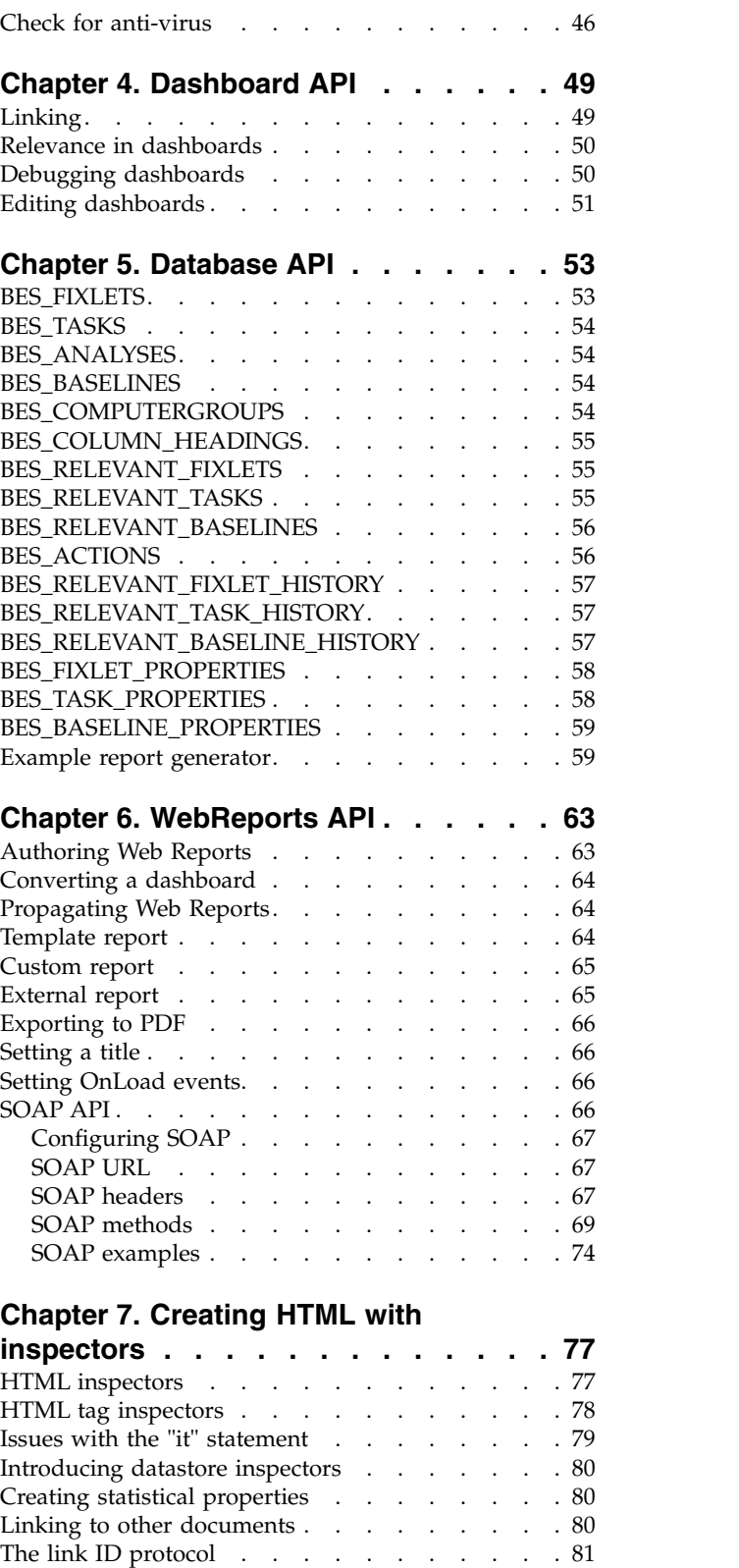

A list of link IDs. . . . . . . . . . . . . [82](#page-87-0)

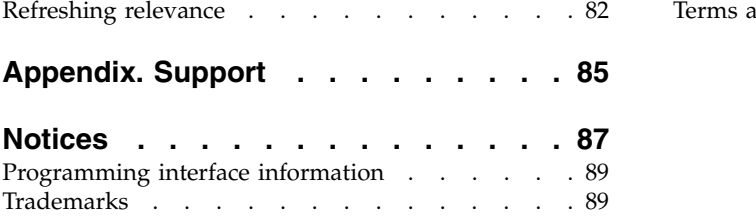

[Terms and conditions for product documentation.](#page-95-0) . [90](#page-95-0)

### <span id="page-6-0"></span>**Chapter 1. API Reference Guide**

IBM Endpoint Manager has extensibility built-in to allow you to create content directly from the console in the form of custom Fixlets and tasks. There are times, however, when you need direct programmatic access to the relevance engine at the core of IBM Endpoint Manager. IBM Endpoint Manager therefore makes available a set of application programming interfaces (APIs).

This guide describes the various APIs, including server, client, dashboard, and Web Reports, that you can use to control all aspects of the IBM Endpoint Manager engine from your own scripts.

This guide describes the API available to IBM Endpoint Manager Version 9.1.

### <span id="page-8-0"></span>**Chapter 2. Server API**

This section of the guide shows you how to access programming features of the console server engine by using your own scripts.

With the console you can create your own custom tasks and actions, giving you a wide range of options for controlling and monitoring your networks in accordance with your own best practices. As powerful as that is, there are some problems that are best solved with direct access to the console engine itself. The power of the console then becomes yours to control and automate with custom scripts.

Using the server application programming interface, you can create relevance expressions and execute them as if you were logged in to the console. You can use your own scripts to generate fresh content, including Fixlets, tasks, actions, baselines, properties, and analyses. The Server API consists of a set of Component Object Model (COM) objects that are distributed in the form of a DLL file. The API was created with Active Template Library (ATL) and C++ but can be accessed by using COM from a variety of languages and scripting environments, including VBScript, JScript, Perl, and C#.

To use the API, the calling application creates a BESAPI object with an associated set of methods and properties. There are different BESAPI objects for each task one might undertake by using the Tivoli Endpoint Manager console, such as creating an action or task (BESAPI.XMLImporter) or managing site subscriptions (BESAPI.SiteManager).

**Note:** Tivoli Endpoint Manager was previously called the BigFix Enterprise System (BES), and you can still see this legacy in the names of the API calls.

The content that you create for the Server API is in XML format that is saved in files with an extension of *.bes*. This guide provides you with a detailed description of the XML schema that is used by .bes files.

### **Installation**

Before you can install the BESAPI, you must obtain the site certificate from IBM, create the *action site masthead* file, and install the server and console. Verify that the server is functioning correctly by using the *IBM Endpoint Manager Diagnostics Tool*. For more details on these steps, see the*IBM Endpoint Manager Installation Guide*.

After you successfully install IBM Endpoint Manager, you can install the Server API by following these steps:

- 1. Download the BES-ServerAPI program from the same IBM site where you downloaded the IBM Endpoint Manager program. It has a name of the form: BigFix-BES-ServerAPI-9.1.933.0.exe. The numbers in the name correspond to the version. This version must match the version of IBM Endpoint Manager that you want to access with the API.
- 2. After you download it, run the program. The installer window opens.

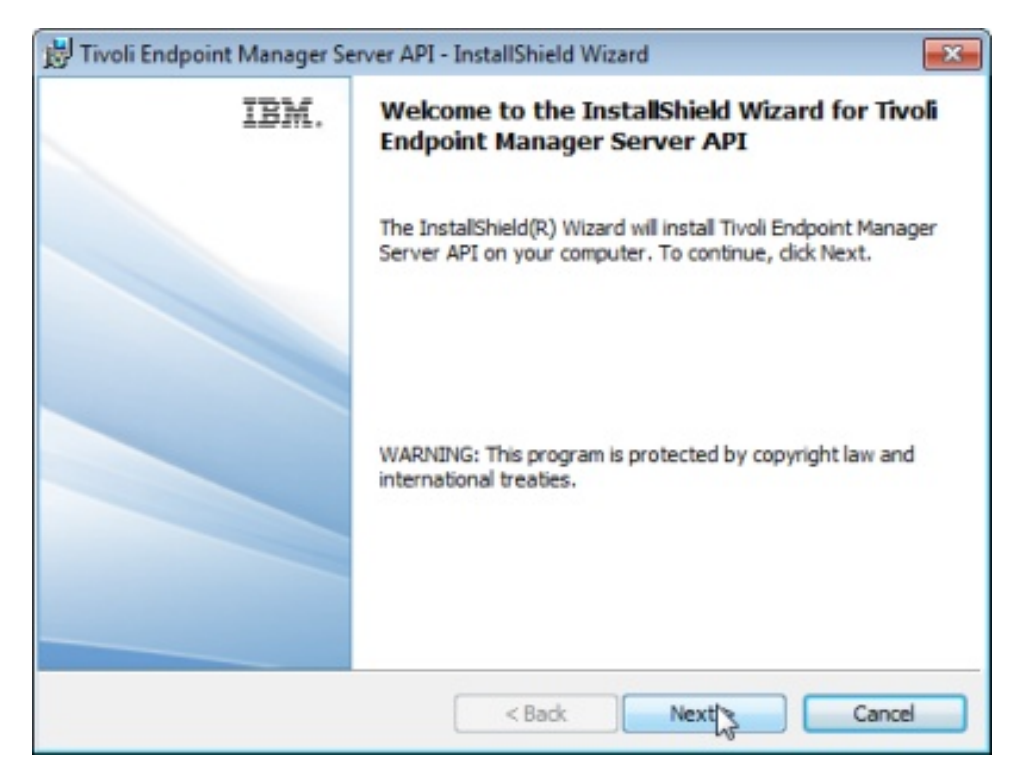

3. Click Next. The default destination folder is displayed. The location is within your existing IBM Endpoint Manager (or BigFix Enterprise) folder:

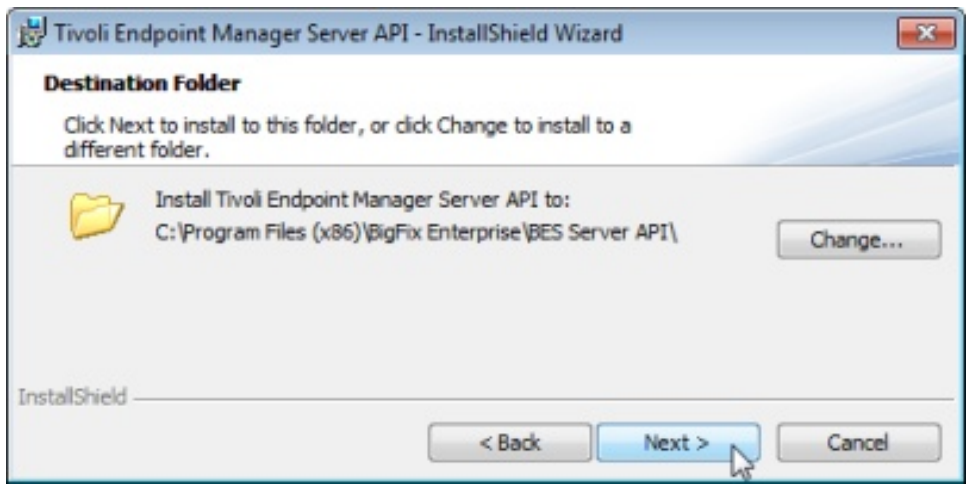

- 4. Click *Change* to select a different folder or click *Next* to proceed.
- 5. On the subsequent screen, click *Install*.
- 6. When the installation is done, click *Finish*.

The installer creates a folder named BES Server API, typically in the BigFix Enterprise folder. In this folder are the API DLLs you need to access the platform.

Support and assistance for using the Server API is not directly covered by IBM. However, for information and examples, visit [IBM developerWorks Forum.](https://www.ibm.com/developerworks/forums)

### <span id="page-10-0"></span>**BES XML documents**

The Server API allows you to import content into the console so you can create and automate your own Fixlets, tasks, actions, properties, and more. This content is contained in a BES XML document. The easiest way to learn about BES XML documents is to create one in the console and then export it. Here is how:

- 1. To export a Fixlet, task, baseline, action, analysis or computer group, just right-click one from the console list panel and select *Export* from the pop-up menu.
- 2. To export retrieved properties, open *Tools -> Manage Properties*, select a property, and click *Export* .
- 3. Select a folder for the exported *.bes* file.
- 4. Open the saved .bes file in an XML editor or plain-text editor.

The BES Schema is defined in the file *BES.xsd*. You can find this file in the*Program Files\BigFix Enterprise\BES Console\Reference* folder on your console computer. Familiarize yourself with this file. It contains the definitions for all the permissible content you can submit to the Server API. Any content that you create must validate against this schema or it is rejected during import. You can also use this file when you create your scripts, because many XML authoring tools include the schema to make XML authoring easier.

**Note:** In XML, the '<', '>', '&', and '''' characters must be escaped as "&lt;", " $\&$ gt;",  $\&$ amp;", and " $\&$ quot;" respectively. Because many elements can contain HTML, it can be easier to wrap the element's unescaped contents in a CDATA tag, as in "<![CDATA[...]]>". CDATA tags cannot be nested, so this technique does not work if the data already contains the CDATA end tag ("]]>").

### **Connecting to the API**

In versions earlier than 8.2, you had to have an ODBC connection that is defined and have access to the signing keys for the deployment to authenticate to the API. In version 8.2, the use of signing keys and ODBC connections was discontinued. You only need the server hostname and login credentials to connect to the API.

Your existing code should continue to work properly, assuming that you still have access to the keys and they have not been changed in the deployment after your upgrade. However, using signing keys results in the execution of additional steps in the connection process, and you might want to consider migrating to the simpler login to speed things up.

In version 8.1 and earlier, you were required to create a SigningKeys object, direct that to the location of the keys, and then ascertain their validity. The sequence was:

```
SetDefaultDSN( $DSN )
 SetPrivateKeyPath( $Username, $Path )
 AreSigningKeysValid( $Username, $Password )
```
In version 8.2, the SigningKeys object is not required. Instead, from any BESAPI object, you can use:

SetServer( \$Hostname )

Each subsequent call uses this server for communication. No ODBC connection must be established and no signing key is required. The new API, however, does <span id="page-11-0"></span>need to get an SSL Certificate from the server and store that locally. The location where this key is stored is either the current path of the executable using the API or from a registry key. That key is:

HKEY\_LOCAL\_MACHINE\Software\BigFix\(ApplicationName)\base.

The ApplicationName is set from any object by using: SetAppName( \$ApplicationName )

If the SSL Certificate on the server changes, it might be necessary to delete the old certificate from this location. It is also the location where information fetched from the server is stored, such as site exports.

**Note:** For versions earlier than 8.2, Patch 3, the API still requires that you make unnecessary calls to the signing key related methods. To avoid this situation, make sure that you have Patch 3 or later.

#### **Examples**

#### **Top-level BES XML elements**

A BES XML file has a *BES* document element, containing at least one Fixlet, task, baseline, analysis, SingleAction, MultipleActionGroup, ComputerGroup, or property element. This is collection of possible elements that you can include in your .bes files, formatted as XML:

```
<?xml version="1.0" encoding="UTF-8"?>
<BES xmlns:xsi="http://www.w3.org/2001/XMLSchema-instance"
xsi:noNamespaceSchemaLocation="BES.xsd">
     <Fixlet>
           ...
     </Fixlet>
     <Task>
              ...
       </Task>
     <Baseline>
              ...
     </Baseline>
       <Analysis>
              ...
     </Analysis>
     <SingleAction>
           ...
     </SingleAction>
     <MultipleActionGroup>
           ...
     </MultipleActionGroup>
     <ComputerGroup>
          ...
     </ComputerGroup>
     <Property>
          ...
     </Property>
</BES>
```
Many of the programs you write to access the API take advantage of .bes XML files. Typically, your program defines the XML file in a variable that you can then process with a relevant import command. That causes your new content to appear in the console.

### <span id="page-12-0"></span>**Running an action**

There are several general principles that are involved with all .bes files. To communicate with the Tivoli Endpoint Manager platform, you must create API objects, that you can then use to issue commands or to set and retrieve properties. For example, to propagate an action with a script, first create a BESAPI.FixletActionCreator object:

```
var actionCreator = CreateObject("BESAPI.FixletActionCreator");
```
or

```
var actionCreator = new
ActiveXObject("BESAPI.FixletActionCreator");
```
Then use the appropriate *set* methods on that object to specify the attributes of the action, such as which computers to target, when to run and the content of the action (that is, when it is relevant, and the script to execute). For example: actionCreator.SetTargetComputers("|12345678|");

Finally, commit the action to the database and send it to the client computers using the *DoPropagation* method. For example:

```
actionCreator.DoPropagation("joe","mypassword");
window.alert("Propagated action id #" + actionCreator.actionID);
```
### **Accessing the API with Perl**

You can access the Server API with many different programming languages. This section describes access using Perl, a popular choice for creating quick scripts.

#### **The API package in Perl**

This is the BESAPI package that you can include with your own scripts: # BESAPI.pm package BESAPI; use strict; use Win32::OLE; Win32::OLE->Option( Warn => sub { die Win32::OLE->LastError() . "\n"; } ); sub new { my ( \$perlType, \$besAPIType, \$server ) = @\_; my  $\text{self} = \{\};$ \$self->{type} = \$besAPIType; \$self->{object} = Win32::OLE->new( "BESAPI." . \$besAPIType ); \$self->{object}->SetServer( \$server ); return bless \$self, \$perlType; } our \$AUTOLOAD; sub AUTOLOAD { **my \$self = shift;**  $$AUTOLOAD = ~ s/^.*:://;$ if ( \$AUTOLOAD eq "DESTROY" ) { return; }

```
my $besAPIObject = $self->{object};
my $result = $self->{object}->Invoke( $AUTOLOAD, @_ );
```

```
if ( $besAPIObject->DiagnosticMessage() ) {
       die "BESAPI." . $self->{type} . "." . $AUTOLOAD .
       " error: " . $self->{object}->DiagnosticMessage() . "\n";
   }
     return $result;
}
# included for use with versions prior to 8.2
sub CheckSigningKeys
\{my ( $dsn, $username, $password, $privateKey ) = @_;
     my $signingKeys = BESAPI->new( "SigningKeys" );
     $signingKeys->SetDefaultDSN( $dsn );
     $signingKeys->SetPrivateKeyPath( $username, $privateKey );
     if ( !$signingKeys->AreSigningKeysValid( $username, $password ) )
           { die "SigningKeys not valid\n"; }
}
sub FixletMessage
\{my ( $siteID, $FixletID, $username, $password, $server ) = @_;
     my $Fixlet = BESAPI->new( "FixletMessage", $server );
     $Fixlet->Load( $siteID, $FixletID, $username, $password );
     return $Fixlet;
}
1;
```
#### **Importing a file with Perl**

This Perl script lets you import a .bes file into the console. Pass your user name and password, along with the path of the .bes file and the name of the custom site where it is located. The usage is as follows:

ImportFile.pl <username> <password> <br/> <br/>es file path> <custom site name>

#### This is the code:

```
# TakeActionFromFixlet.pl
use strict;
use FindBin;
use lib $FindBin::Bin;
use BESAPI;
use Cwd 'abs_path';
use File::Basename;
if ( @ARGV != 4 && @ARGV != 5 ) {
      print fileparse(abs_path($0)) . " <server> <username> <password>
      <bes file path> [<custom site name>]";
      exit(0);
}
my ( $server, $username, $password, $besFile, $customSite ) = @ARGV;
if ( !$customSite )
      { $customSite = ""; }
eval
\{my $xmlImporter = BESAPI->new( "XMLImporter", $server );
      my $ids = $xmlImporter->ImportFile( $besFile, $customSite, $username,
                                          $password );
      print "IDs: " . join( " ", @$ids ) . "\n";
};
```

```
if ( $@ )
{
   print "$@\n";
}
```
### **Examining a Fixlet with Perl**

This Perl script finds a FixletMessage with a specific site ID and Fixlet ID and prints all the accessible information about that Fixlet. This program requires you to enter your name, password, and Fixlet identification in the program itself. The text that is highlighted in blue is where the assignments are made:

```
# FixletMessage.pl
```

```
use strict;
use FindBin;
use lib $FindBin::Bin;
use BESAPI;
my $username = "operator";
my $password = "bigfix";
my $server = "bes-server-hostname";
my $siteID = 1;my $FixletID = 177;
my $Fixlet = BESAPI::FixletMessage( $siteID, $FixletID, $username,
   $password, $server );
print "Name: " . $Fixlet->Name() . "\n";<br>print "SiteName: " . $Fixlet->SiteName() . "
print "SiteName: " . $Fixlet->SiteName() . "\n";
print "SiteDisplayName: " . $Fixlet->SiteDisplayName() . "\n";
print "SiteURL: " . $Fixlet->SiteURL() . "\n";
print "SiteID: " . $Fixlet->SiteID() . "\n";
print "FixletID: " . $Fixlet->FixletID() . "\n";
print "IsTask: " . $Fixlet->IsTask() . "\n";
print "IsAnalysis: " . $Fixlet->IsAnalysis() . "\n";
print "IsPlainFixlet: " . $Fixlet->IsPlainFixlet() . "\n";
print "IsBaseline: " . $Fixlet->IsBaseline() . "\n";
print "DownloadSize: " . $Fixlet->DownloadSize() . "\n";
print "Source: "<br>print "SourceID: " . $Fixlet->Source() . "\n";<br>print "SourceID: " . $Fixlet->SourceID() . "\n"
print "SourceID: " . $Fixlet->SourceID() . "\n";
print "SourceSeverity: " . $Fixlet->SourceSeverity() . "\n";
print "SourceReleaseDate: " . $Fixlet->SourceReleaseDate() . "\n";
print "Category: " . $Fixlet->Category() . "\n";<br>print "IsDeleted: " . $Fixlet->IsDeleted() . "\n"<br>print "Relevance: " . $Fixlet->Relevance() . "\n"
print "IsDeleted: " . $Fixlet->IsDeleted() . "\n";
print "Relevance: " . $Fixlet->Relevance() . "\n";
print "Current FIPS Mode: " . $Fixlet->CurrentFIPSMode( $username, $password );
if ( $Fixlet->IsAnalysis() )
{<br>print "PropertyIDSet: "
                                  . $Fixlet->PropertyIDSet() . "\n";
    print "IsGloballyActivated: " . $Fixlet->IsGloballyActivated() . "\n";
    print "IsLocallyActivated: " . $Fixlet->IsLocallyActivated() . "\n";
    print "CanActivate: " . $Fixlet->CanActivate() . "\n";<br>print "CanDeactivate: " . $Fixlet->CanDeactivate() . "\n
                                 . $Fixlet->CanDeactivate() . "\n";
}
print "\n\n\cdot;
print "Message: " . $Fixlet->Message() . "\n";
print "HTML: \n\alpha" . \frac{1}{2}Fixlet->HTML() . "\alpha";
if ( $Fixlet->IsPlainFixlet() || $Fixlet->IsTask() )
{
    my $action = 0;print "ActionScript: " . $Fixlet->ActionScript( $action ) . "\n";
    print "ActionScriptMIMEType: " . $Fixlet->ActionScriptMIMEType
```

```
( $action ) . "\n";
   print "ActionScriptTypeName: " . $Fixlet->ActionScriptTypeName
                                   (\$action ). "\n";
}
```
### **Managing a custom site with Perl**

You can use a Perl script to manage your custom sites. You can create or delete sites, as well as adding and removing readers, writers, and owners of the site. Run the program without input to see the allowed arguments:

```
Usage:<br>CustomSiteManager.pl <CreateSite>
                                     <dsn> <username> <password> <pvk file>
                      <sitename>
CustomSiteManager.pl <DeleteSite> <dsn> <username> <password> <pvk file>
                      <sitename>
CustomSiteManager.pl <AddWriter> <dsn> <username> <password> <pvk file>
                      <sitename> <writername>
CustomSiteManager.pl <RemoveWriter> <dsn> <username> <password> <pvk file>
                      <sitename> <writername>
CustomSiteManager.pl <AddOwner>
<dsn>
<username>
<password>
<p>
<p>
<//>
<//>
<//>
<dsn>
<username>
<password>
<p>
<//>
<//>
<//>
<r/>
<dsn>
<username>
<password>
<p<//>
<//>
</permame>
</permame>
<password>
<pass
                      <sitename> <ownername>
CustomSiteManager.pl <RemoveOwner> <dsn> <username> <password> <pvk file>
                      <sitename> <ownername>
CustomSiteManager.pl <AddReader> <dsn> <username> <password> <pvk file>
                      <sitename> <readername>
CustomSiteManager.pl <RemoveReader> <dsn> <username> <password> <pvk file>
                      <sitename> <readername>
This is the Perl script:
# CustomSiteManager.pl
use strict;
use FindBin;
use lib $FindBin::Bin;
use BESAPI;
if ( @ARGV == 0 )
\{Usage();
      exit(0);
}
my ( $server, $username, $password, $sitename, $subject )
 = ( $ARGV[1], $ARGV[2], $ARGV[3], $ARGV[4], $ARGV[5] );
my $customSiteManager = BESAPI->new( "CustomSiteManager", $server );
if ($ARGV[0] = \sim /CreateSite/i)
\{$customSiteManager->CreateCustomSite( $sitename, $username, $password );
}
elsif ($ARGV[0] =~ /DeleteSite/i )
\{$customSiteManager->DeleteCustomSite( $sitename, $username, $password );
}
elsif ($ARGV[0] = \sim /AddWriter/i)\{$customSiteManager->AddCustomSiteWriter( $sitename, $subject, $username,
        $password );
}
elsif ($ARGV[0] = \sim /RemoveWriter/i)
\{$customSiteManager->RemoveCustomSiteWriter( $sitename, $subject, $username,
        $password );
```
}

```
elsif ($ARGV[0] = \sim /AddOwner/i)
{
     $customSiteManager->AddCustomSiteOwner( $sitename, $subject, $username,
       $password );
}
elsif ($ARGV[0] = \gamma/RemoveOwner/i)
{
     $customSiteManager->RemoveCustomSiteOwner( $sitename, $subject, $username,
       $password );
}
elsif ($ARGV[0] = \sim /AddReader/i)
{
     $customSiteManager->AddCustomSiteReader( $sitename, $subject, $username,
       $password );
}
elsif ($ARGV[0] = \gamma/RemoveReader/i)
{
     $customSiteManager->RemoveCustomSiteReader( $sitename, $subject, $username,
       $password );
}
else
{
     Usage();
}
sub Usage
{
     print "Usage:\n";
     print File::Basename::basename( $0 ) . " <CreateSite> <server> <username>
      <password> <sitename>\n";
     print File::Basename::basename( $0 ) . " <DeleteSite> <server> <username>
      <password> <sitename>\n\n";
     print File::Basename::basename( $0 ) . " <AddWriter> <server> <username>
      <password> <sitename> <writername>\n";
     print File::Basename::basename( $0 ) . " <RemoveWriter> <server> <username>
      <password> <sitename> <writername>\n\n";
     print File::Basename::basename( $0 ) . " <AddOwner> <server> <username>
      <password> <sitename> <ownername>\n";
     print File::Basename::basename( $0 ) . " <RemoveOwner> <server> <username>
      <password> <sitename> <ownername>\n\n";
     print File::Basename::basename( $0 ) . " <AddReader> <server> <username>
      <password> <sitename> <readername>\n";
     print File::Basename::basename( $0 ) . " <RemoveReader> <server> <username>
      <password> <sitename> <readername>\n";
}
```
### **Creating a Fixlet with an action using Perl**

The following script loads a FixletMessage with a specific site ID and Fixlet ID and takes an action from that Fixlet, by using the FixletMessage.ActionXML and XMLImporter.ImportAction methods. This program requires you to enter your name, password, and Fixlet identification in the program itself. The text that is highlighted in blue is where the assignments are made:

```
# TakeActionFromFixlet.pl
```

```
use strict;
use FindBin;
use lib $FindBin::Bin;
use BESAPI;
my $username = "bigfix";
my $password = "bigfix";
my $server = "bes-server-hostname";
my $siteID = 3096;
```

```
mv $FixletID = 3:
my $action = 0;my $Fixlet = BESAPI::FixletMessage( $siteID, $FixletID, $username, $password,
                                     $server );
my $settingsXML =
            "<?xml version=\"1.0\"?>\n" .
            "<ActionSettings>\n" .
                "<Settings>\n" .
                "<ActionUITitle>title</ActionUITitle>\n" .
                "<PreActionShowUI>true</PreActionShowUI>\n" .
                "<PreAction>\n" .
                    "<Text>preaction description</Text>\n" .
                    "<AskToSaveWork>true</AskToSaveWork>\n" .
                    "<ShowActionButton>true</ShowActionButton>\n" .
                    "<ShowCancelButton>true</ShowCancelButton>\n" .
                    "<DeadlineBehavior>ForceToRun</DeadlineBehavior>\n" .
                    "<DeadlineType>Absolute</DeadlineType>\n" .
                    "<DeadlineOffset>PT23H58M54.000000S</DeadlineOffset>\n" .
                    "<ShowConfirmation>true</ShowConfirmation>\n" .
                    "<Confirmation>confirmation message</Confirmation>\n" .
                "</PreAction>\n" .
                "<HasRunningMessage>true</HasRunningMessage>\n" .
                "<RunningMessage>\n" .
                    "<Text>running text</Text>\n" .
                "</RunningMessage>\n" .
                "<HasTimeRange>false</HasTimeRange>\n" .
                "<HasStartTime>true</HasStartTime>\n" .
                "<StartDateTimeOffset>-PT1M6.000000S</StartDateTimeOffset>\n" .
                "<HasEndTime>true</HasEndTime>\n" .
                "<EndDateTimeOffset>P1DT23H58M54.000000S</EndDateTimeOffset>\n" .
                "<HasDayOfWeekConstraint>false</HasDayOfWeekConstraint>\n" .
                "<ActiveUserRequirement>RequireUser</ActiveUserRequirement>\n" .
                "<ActiveUserType>LocalUsers</ActiveUserType>\n" .
                "<HasWhose>false</HasWhose>\n" .
                "<Reapply>false</Reapply>\n" .
                "<HasReapplyLimit>false</HasReapplyLimit>\n" .
                "<HasReapplyInterval>false</HasReapplyInterval>\n" .
                "<HasRetry>false</HasRetry>\n" .
                "<HasTemporalDistribution>false</HasTemporalDistribution>\n" .
                "<PostActionBehavior Behavior=\"Nothing\"></PostActionBehavior>\n" .
                "<IsOffer>true</IsOffer>\n" .
                "<OfferCategory>offer category</OfferCategory>\n" .
                "<OfferDescriptionHTML>offer description</OfferDescriptionHTML>\n" .
                "</Settings>" .
            "</ActionSettings>";
my $actionXMLDocument = $Fixlet->ActionXML( $action, $settingsXML );
my $targetXMLA =
    "<?xml version=\"1.0\"?>" .
    "<BESActionTarget>" .
        "<ComputerName>a</ComputerName>" .
        "<ComputerName>b</ComputerName>" .
        "<ComputerName>c</ComputerName>" .
    "</BESActionTarget>";
my $targetXMLB =
    "<?xml version=\"1.0\"?>" .
    "<BESActionTarget>" .
        "<ComputerID>34</ComputerID>" .
        "<ComputerID>12704810</ComputerID>" .
    "</BESActionTarget>";
my $targetXMLC =
    "<?xml version=\"1.0\"?>" .
```

```
"<BESActionTarget>" .
        "<CustomRelevance>exists file \"c:\\virus\"</CustomRelevance>" .
    "</BESActionTarget>";
my $xmlImporter = BESAPI->new( "XMLImporter", $server );
my $actionID = $xmlImporter->ImportAction( $actionXMLDocument->XML(), $targetXMLA,
   $Fixlet->SiteID(), $Fixlet->FixletID(), $username, $password );
```
print "ActionID: \$actionID\n";

#### **Creating a Fixlet with an action using C#**

You can do the same as the previous example with any flavor of C as well as Perl. This is the C# equivalent of the previous script:

```
using System;
using System.Collections.Generic;
using System.Text;
using BESAPILib;
namespace BESAPITest
{
 class Program
  {
   static void Main(string[] args)
    {
      try
       {
       string username = "bigfix";
       string password = "bigfix";
       string server = "bes-server-hostname";
       int siteID = -2147481618;
       int FixletID = 32;
       int action = 0;
       BESAPILib.FixletMessage Fixlet = new BESAPILib.FixletMessage();
                 Fixlet.SetServer( server );
        Fixlet.Load( siteID, FixletID, username, password );
        if ( Fixlet.DiagnosticMessage.Length != 0 )
           throw new Exception( Fixlet.DiagnosticMessage );
        string settingsXML =
               " -?xml version=\"1.0\"?>\n" +
               "<ActionSettings>\n" +
                   "<Settings>\n" +
                   "<ActionUITitle>title</ActionUITitle>\n" +
                   "<PreActionShowUI>true</PreActionShowUI>\n" +
                   "<PreAction>\n" +
                       "<Text>preaction description</Text>\n" +
                       "<AskToSaveWork>true</AskToSaveWork>\n" +
                       "<ShowActionButton>true</ShowActionButton>\n" +
                       "<ShowCancelButton>true</ShowCancelButton>\n" +
                       "<DeadlineBehavior>ForceToRun</DeadlineBehavior>\n" +
                       "<DeadlineType>Absolute</DeadlineType>\n" +
                       "<DeadlineOffset>PT23H58M54.000000S</DeadlineOffset>\n" +
                       "<ShowConfirmation>true</ShowConfirmation>\n" +
                       "<Confirmation>confirmation message</Confirmation>\n" +
                    "</PreAction>\n" +
                    "<HasRunningMessage>true</HasRunningMessage>\n" +
                    "<RunningMessage>\n" +
                        "<Text>running text</Text>\n" +
                    "</RunningMessage>\n" +
                    "<HasTimeRange>false</HasTimeRange>\n" +
                    "<HasStartTime>true</HasStartTime>\n" +
                    "<StartDateTimeOffset>-PT1M6.000000S
                    </StartDateTimeOffset>\n" +
```

```
"<HasEndTime>true</HasEndTime>\n" +
                 "<EndDateTimeOffset>P1DT23H58M54.000000S
                  </EndDateTimeOffset>\n" +
                 "<HasDayOfWeekConstraint>false</HasDayOfWeekConstraint>\n" +
                 "<ActiveUserRequirement>RequireUser
                  </ActiveUserRequirement>\n" +
                 "<ActiveUserType>LocalUsers</ActiveUserType>\n" +
                 "<HasWhose>false</HasWhose>\n" +
                 "<Reapply>false</Reapply>\n" +
                 "<HasReapplyLimit>false</HasReapplyLimit>\n" +
                 "<HasReapplyInterval>false</HasReapplyInterval>\n" +
                 "<HasRetry>false</HasRetry>\n" +
                 "<HasTemporalDistribution>false</HasTemporalDistribution>\n" +
                 "<PostActionBehavior Behavior=\"Nothing\">
                                </PostActionBehavior>\n" +
                 "<IsOffer>true</IsOffer>\n" +
                 "<OfferCategory>offer category</OfferCategory>\n" +
                 "<OfferDescriptionHTML>offer description
                 </OfferDescriptionHTML>\n" +
                 "</Settings>" +
            "</ActionSettings>";
 BESAPILib.IXMLDOMDocument actionXMLDocument = Fixlet.get_ActionXML
           ( action,System.Text.Encoding.Unicode.GetBytes( settingsXML ) );
 if ( Fixlet.DiagnosticMessage.Length != 0 )
    throw new Exception( Fixlet.DiagnosticMessage );
 string targetXMLA =
     "<?xml version=\"1.0\"?>" +
     "<BESActionTarget>" +
        "<ComputerName>a</ComputerName>" +
        "<ComputerName>b</ComputerName>" +
        "<ComputerName>c</ComputerName>" +
     "</BESActionTarget>";
 string targetXMLB =
     "<?xml version=\"1.0\"?>" +
     "<BESActionTarget>" +
          "<ComputerID>34</ComputerID>" +
          "<ComputerID>12704810</ComputerID>" +
     "</BESActionTarget>";
 string targetXMLC =
     "<?xml version=\"1.0\"?>" +
     "<BESActionTarget>" +
         "<CustomRelevance>exists file \"c:\\virus\"</CustomRelevance>" +
     "</BESActionTarget>";
 BESAPILib.XMLImporter xmlImporter = new BESAPILib.XMLImporter();
         xmlImporter.SetServer( server );
 int actionID = xmlImporter.ImportAction( System.Text.Encoding.Unicode.GetBytes
                                                     ( actionXMLDocument.xml ),
                                          System.Text.Encoding.Unicode.GetBytes
                                                    ( targetXMLA ),
                                          (UInt32) Fixlet.siteID,
                                          (UInt32) Fixlet.FixletID,
                                          username,
                                          password );
 if ( xmlImporter.DiagnosticMessage.Length != 0 )
     throw new Exception( xmlImporter.DiagnosticMessage );
  System.Console.WriteLine( "ActionID: " + actionID );
}
catch ( System.Exception e )
{
     System.Console.WriteLine( e.Message );
```
<span id="page-20-0"></span>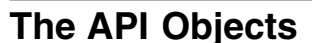

The objects in the Server API are listed here and are detailed in the following sections:

- v *XMLImporter:* Use to import .bes files into the Tivoli Endpoint Manager console.
- *ActionStopper:* Use to stop the specified action.
- v *RetrievedProperty:*Use to define and modify retrieved properties.
- v *FixletMessage:* Use to set and access Fixlets.
- *SettingsActionCreator:* Use to create and manage settings.
- *SiteManager:* Use to create and assign rights to custom sites.
- *ActionSiteMasthead:* Use to manage the mastheads for your custom sites.
- v *SigningKeys:* Use to manage sign-in security for the API under Tivoli Endpoint Manager.

### **BESAPI.XMLImporter**

} } } }

The XML Importer provides the main functionality of the Server API. Use it to import a special XML file, with the extension of *.bes*, into the platform engine for evaluation.

**Note:** Although the console lets you import BES XML documents with computer groups in them, the BESAPI.XMLImporter object does not support the creation of computer groups.

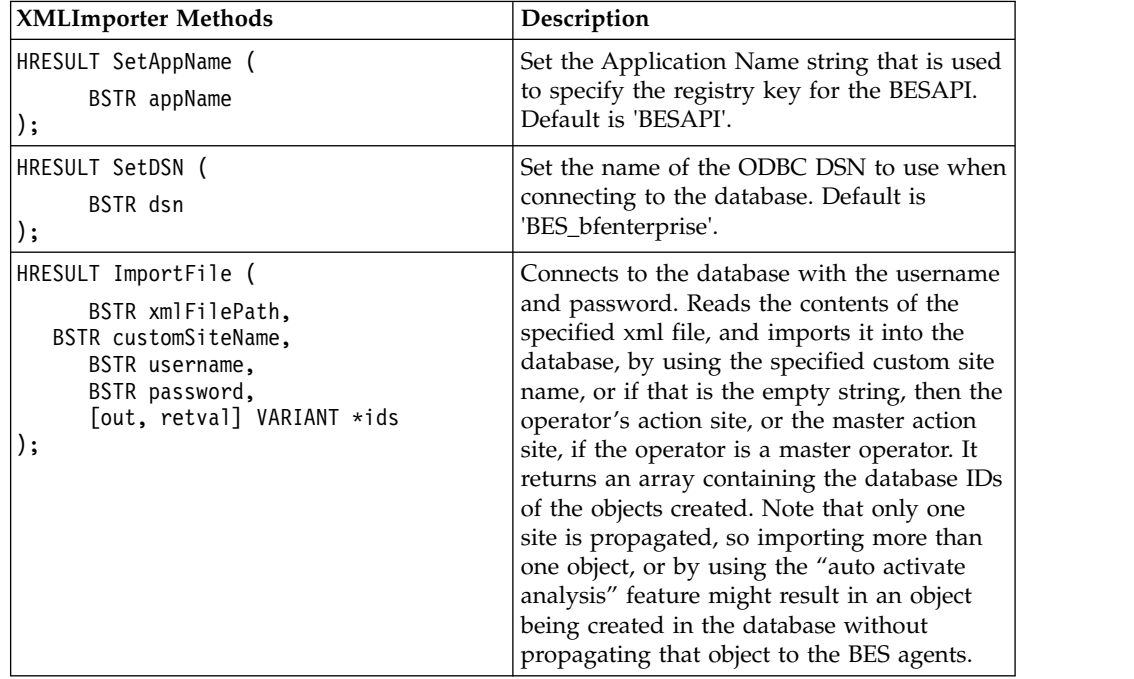

<span id="page-21-0"></span>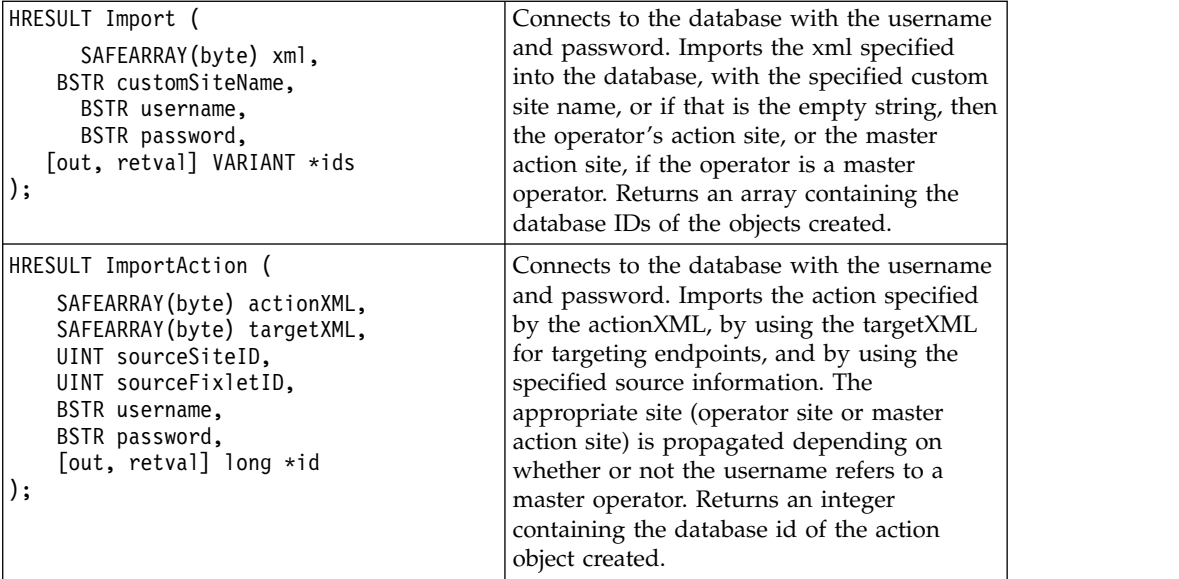

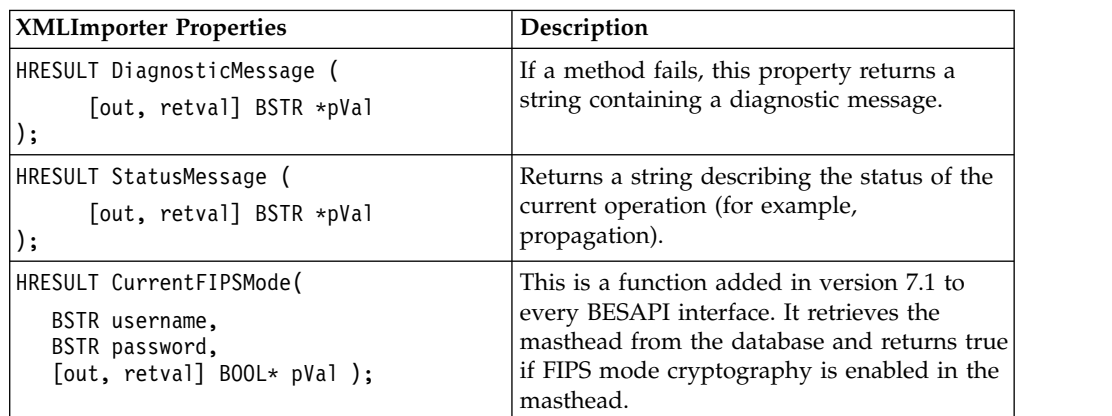

### **BESAPI.ActionStopper**

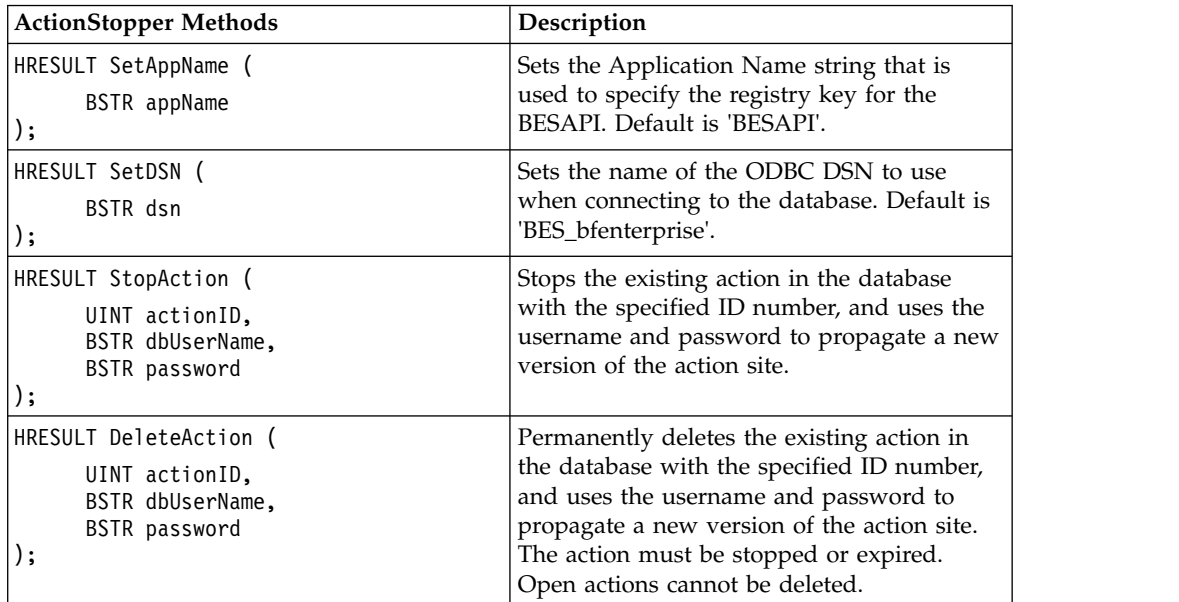

<span id="page-22-0"></span>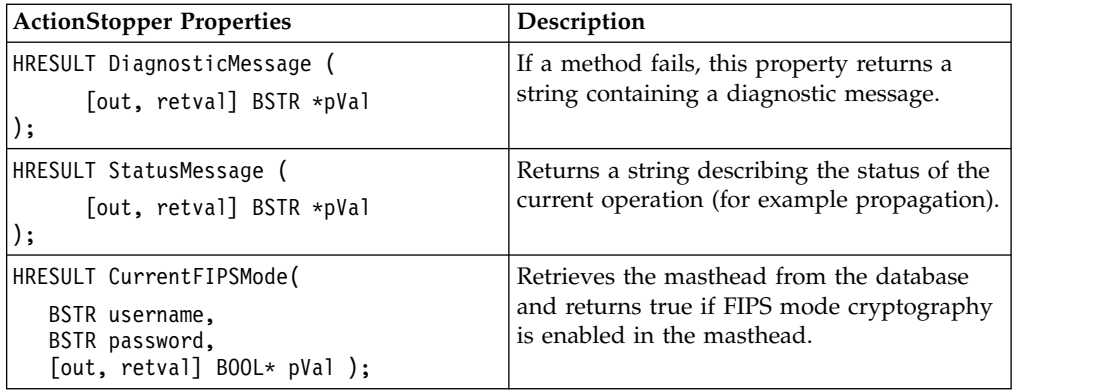

### **BESAPI.RetrievedProperty**

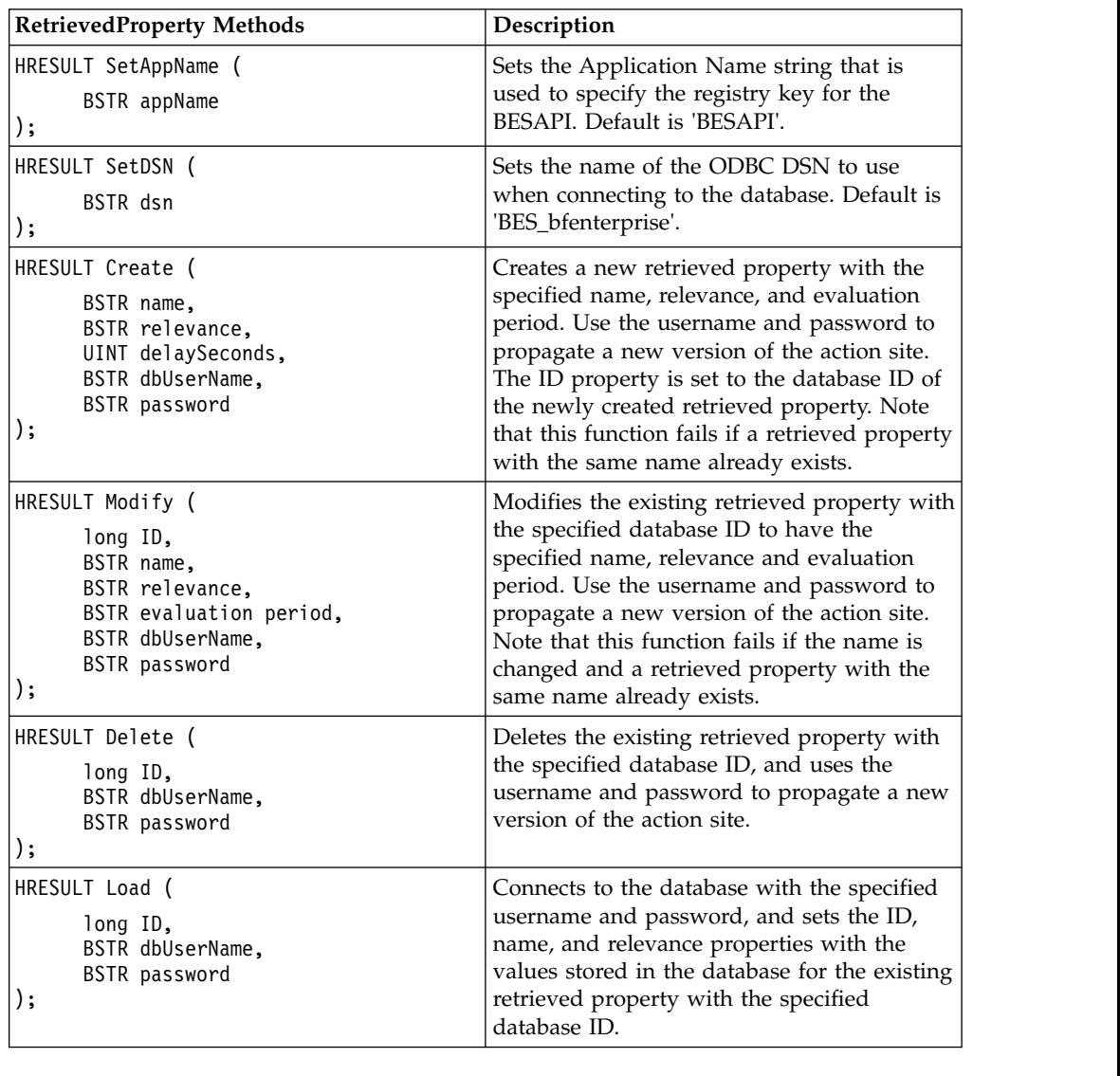

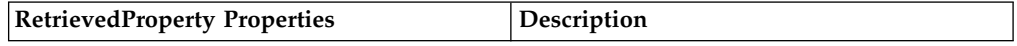

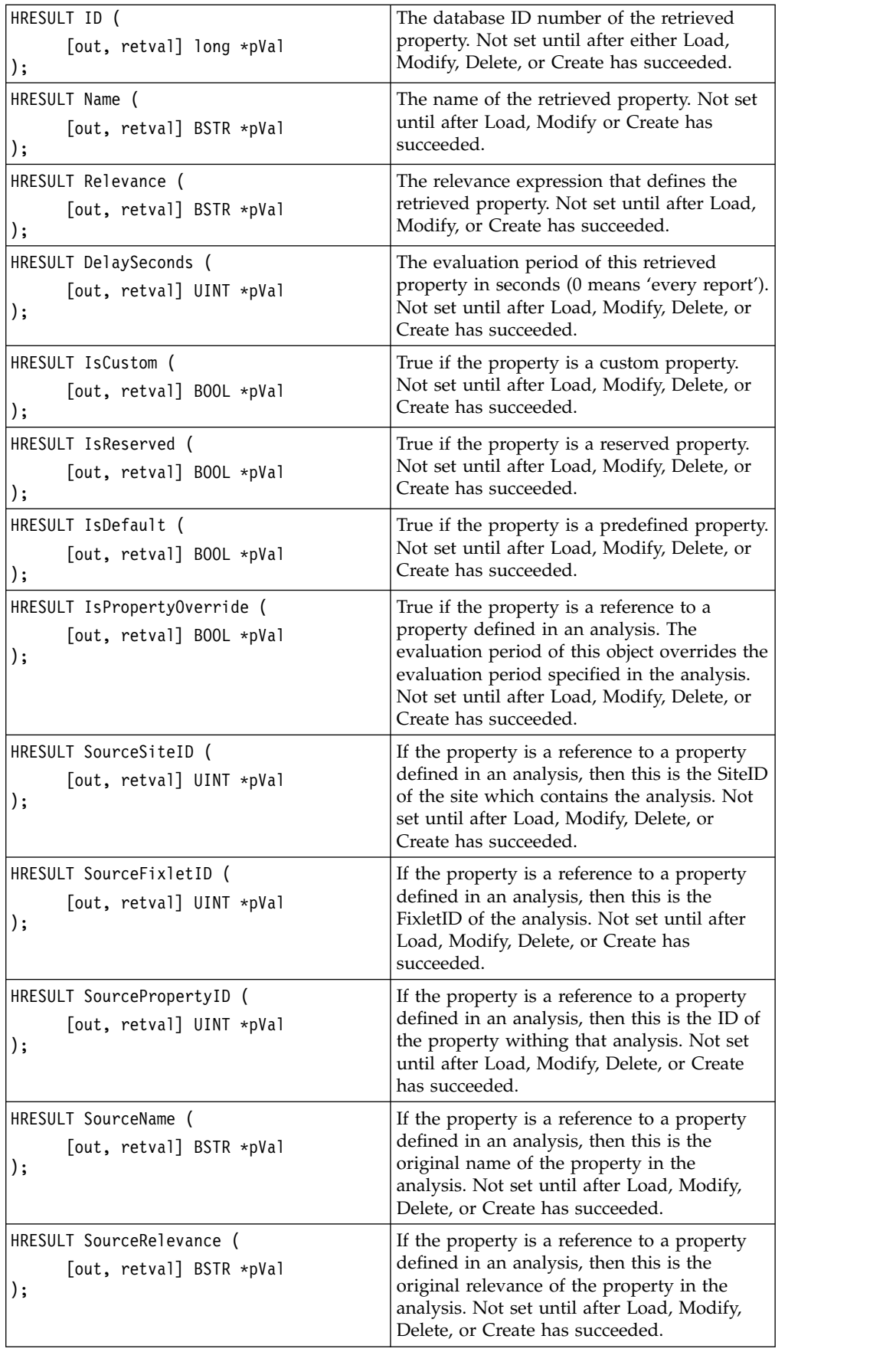

<span id="page-24-0"></span>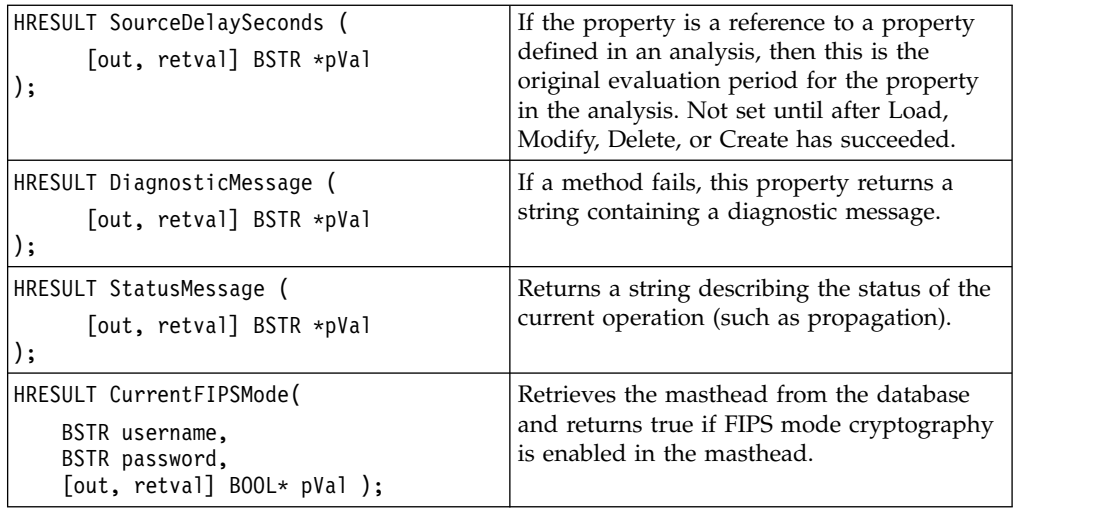

### **BESAPI.FixletMessage**

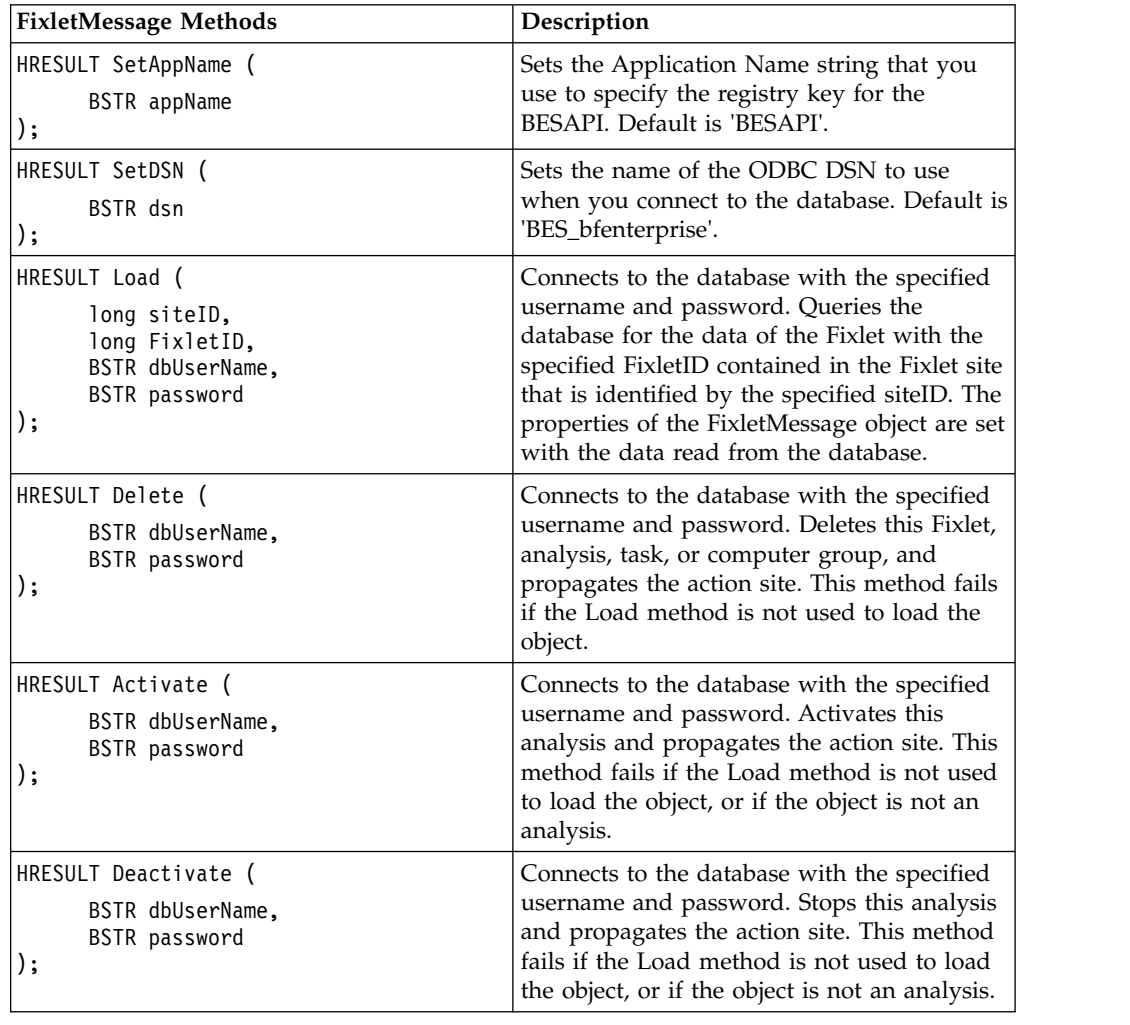

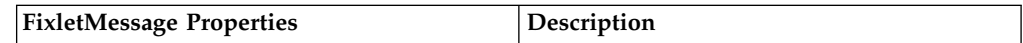

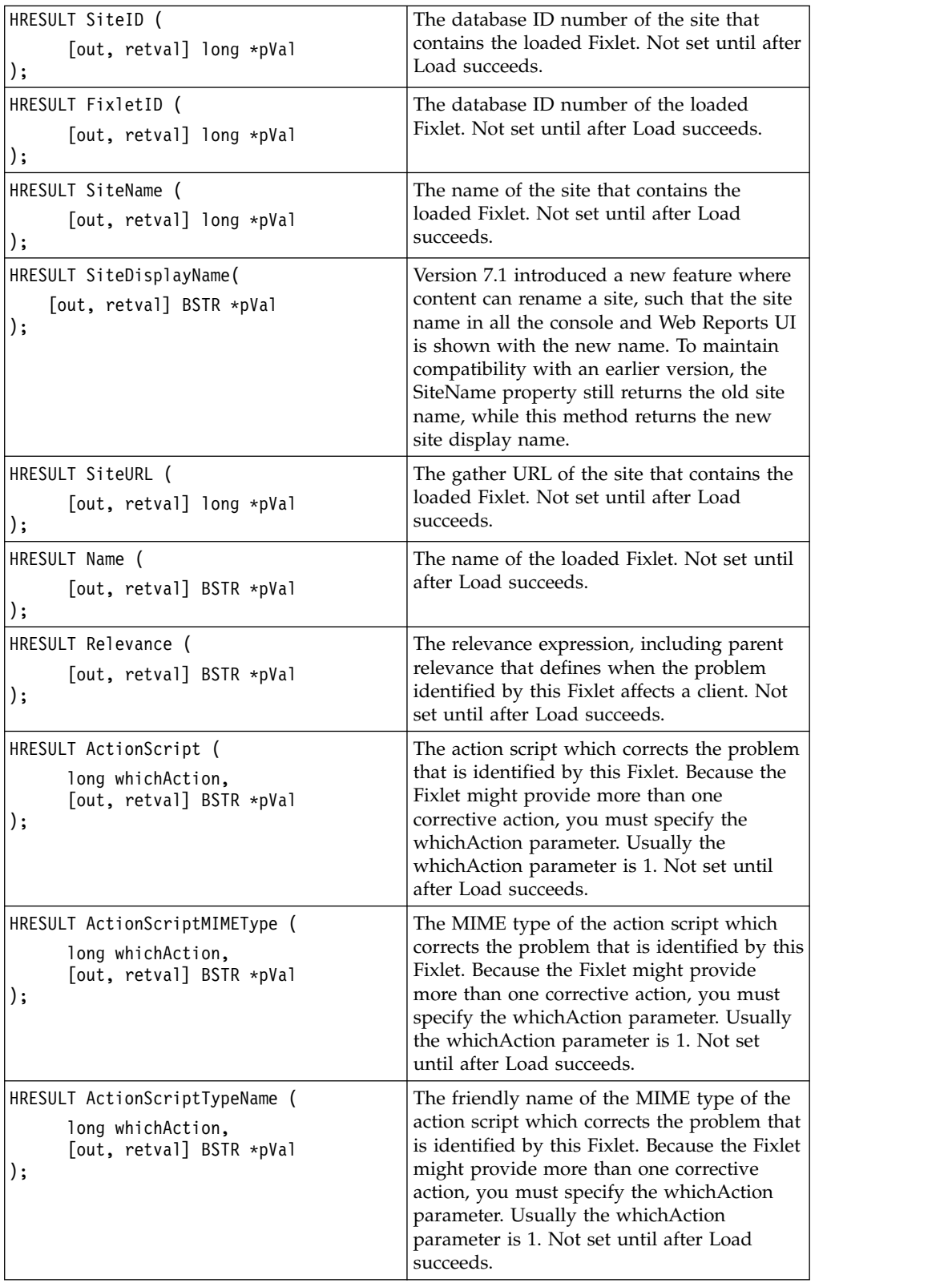

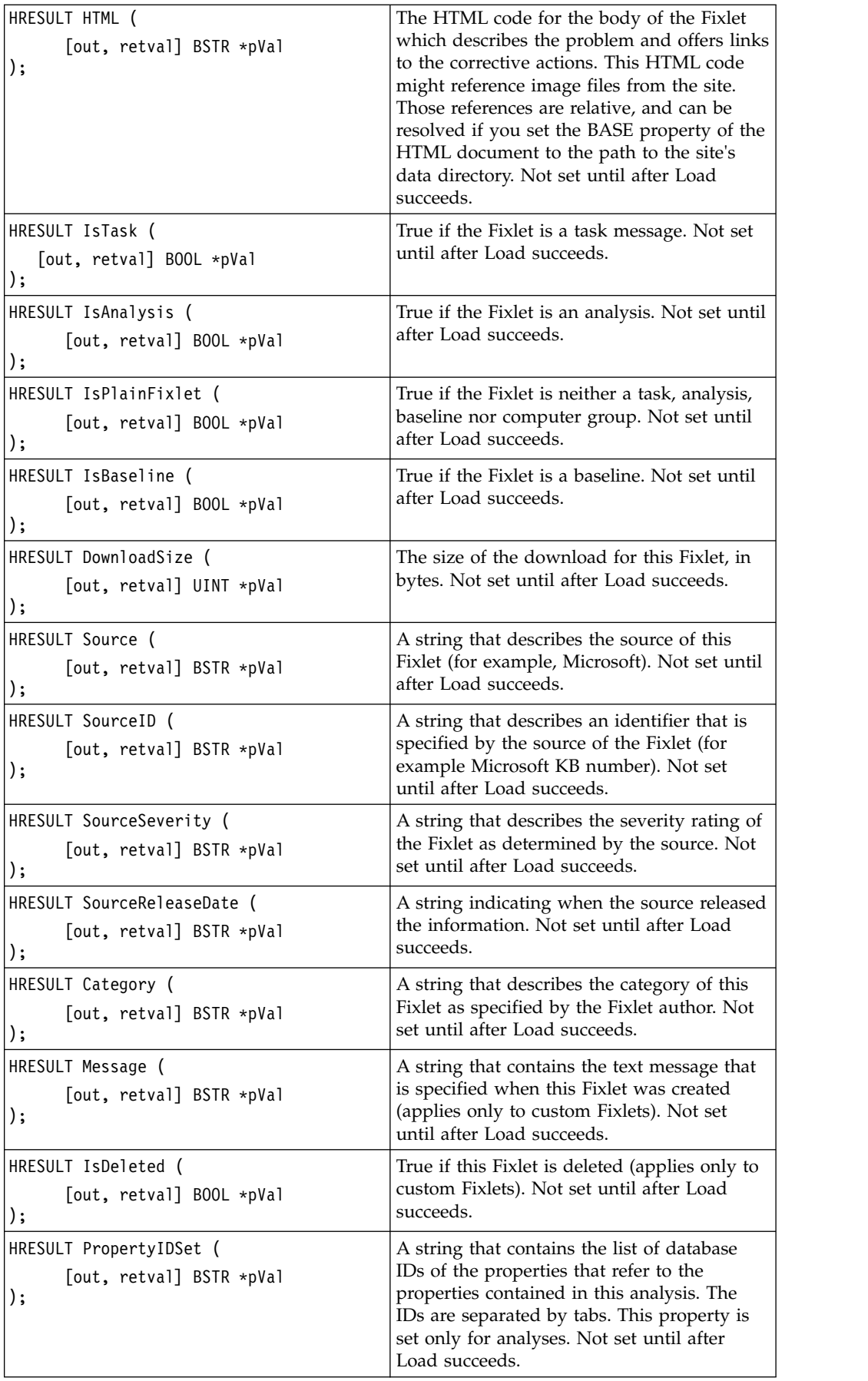

<span id="page-27-0"></span>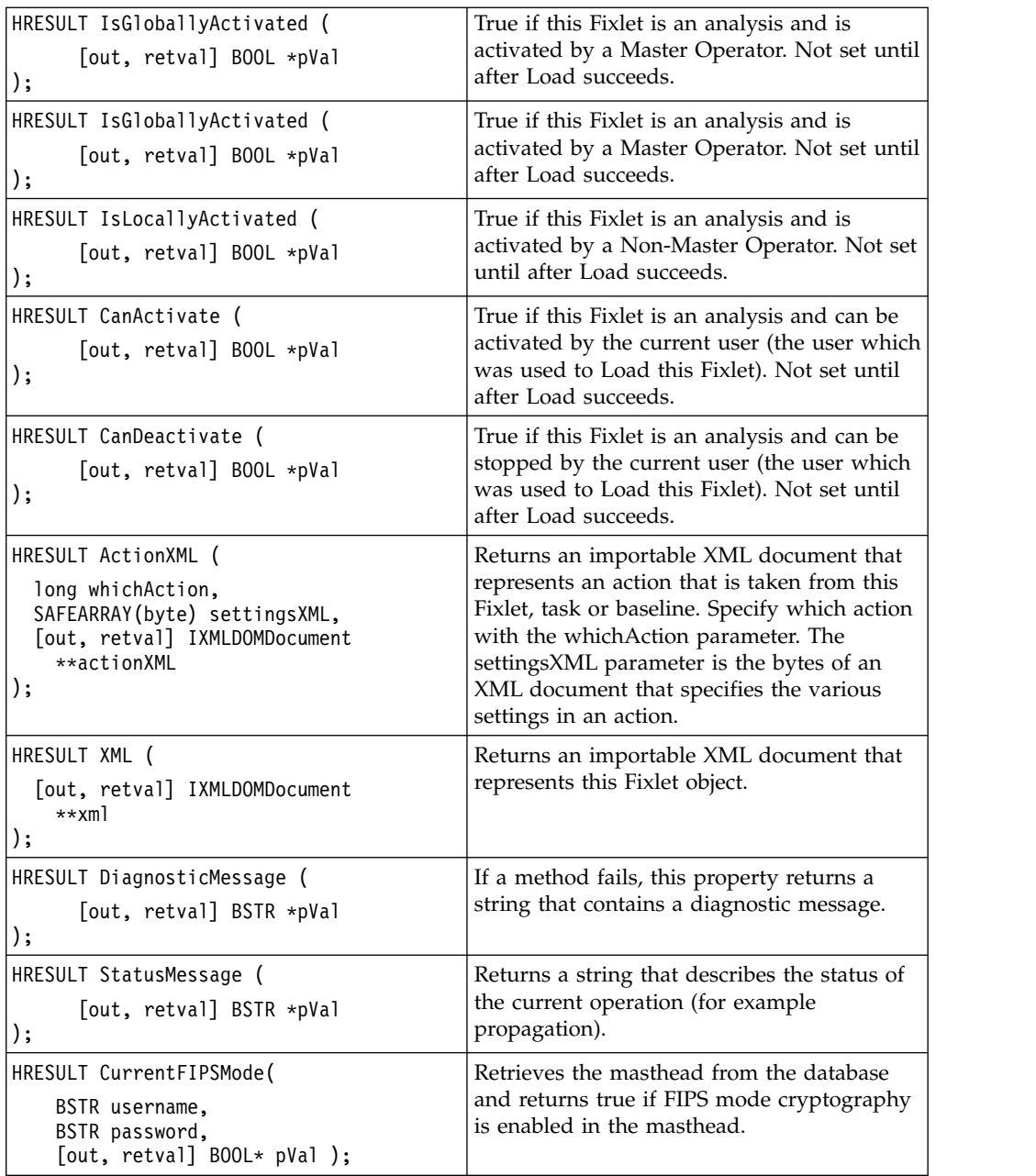

### **BESAPI.SiteManager**

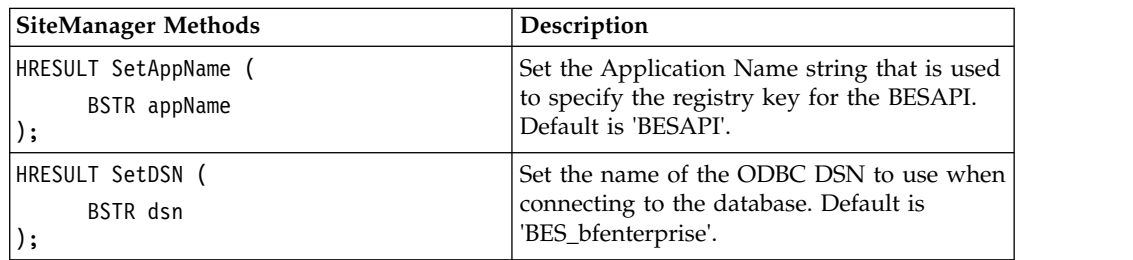

<span id="page-28-0"></span>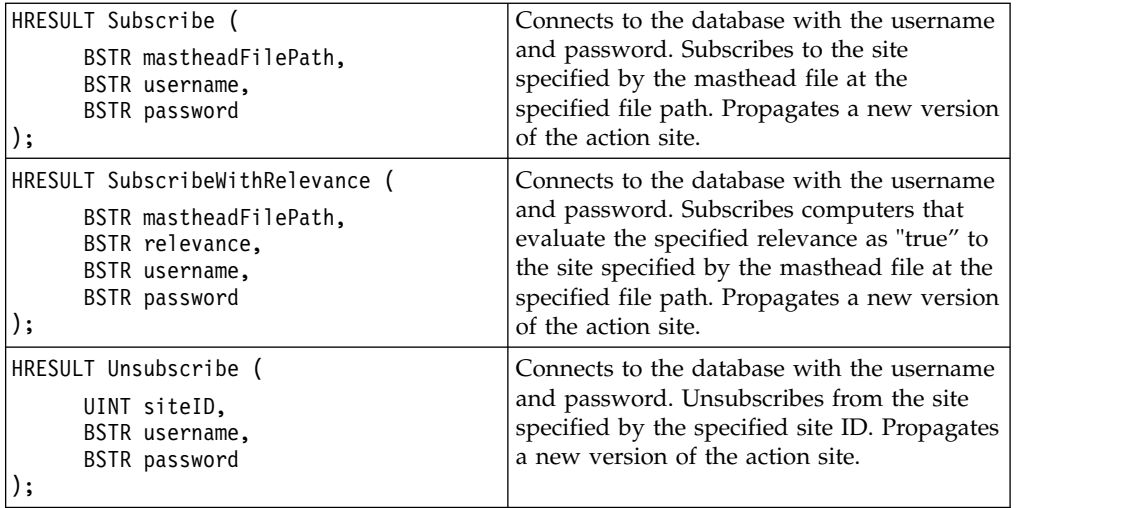

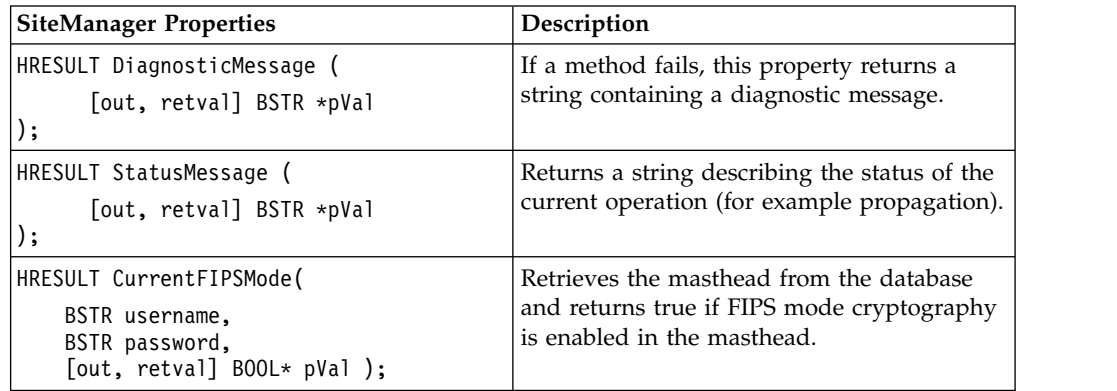

### **BESAPI.ActionSiteMasthead**

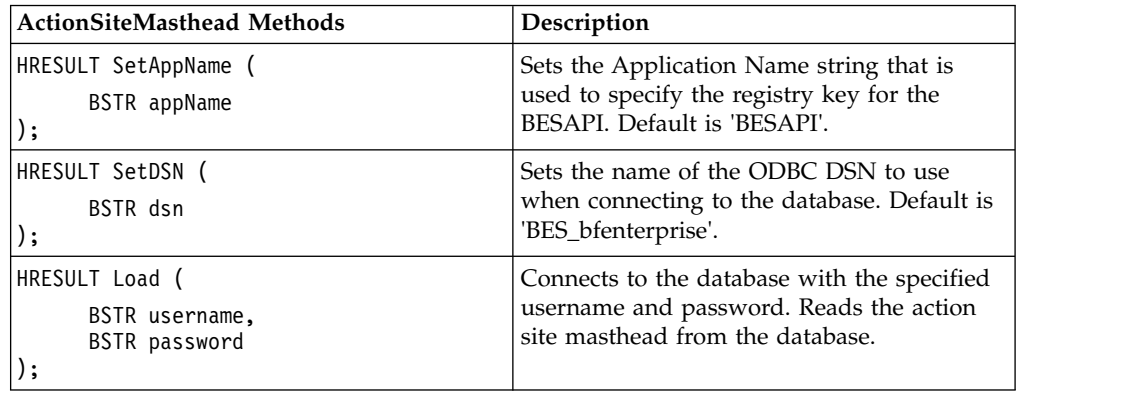

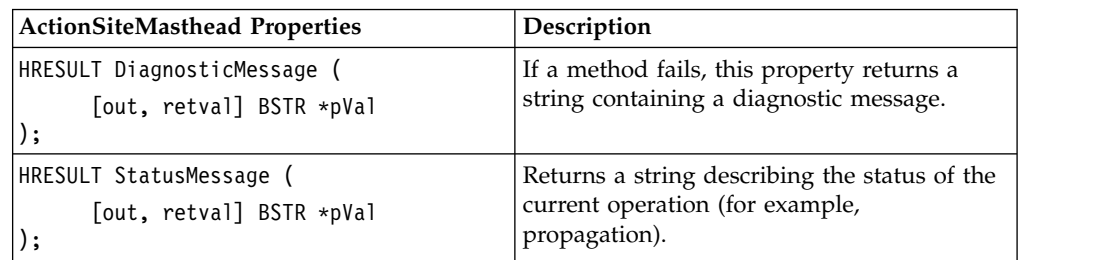

<span id="page-29-0"></span>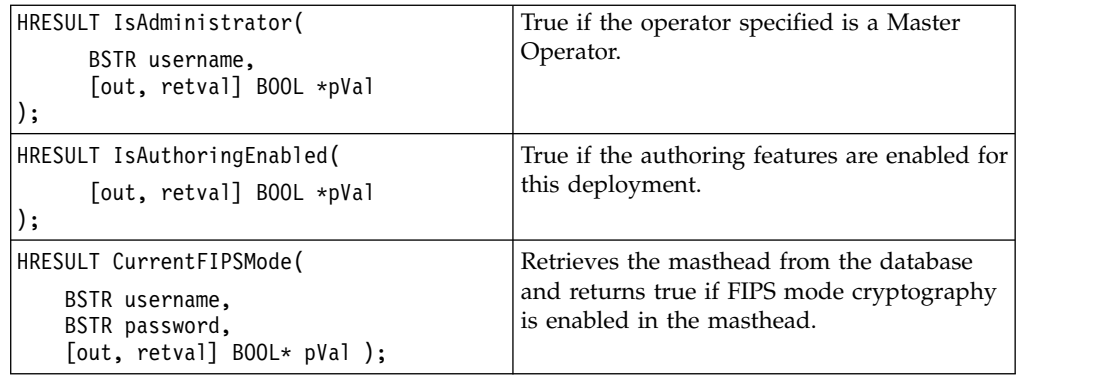

### **BESAPI.SigningKeys**

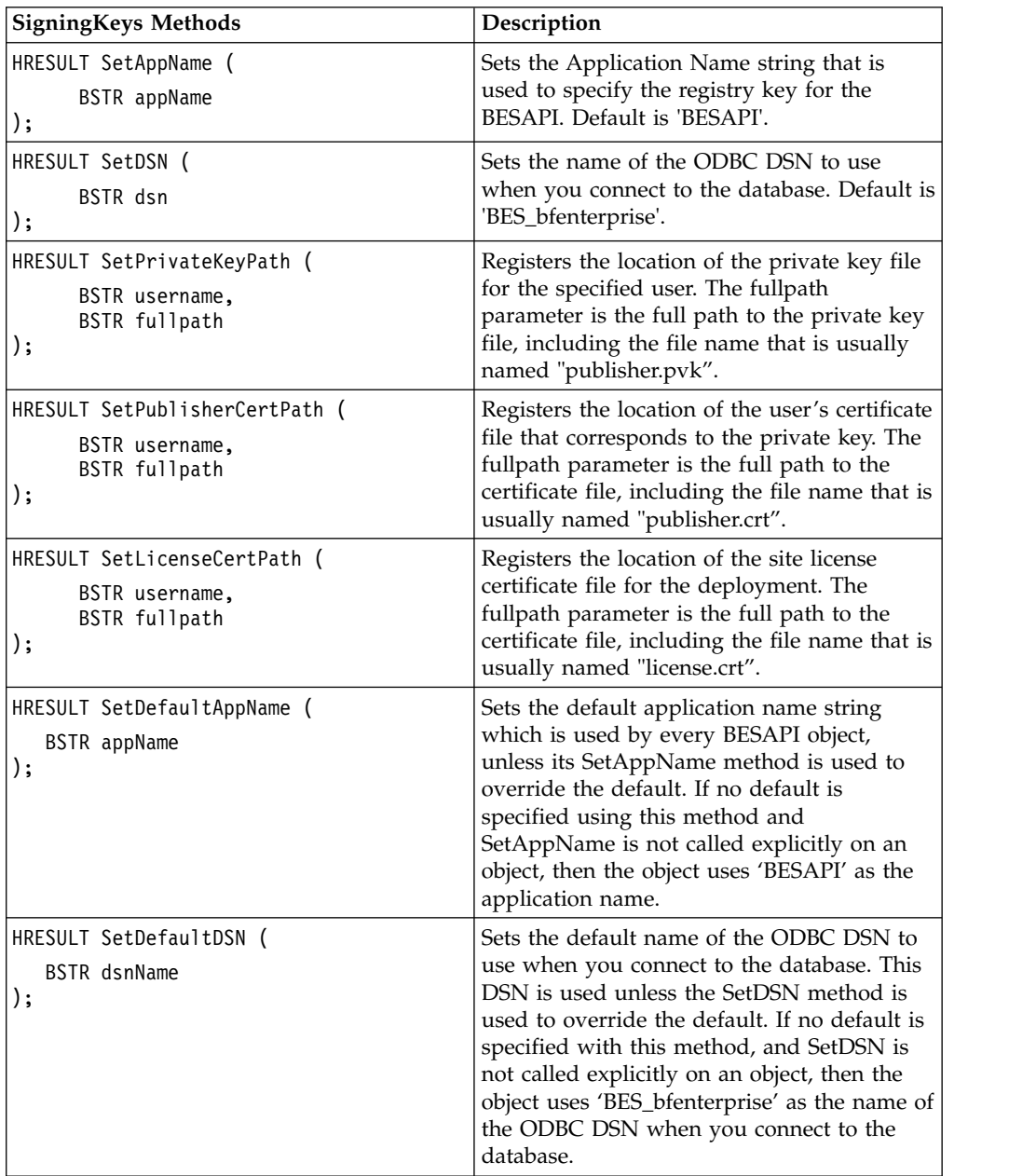

<span id="page-30-0"></span>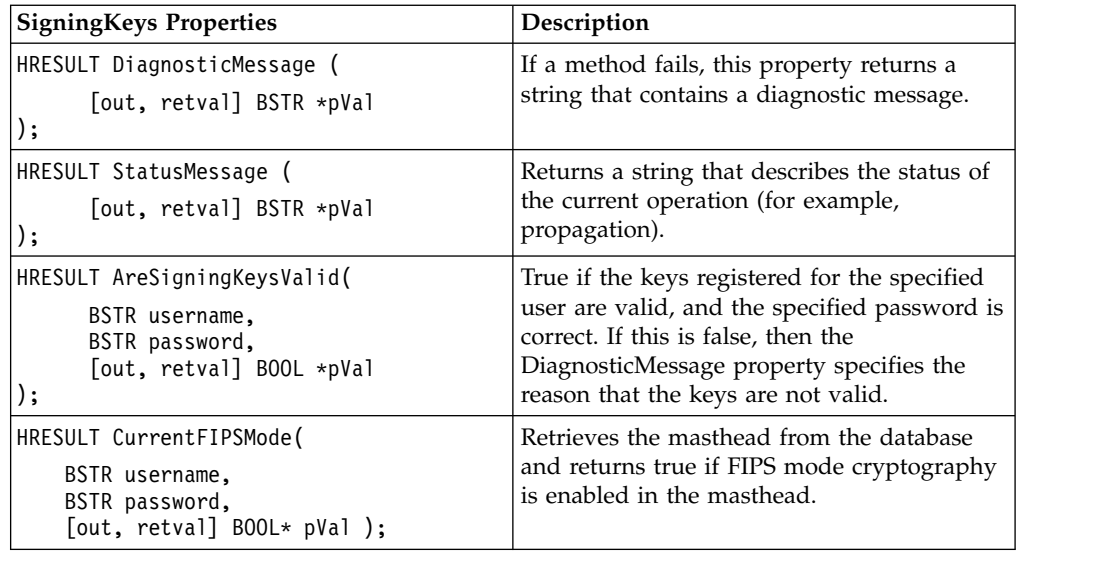

### **BES schemas**

The schemas that are listed in this section are condensed and augmented interpretations of traditional XML schemas. They outline the structure in terms of elements and attributes, simplifying the XML syntax. They also add a repeat range that describes the number of elements and attributes that are expected by Tivoli Endpoint Manager. Although these augmented schemas are not schemas (.xsd) in the strictest sense, for the sake of brevity we describe them as such.

There are two basic types in the augmented schemas, the elements and their attributes:

v *<ElementTagName> ElementType </ElementTagName>*

This identifies an XML element named ElementTagName of type ElementType.

v *<ElementTagName*

*AttributeName="AttributeType">*

*...*

*</ElementTagName>*

This XML element has an attribute named AttributeName of type AttributeType.

There might be multiple entries for these objects. For each element and attribute, there is a stated range. That represents the number of objects of the specified type that is expected. These values are represented by numbers in square brackets, as follows:

- *[x]* This element or attribute must occur exactly x times.
- v *[x..y]* This element or attribute occurs a minimum of x times and a maximum of y times.
- *[x..\*]* This element or attribute occurs a minimum of x times and has no maximum.

The following example indicates that the schema allows zero or more Relevance elements of type RelevanceString:

<Relevance> RelevanceString </Relevance> [0..\*]

### <span id="page-31-0"></span>**Fixlet or task**

The schema for Fixlets is similar to the schema for tasks. Their combined schema is as follows: <Fixlet> | <Task> <Title> xs:normalizedString </Title> [1] This is the Fixlet name. <Description> xs:string </Description> [1] The description is treated as HTML that is used to construct the Fixlet body for the "Description" tab of the console Fixlet document. <Relevance> RelevanceString </Relevance> [0..\*] Each relevance element is shown as a separate relevance clause in the console Fixlet document. The Fixlet is reported as relevant only for computers for which every relevance clauses evaluates to true. <GroupRelevance JoinByIntersection="xs:boolean"> [1] The content of this tag includes any number of the search component types in any order: <SearchComponentRelevance> SearchComponentRelevance </SearchComponentRelevance> [0..\*] <SearchComponentPropertyReference> SearchComponentPropertyReference </SearchComponentPropertyReference> [0..\*] <SearchComponentGroupReference> SearchComponentGroupReference </SearchComponentGroupReference> [0..\*] </GroupRelevance> As of version 7.0, it became possible for Fixlets, Tasks, Baselines, and Analyses to have Relevance definitions in the same form as computer group definitions. You can access this functionality in the console by going to the Relevance tab of the Create Fixlet Dialog and selecting the option for "computers matching the following criteria". The XML for such a Fixlet would have a GroupRelevance tag instead of a Relevance tag, in the same form as the XML for computer groups. <Category> xs:normalizedString </Category> [0..1] Displayed on the "details" tab of the Fixlet document and in the Fixlet tree/list. <WizardData> ... </WizardData> [0..1] For use by wizards. Not used for importing through the console or through the Server API. <DownloadSize> xs:nonNegativeInteger </DownloadSize> [0..1] The total number of bytes of all downloads in the Fixlet's action. <Source> xs:normalizedString </Source> [0..1] <SourceID> xs:normalizedString </SourceID> [0..1] <SourceReleaseDate> NonNegativeDate </SourceReleaseDate> [0..1] Must be of the form YYYY-MM-DD. <SourceSeverity> xs:normalizedString </SourceSeverity> [0..1] <CVENames> xs:normalizedString </CVENames> [0..1] <SANSID> xs:normalizedString </SANSID> [0..1] DownloadSize, Source, SourceID, SourceReleaseDate, SourceSeverity, CVENames, and SANSID are extra information about a Fixlet that are displayed on the "details" tab of the Fixlet document and in the Fixlet tree/list. <DefaultAction> FixletAction </DefaultAction> [0..1] <Action> FixletAction </Action> [0..\*] <MIMEField> [0..\*] <Name> xs:string </Name> [1] <Value> xs:string </Value> [1] </MIMEField> Some external Fixlets are tagged with special pieces of data in the form of MIME fields. They are then used by dashboards and wizards. These fields are

```
preserved when Fixlets are exported and imported.
           You should only add these special fields if you want
           to access them from dashboards or wizards.
</Fixlet> | </Task>
```
### <span id="page-32-0"></span>**Baseline**

```
You can also specify baselines with .bes files. This is the schema:
<Baseline>
     Baselines have the following fields in common with Fixlets and tasks:
     <Title> xs:normalizedString </Title> [1]
     <Description> xs:string </Description> [1]
     <Relevance> RelevanceString </Relevance> [0..*]
     <GroupRelevance> ... </GroupRelevance> [0..1]
     <Category> xs:normalizedString </Category> [0..1]
     <WizardData> ... </WizardData> [0..1]
     <DownloadSize> xs:nonNegativeInteger </DownloadSize> [0..1]
     <Source> xs:normalizedString </Source> [0..1]
     <SourceID> xs:normalizedString </SourceID> [0..1]
      <SourceReleaseDate> NonNegativeDate </SourceReleaseDate> [0..1]
     <SourceSeverity> xs:normalizedString </SourceSeverity> [0..1]
     <CVENames> xs:normalizedString </CVENames> [0..1]
     <SANSID> xs:normalizedString </SANSID> [0..1]
      <MIMEField> ... </MIMEField> [0..*]
     Baselines are also composed of a collection of named baseline component
     groups, which contain baseline components:
      <BaselineComponentCollection> [1]
            <BaselineComponentGroup
                  Name="xs:normalizedString [0..1]"> [0..*]
                  <BaselineComponent
                        Name="xs:normalizedString [0..1]"
                              The "Name" attribute corresponds to the content ID
                              of the action, which is a short identifier for the
                              component that is used to match it up with a
                              particular action of the source Fixlet/task/baseline
                              of the component.
                        ActionName="xs:normalizedString [0..1]"
                              The "ActionName" attribute is a longer description
                              of the action shown on the "Components" tab of the
                              baseline document.
                        IncludeInRelevance="xs:boolean [0..1]"
                              If true, then the relevance of the component will be
                              included in the relevance for the baseline. If false,
                              then the baseline will be relevant regardless of
                              whether this component is relevant; the individual
                              component will still not be executed if it is not
                              relevant.
                        SourceSiteURL="xs:anyURI [0..1]"
                              The gather site URL for the source Fixlet/task/
                              baseline that this component comes from.
                        SourceID="xs:nonNegativeInteger [0..1]"
                              The ID of the Fixlet/task/baseline that this
                              component comes from.
                        > [0..*]<Relevance> RelevanceString </Relevance> [1]
                              This component will be executed only on computers
                              for which the relevance clause evaluates to true.
                        <ActionScript> ActionScript </ActionScript> [1]
                        <SuccessCriteria> ActionSuccessCriteria
                        </SuccessCriteria> [0..1]
                  </BaselineComponent>
            </BaselineComponentGroup>
```

```
</BaselineComponentCollection>
      <Settings> ActionSettings </Settings> [0..1]
      <SettingsLocks> ActionSettingsLocks </SettingsLocks> [0..1]
</Baseline>
```
### <span id="page-33-0"></span>**Single actions**

You can specify Actions in a .bes file. This is the schema: <SingleAction> <Title> xs:normalizedString </Title> [1] The name of the action. <Relevance> RelevanceString </Relevance> [1] The action will run only on computers for which the relevance expression evaluates to true. <ActionScript> ActionScript </ActionScript> [1] <SuccessCriteria> ActionSuccessCriteria </SuccessCriteria> [0..1] <Settings> ActionSettings </Settings> [0..1] <SettingsLocks> ActionSettingsLocks </SettingsLocks> [0..1] <SuccessCriteriaLocked> xs:boolean </SuccessCriteriaLocked> [0..1] If this element is present and set to true, then the action will have a success criteria that the user taking the action will not be able to change in the Take Action Dialog. <IsUrgent> xs:boolean </IsUrgent> This marks the action as urgent for client processing. It should be left out in most circumstances (defaults to false). </SingleAction>

### **Multiple action groups**

```
You can specify multiple action groups in a .bes file. This is the schema:
<MultipleActionGroup>
     <Title> xs:normalizedString </Title> [1]
            The name of the multiple action group.
     <PreGroupActionScript> ActionScript </PreGroupActionScript> [0..1]
            An action to run before all the member actions of the multiple
            action group; corresponds to the Pre-Execution Action Script
            tab of the Take Action Dialog when taking multiple actions.
      <MemberAction> [1..*]
            <Title> xs:normalizedString </Title> [1]
                  The name of the member action.
            <Relevance> RelevanceString </Relevance> [1]
                  The member action will run only on computers for which
                  the relevance expression evaluates to true.
            <ActionScript> ActionScript </ActionScript> [1]
            <SuccessCriteria> ActionSuccessCriteria </SuccessCriteria> [0..1]
            <IncludeInGroupRelevance>true|false</IncludeInGroupRelevance>
                  A value of true for IncludeInGroupRelevance for a member
                  action of a multiple action group means that the group
                  as a whole is relevant if this member action's
                  relevance is true. Thus, if any of a group's members
                  that have IncludeInGroupRelevance set to true are relevant,
                  then the group as a whole is relevant. If no members
                  have IncludeInGroupRelevance set, then the group should be
                  relevant on all computers, as long as the group's top-level
                  relevance is true.
      </MemberAction>
      <PostGroupActionScript> ActionScript </PostGroupActionScript> [0..1]
            An action to run once all member actions have finished executing;
            corresponds to the Post-Execution Action Script when taking
           multiple actions.
      <Settings> ActionSettings </Settings> [0..1]
      <SettingsLocks> ActionSettingsLocks </SettingsLocks> [0..1]
</MultipleActionGroup>
```
### <span id="page-34-0"></span>**Analyses**

```
You can specify analyses in a .bes file. This is the schema:
<Analysis>
     <Title> xs:normalizedString </Title> [1]
            The name of the analysis.
     <Description> xs:string </Description> [1]
            The description is treated as HTML that is shown on the "Description"
            tab of the analysis document.
      <Relevance> RelevanceString </Relevance> [1..*]
            Only computers for which all relevance clauses are true will report
            results.
     <Property
            Name="xs:normalizedString [1]"
                  The name of the property.
            EvaluationPeriod="NonNegativeTimeInterval [0..1]"
                 Controls how often the property is evaluated.
            ID="xs:nonNegativeInteger [1]"
                  Each property in the analysis must have a unique ID attribute.
            KeepStatistics="xs:boolean [0..1]"
                  If true, then enables statistical inspection of the results
                  for this property. This statistical data is then available
                  to dashboards and wizards. You should only capture these
                  properties if you want to use statistical data from
                  dashboards or wizards.
            > [0, .*]RelevanceString
     </Property>
     <MIMEField> ... </MIMEField> [0..*]
     <GroupRelevance> ... </GroupRelevance> [0..1]
</Analysis>
```
### **Computer groups**

You can specify automatic computer groups in the .bes file. Note that only automatic groups can be created by importing through the console, and no computer groups can be created by using the Server API. This is the schema:

```
<ComputerGroup>
     <Title> xs:normalizedString </Title> [1]
           The name of the computer group.
     <JoinByIntersection> xs:boolean </JoinByIntersection> [1]
           If true, then a computer is in the group only if it meets
           the requirements of all of the group components. If false, a
           computer is in the group if it meets any of the requirements
           of the group components.
     <IsDynamic> xs:boolean </IsDynamic> [1]
           Must be true. For internal use.
      <EvaluateOnClient> xs:boolean </EvaluateOnClient> [1]
           Must be true. For internal use.
           The rest of the computer group definition includes any number
           of the search component types in any order:
     <SearchComponentRelevance> SearchComponentRelevance
     </SearchComponentRelevance> [0..*]
     <SearchComponentPropertyReference> SearchComponentPropertyReference
     </SearchComponentPropertyReference> [0..*]
     <SearchComponentGroupReference> SearchComponentGroupReference
     </SearchComponentGroupReference> [0..*]
</ComputerGroup>
```
### <span id="page-35-0"></span>**Properties**

This element creates a global retrieved property that you can specify in a .bes file. This is the schema:

```
<Property
     Name="xs:normalizedString [1]"
     EvaluationPeriod="NonNegativeTimeInterval [0..1]">
            controls how often the property is evaluated.
      RelevanceString
</Property>
```
### **Shared BES XML elements**

The following are API elements that can be mixed with other elements. For example, you can have several actions that are associated with a Fixlet, all sharing the same schema.

#### **FixletAction**

You can specify multiple actions for each Fixlet you define in a .bes file. This is the schema:

```
\leq \ldotsID="xs:normalizedString [1]">
      Each action inside a Fixlet or task must have a unique ID, which is displayed
     on the actions tab of the Edit Fixlet Dialog and on the Details tab of the
     Fixlet document.
     <Description> [0..1]
            <PreLink> xs:normalizedString </PreLink> [1]
            <Link> xs:normalizedString </Link> [1]
            <PostLink> xs:normalizedString </PostLink> [1]
     </Description>
     The description of the action is the HTML that is displayed in the actions
     section of the Fixlet description tab. The content of the Prelink tag is
     the HTML that is displayed before the link that takes the action
      (for instance "Click"). The content of the Link tag is HTML that the user
     can click on to take the action (for instance "here").
     The content of the PostLink tag is HTML following the link (for instance
      "to deploy this action.")
      <ActionScript> ActionScript </ActionScript> [1]
            See the "ActionScript" type.
      <SuccessCriteria> ActionSuccessCriteria </SuccessCriteria> [0..1]
            See the "ActionSuccessCriteria" type. If this element is not preset
            and the action is inside a Fixlet, the success criteria will default
            to match the relevance of the Fixlet. If the action is inside a task,
            the success criteria will default to run to completion.
      <SuccessCriteriaLocked> xs:boolean </SuccessCriteriaLocked> [0..1]
            If this element is present and set to true, then the action will
            have a success criteria that the user taking the action will not
            be able to change in the Take Action Dialog.
      <Settings> ActionSettings </Settings> [0..1]
      <SettingsLocks> ActionSettingsLocks </SettingsLocks> [0..1]
\langle...>
```
### **ActionScript**

 $\leq$ ...

You can include multiple scripts in a .bes file. This is the schema:

```
MIMEType="xs:normalizedString [0..1]">
      The attribute MIMEType specifies the type of the actionscript; if absent,
      it defaults to "application/x-Fixlet-Windows-Shell". For AppleScript, use
```
```
"application/x-AppleScript". For a sh script, use "application/x-sh".
The contents of the tag specify the contents of the action script.
xs:string
```

```
\langle...>
```
# **ActionSuccessCriteria**

You can specify an action success criteria in a .bes file. The ActionSuccessCriteria element corresponds to the 'Success Criteria' tab of the Take Action Dialog. This is the schema:

```
\leq...
Option="xs:string (possible values: {'RunToCompletion'|'OriginalRelevance'|
'CustomRelevance'}) [0..1]">
     If the 'Option' attribute is 'RunToCompletetion', the action will
     be considered successful when all lines of the action script have
     been executed. If the option is 'OriginalRelevance', the action
      is considered successful when the applicability relevance of
      the action becomes false. If the option is 'CustomRelevance',
     then the action is considered false when the custom relevance
     expression inside the tag evaluates to false.
```

```
RelevanceString
\langle \cdot, \cdot \rangle
```
# **ActionSettings**

The contents of the ActionSettings element correspond to the options available on the *Execution*, *Users*, *Messages*, *Offer*, and *Post-Action* tabs of the Take Action Dialog. This is the schema:

 $\langle \ldots \rangle$ 

```
<ActionUITitle> xs:normalizedString </ ActionUITitle > [0..1]
The title of the message action as displayed in the client UI.
<PreActionShowUI> xs:boolean </PreActionShowUI> [0..1]
If true, a message is displayed before running the action.
<PreAction> [0..1]
      <Text> xs:string </Text> [0..1]
        The text of the message shown before running the action.
      <AskToSaveWork> xs:boolean </AskToSaveWork> [0..1]
        If true, the user is asked to save work before
           the action is run.
      <ShowActionButton> xs:boolean </ShowActionButton> [0..1]
        If true, the user is allowed to view the action script
           before running it.
      <ShowCancelButton> xs:booelan </ShowCancelButton> [0..1]
            If true, the user is allowed to cancel running
            the action.
      <DeadlineBehavior> xs:string (possible values {ForceToRun|
                        RunAutomatically}
      </DeadlineBehavior> [0..1]
            All pre-action messages have a deadline. If the
            deadline behavior is 'ForceToRun', the user will
            be presented with a dialog that must be acknowledged
            when the deadline is reached. If the deadline behavior
            is 'RunAutomatically', the action will run when the
            deadline is reached, regardless of whether the user has
            acknowledged the action.
      <DeadlineType> xs:string (possible values {Interval|Aboslute})
      </DeadlineType> [0..1]
      <DeadlineInterval> ActionMessageTimeInterval
      </DeadlineInterval> [0..1]
      <DeadlineOffset> TimeInteval </DeadlineOffset> [0..1]
            The pre-action deadline can be specified as either a
            time interval from when the client UI is shown, or as
```

```
an absolute date and time. If the deadline type is
            'Interval', then the 'DeadlineInterval' element must
            be present with an appropriate time interval of type
            ActionMessageTimeInterval. If the deadline type is
            'Absolute', then the 'DeadlineOffset' element must
            be present with a TimeInterval, which will create
            an absolute deadline for the action that is offset
            from the date and time the action is taken in the console.
      <ShowConfirmation> xs:boolean </ShowConfirmation> [0..1]
      <Confirmation> xs:string </Confirmation> [0..1]
            If 'ShowConfirmation' is true, an extra confirmation message
            is shown to the user with text from the
            'Confirmation' element.
</PreAction>
<HasRunningMessage> xs:boolean </HasRunningMessage> [0..1]
      If true, a message is displayed while running the action.
<RunningMessage> [0..1]
      <Title> xs:normalizedString </Title> [0..1]
            The title of message displayed while running the action.
      <Text> xs:string </Text> [0..1]
            The text of the message displayed while running the action.
</RunningMessage>
<HasTimeRange> xs:boolean </HasTimeRange> [0..1]
\leTimeRange> [0..1]<StartTime> xs:time </StartTime> [0..1]
      <EndTime> xs:time </EndTime> [0..1]
</TimeRange>
      If HasTimeRange is true, then the action will run only between
      the StartTime and EndTime in client local time.
      Times have the form hh:mm:ss.
<HasStartTime> xs:boolean </HasStartTime> [0..1]
<StartDateTimeOffset> TimeInterval </StartDateTimeOffset> [0..1]
      If HasStartTime is true, then the action will start at a date
      and time computed by adding the StartDateTimeOffset to
      the time the action is taken. For example, to have an
      action start one day from the time it is taken, specify
      "P1D". Note that this time can be negative – to create
      an action that starts a day before the action is taken
      (so that clients in every timezone will start executing
      immediately), specify "-P1D". See TimeInterval for possible values.
<HasEndTime> xs:boolean </HasEndTime> [0..1]
<EndDateTimeOffset> NonNegativeTimeInterval </EndDateTimeOffset> [0..1]
      If HasEndTime is true, then the action will start at a date and
      time computed by adding the EndDateTimeOffset to the time the
      action is taken. See NonNegativeTimeInterval for possible values.
<HasDayOfWeekConstraint> xs:boolean </HasDayOfWeekConstraint> [0..1]
<DayOfWeekConstraint> [0..1]
      <Sun> xs:boolean </Sun> [0..1]
      <Mon> xs:boolean </Mon> [0..1]
      <Tue> xs:boolean </Tue> [0..1]
      <Wed> xs:boolean </Wed> [0..1]
      <Thu> xs:boolean </Thu> [0..1]
      <Fri> xs:boolean </Fri> [0..1]
      <Sat> xs:boolean </Sat> [0..1]
</DayOfWeekConstraint>
      If HasDayOfWeekConstraint is true, then the action will run only
      on those days of the week that are specified and whose contents
      are true.
<ActiveUserRequirement> xs:string (value comes from list: {'NoRequirement'|
                        'RequireUser'|'RequireNoUser'})
</ActiveUserRequirement> [0..1]
      NoRequirement = Run independently of user presence
      RequireUser = Run when at least one of the selected users is logged on
      RequireNoUser = Run only when no user is logged on
<ActiveUserType> xs:string (value vomes from list: {'AllUsers'|'LocalUsers'|
                'UsersOfGroups'})
</ActiveUserType> [0..1]
```
<UIGroupConstraints>  $\leq$ Win9xGroup />  $[0..1]$  $\leq$ WinNTGroup />  $[0..1]$ <LocalGroup Name="xs:string" /> [0..\*] <DomainGroup Name="xs:string" Sid="xs:string" /> [0..\*] </UIGroupConstraints> If the ActiveUserType is 'UsersOfGroups', then the client UI will only be shown to a user if a user is in at least one of the specified groups. <HasWhose> xs:boolean </HasWhose> [0..1]  $\leq$ Whose>  $[0..1]$ <Property> xs:string </Property> [0..1] <Relation> xs:string </Relation> [0..1] <Value> xs:string </Value> [0..1] </Whose> If HasWhose is true, then the action will run only on computers where the retrieved property named in Property has the relationship given in Relation to the value in Value. For example, to add the constraint that the action runs only on computers where the value of the retrieved property OS starts with Win: <Property>OS</Property> <Relation>starts with</Relation> <Value>Win</Value> The possible values of relation are {matches, does not match, contains, does not contain, starts with, ends with,  $=$ ,  $\lt$ ,  $>$ ,  $\lt$ =,  $\gt$ =,  $!=$ } <Reapply> xs:boolean </Reapply> [0..1] If true, the action will automatically reapply if it becomes relevant again after it has successfully executed. <HasReapplyLimit> xs:boolean </HasReapplyLimit> [0..1] <ReapplyLimit> xs:nonNegativeInteger </ReapplyLimit> [0..1] If the action is set to reapply and HasReapplyLimit is true, then the action will only reapply the specified number of times. <HasReapplyInterval> xs:boolean </HasReapplyInterval> [0..1] <ReapplyInterval> NonNegativeTimeInterval (possible values: {'PT10M'|'PT15M'|'PT30M'|'PT1H'|'PT2H'|'PT4H'|'PT8H'| 'PT12H'|'P1D'|'P2D'|'P5D'|'P7D'|'P15D'|'P30D'}) </ReapplyInterval> [0..1] If the action is set to reapply and HasReapplyInterval is true, then the client will wait the specified time interval between reapplications. The possible values are in the list above. See TimeInterval for information about the value format. <HasRetry> xs:boolean </HasRetry> [0..1] <RetryCount> xs:nonNegativeInteger </RetryCount> [0..1] If HasRetry is true, the action is retried on failure the number of times specified in RetryCount. <RetryWait Behavior="xs:string (value comes from list: {'WaitForReboot'| 'WaitForInterval'}) [0..1]"> [0..1] RetryWaitInterval (TimeInterval) </RetryWait> If the action is set to retry and the attribute Behavior of the RetryWait element is WaitForReboot, the computer must be rebooted before the action is retried. If the Behavior is WaitForInterval, then the action is retried after the time interval specified inside the RetryWait tag. The possible values are: {'PT15M'|'PT30M'|'PT1H'|'PT2H'|'PT4H'|'PT8H'| 'PT12H'|'P1D'|'P2D'|'P3D'|'P5D'|'P15D'|'P30D'} See TimeInterval for more information about the value format. <HasTemporalDistribution> xs:boolean </HasTemporalDistribution> [0..1] <TemporalDistribution> NonNegativeTimeInterval </TemporalDistribution> [0..1] If HasTemporalDistribution is true, then the action will be distributed over the time duration specified in TemporalDistribution to reduce network load. <PostActionBehavior

```
Behavior="xs:string (value comes from list: {'Nothing'|'Restart'|
                                                  'Shutdown'}) [0..1]"> [0..1]
                  If the Behavior attribute is Restart or Shutdown, the
                  computer is restarted or shutdown (respectively) after
                  the action completes.
            <AllowCancel> xs:boolean </AllowCancel> [0..1]
                  If true, the user is allowed to cancel the
                  restart/shutdown.
            <PostActionDeadlineBehavior> xs:string (value comes from list
                  {'ForceToRun'|'RunAutomatically'}
            </PostActionDeadlineBehavior> [0..1]
            <PostActionDeadlineInterval> ActionMessageTimeInterval
            </PostActionDeadlineInterval> [0..1]
                  When a restart/shutdown is specified, the restart/shutdown will
                  always have a deadline. If the deadline behavior is 'ForceToRun',
                  the user is forced to acknowledge the restart/shutdown when
                  the deadline is reached. If the deadline behavior is
                  'RunAutomatically', the restart/shutdown will happen
                  automatically, regardless of user acknowledgement. The deadline
                  interval is specified in the PostActionDeadlineInterval.
            <Title> xs:normalizedString </Title> [0..1]
                  The title of the message displayed before the restart/shutdown.
            <Text> xs:string </Text> [0..1]
                  The text of the message displayed before the restart/shutdown.
      </PostActionBehavior>
\langle...>
```
# **ActionSettingsLocks**

By default, all the action settings specified are used as the new defaults to the Take Action Dialog. Certain settings might be locked so that the user cannot change them through the dialog. If a setting in ActionSettingsLocks is set to true, then the corresponding group of settings in ActionSettings is locked.

For example, if the TimeRange element of ActionSettingsLocks is true, then the values specified in ActionSettings for HasTimeRange, StartTime, and EndTime cannot be changed in the Take Action Dialog.

This is the schema:

```
\langle \ldots \rangle<ActionUITitle> xs:boolean </ActionUITitle> [0..1]
      <PreActionShowUI> xs:boolean </PreActionShowUI> [0..1]
      <PreAction>
            <MessageTitle> xs:boolean </MessageTitle> [0..1]
            <MessageText> xs:boolean </MessageText> [0..1]
            <AskToSaveWork> xs:boolean </AskToSaveWork> [0..1]
            <ShowActionButton> xs:boolean </ShowActionButton > [0..1]
            <ShowCancelButton> xs:boolean </ShowCancelButton > [0..1]
            <DeadlineBehavior> xs:boolean </DeadlineBehavior > [0..1]
            <ShowConfirmation> xs:boolean </ShowConfirmation> [0..1]
      </PreAction>
      <HasRunningMessage> xs:boolean </HasRunningMessage> [0..1]
      <RunningMessage> [0..1]
            <Title> xs:boolean </Title> [0..1]
            <Text> xs:boolean </Text> [0..1]
      </RunningMessage>
      <TimeRange> xs:boolean </TimeRange> [0..1]
      <StartDateTimeOffset> xs:boolean </StartDateTimeOffset> [0..1]
      <EndDateTimeOffset> xs:boolean </EndDateTimeOffset> [0..1]
      <DayOfWeekConstraint> xs:boolean </DayOfWeekConstraint> [0..1]
      <ActiveUserRequirement> xs:boolean </ActiveUserRequirement> [0..1]
      <Whose> xs:boolean </Whose> [0..1]
      <Reapply> xs:boolean </Reapply> [0..1]
      <ReapplyLimit> xs:boolean </ReapplyLimit> [0..1]
```

```
<ReapplyInterval> xs:boolean </ReapplyInterval> [0..1]
      <RetryCount> xs:boolean </RetryCount> [0..1]
      <RetryWait> xs:boolean </RetryWait> [0..1]
     <TemporalDistribution> xs:boolean </TemporalDistribution> [0..1]
     <PostActionBehavior> [0..1]
            <Behavior> xs:boolean </Behavior> [0..1]
            <AllowCancel> xs:boolean </AllowCancel> [0..1]
            <Deadline> xs:boolean </Deadline> [0..1]
            <Title> xs:boolean </Title> [0..1]
            <Text> xs:boolean </Text> [0..1]
     </PostActionBehavior>
\langle...>
```
## **Search components**

Search components are used to describe a group of computers for creating a computer group, or for specifying the relevance for a Fixlet, task, baseline, or analysis. Applicability is defined by a combination of three types of components, relevance, property reference and group reference.

This is the schema:

```
<SearchComponentRelevance
      Comparison="xs:normalizedString (possible values: {'IsTrue'|
                                       'IsFalse'}) [0..1]"> [0..*]<Relevance> RelevanceString </Relevance> [1]
</SearchComponentRelevance>
      Contains a relevance expression and a comparison {'IsTrue'|'IsFalse'}.
      A computer is in the group if the expression is true for that computer
      and the comparison is 'IsTrue' or the expression is false and
      the comparison is 'IsFalse'.
<SearchComponentPropertyReference PropertyName="xs:normalizedString [0..1]"
      Comparison="xs:normalizedString (possible values:
      {'Contains'|'DoesNotContain'|'Equals'|'DoesNotEqual'}) [0..1]"> [0..*]
      <SearchText> xs:normalizedString </SearchText> [1]
      <Relevance> RelevanceString </Relevance> [1]
</SearchComponentPropertyReference>
   Contains a retrieved property name, a comparison {'Contains' | 'DoesNotContain' | 'Equals' | '
   'DoesNotContain' | 'Equals' |
   against which to compare the property result. A computer is in the group
   if its result for the property meets the comparison with the specified text.
<SearchComponentGroupReference
  GroupName="xs:normalizedString [0..1]"
  Comparison="xs:normalizedString (value comes from list:
  {'IsMember'|'IsNotMember'}) [0..1]" />Contains another computer
  group name and a comparison {'IsMember'|'IsNotMember'}. A computer
  is in the current group if it is in the other group and
  the comparison is 'IsMember', or if it is not in the other group and
  the comparison is 'IsNotMember'.
```
### **Miscellaneous types**

### **RelevanceString**

Equivalent to xs:string.

## **TimeInterval**

Values of this type have the format (-)PdDThHmMsS, where dD represents the number of days, T is the date/time separator, hH is the number of hours, mM is the number of minutes, and sS is the number of seconds (that can have up to six decimal digits).

Examples:

PT1M – one minute

P32DT4H24M43.52S – 32 days, 4 hours, 24 minutes, 43.52 seconds

-P12H – negative 12 hours

## **NonNegativeTimeInterval**

TimeInterval that cannot be negative.

## **ActionMessageMaxPostponementInterval**

Possible values:

```
{'PT15M'|'PT30M'|'PT1H'|'PT2H'|'PT4H'|'PT6H'|'PT8H'|
'PT12H'|'P1D'|'P2D'|'P3D'|'P5D'|'P7D'|'P15D'|'P30D'}
```
# **ActionMessageTimeoutInterval**

Possible values:

```
{'PT1M'|'PT2M'|'PT3M'|'PT4M'|'PT5M'|'PT10M'|'PT15M'|'PT30M'|'PT1H'|'PT2H'|
'PT4H'|'PT6H'|'PT8H'|'PT12H'|'P1D'|'P2D'|'P3D'|'P5D'|'P7D'|'P15D'|'P30D'}
```
# **Chapter 3. Client API**

The Client API allows you to use the client (also called the BES client) to interrogate your networked endpoints. Through the API, you gain access to thousands of client properties that you can then reuse in your own agent programs or pass on to other third-party programs. The interface is mediated by a rules document (XML) that defines your queries. The results are calculated in the execution environment of the client that typically has elevated privileges and access rights.

You define the values that are exposed by the Client API using relevance expressions and the complete set of inspectors available for clients. You can use expressions of arbitrary complexity to finely target your search. Note that inspectors are powerful and can also reveal sensitive data; take care to monitor the information that is exposed through this interface.

For the information to become available to the API, a console operator must propagate the program and the rules document to the client computers. Alternatively, another program that uses the Server API can propagate the required files.

The Client API is general-purpose, driven by a rules document and an agent to process the output of the API. However, it is largely used to support compliance of networked endpoints to various policies. As such, the rules document is typically called the compliance document, and both terms are used in this guide.

From a compliance point of view, the API offers many pertinent features. It can target just the computers that are out of compliance and use that same analysis to drive the remediation. Because the Tivoli Endpoint Manager client is under the control of the console, its network role can be modified based on feedback from the API. Among other things, this means you can quarantine any endpoint that is out of compliance. There are two ways to enforce quarantine:

- v Self Quarantine: Enables network access control software (such as VPN clients and firewalls) to quarantine the computer based on the compliance evaluation results from the client.
- Network Enforced Quarantine: Enables network admission control frameworks and technologies (such as Cisco Network Admission Control, InfoExpress CyberGatekeeper, Sygate Secure Enterprise or ZoneLabs Integrity) to quarantine the computer based on the compliance evaluation results from the client.

Using either of these methods, you can specify a compliance policy that checks the following:

- Security Configuration: Check that all security policies are in place and there are no security vulnerabilities (weak passwords, open shares, unauthorized USB/wireless devices, insecure settings, and so on).
- Patch Status: Check that the computer has all the latest patches that are required by company policy.
- AntiVirus Status: Check that the AntiVirus agent is installed and enabled, the definitions are up-to-date, and no viruses are currently detected.
- AntiSpyware Status: Check that the computer has AntiSpyware protection installed and working.

v Configuration Standards: Custom compliance checks can easily be added to allow for additional policies.

There is a software developer kit to help you implement these capabilities. The SDK can be found at: http://software.bigfix.com/download/bes/misc/ BESClientSDK-6.0.21.5.zip.

# **Client API terminology**

There are some terms you need to know to follow this section of the guide.

*Compliance Document* A file that contains one or more compliance expression items. The document is formatted as XML. The client maintains a file storage location for each Fixlet site where it locates compliance documents.

*Compliance Expression Item* Contains a designator, relevance expression, and optionally, a description and comment.

*Compliance Response* The response made available to the API by the client after it processes the compliance document. The response contains of one or more Compliance Result items.

*Compliance Result item* Contains a designator, relevance result, description, and a comment.

*Designator* A string up to 64 characters in length, composed of alphanumeric characters, underscores, or periods.

*Relevance Expression* Arbitrary relevance expression to be evaluated by the client and reported to the API with the corresponding designator.

*Relevance Result* The result of evaluating the relevance expression. Plural expressions result in multiple Compliance Result Items that are shown in the response from the API.

*Description* Some text that is carried from the Compliance Expression item to the Compliance result item. It is passed from the document to the API without processing and can therefore be used to convey arbitrary data about the Compliance expression item.

*Comment* This is text handled the same as the Description.

### **Potential use cases**

The results of evaluation can be used by access control software to observe the compliance state of the endpoint, by diagnostic software to observe the failure state of particular components, or by startup scripts to verify any aspect of the system computable within the Tivoli Endpoint Manager inspection framework. Compliance might be determined based on detecting that certain conditions do or do not exist on the endpoint. Examples include:

- Detecting if spyware is installed or running. This use might take the form of a compliance policy that a particular spyware detection program is installed, running, and up-to-date, or that a set of executables is not installed.
- Detecting if a virus scanner is installed, running and properly configured.
- Detecting if a firewall is installed, running and properly configured. This use might take the form of a compliance policy that requires the installation of a specific firewall.
- Detecting that network shares are turned off. This use might take the form of requiring that no network shares be defined on the endpoint for the endpoint to be in compliance.
- Detecting that wireless networks are disabled. This use might take the form of requiring that wireless networks be turned off during corporate LAN access.
- Detecting the patch level of the endpoint. The API allows you to check whether there are any critical patches that require installation.

This is an example compliance expression that returns true when there are no critical patches that are relevant on the endpoint:

```
number of relevant fixlets whose (value of header "x-fixlet-source-severity" of it
as lowercase = "critical") of sites = 0
```
The description and comment fields of the compliance expression item can be used to provide content for your custom application. This technique can help mitigate the need to update your application executables when requirements change. For example, you might mark certain compliance expression items with comments like "Compliant if true" or "Quarantine if true." Then, you might program your application that is based on the results of evaluating the expression and the comments that are returned.

Possible applications include configurable watchdog software that is designed to look for certain conditions and then can disable, limit, or enable the following functions:

- Network shares
- Wireless networks
- Network access

### **Deploying an agent**

To create an agent that can query the Client API and return properties, you can complete the following steps:

- v *Build your agent application.* Design it to provide feedback that is based on client properties (such as compliance) returned from relevance expressions.
- v *Build compliance documents* to define designators, relevance expressions, descriptions, and comments. These documents might describe compliance with company or government policies.
- v *Build an installer* that ensures the correct configuration of the API before copying the program to the client.
- v *Create a Fixlet* to target the chosen clients and include an action to copy your documents and run the installer on the client.
- v *Deploy the Fixlet* from the console to the chosen end points. You can use extra targeting or computer grouping to reach just the subsets of endpoints you want.
- v *Use the API to query the client* when your agent is installed and starts running.
- v *Use your agent to respond* with comments, warnings, or quarantine that is based on the data received.

Because your agent can be easily installed with a Fixlet action, you can quickly update the agent or the documents whenever compliance policies change. Including concepts like quarantine involve only a few more steps:

- v *Configure a network enforcement agent.* The network enforcement agent must be configured to query the client for the compliance status that is based on the compliance document. The details of the configuration depend on which network enforcement agent is used. The client can automatically configure the network enforcement agent for many network enforcement products.
- v *Assess and quarantine.* The network enforcement agent periodically queries the client for the compliance status of the computer. If the computer is not in compliance, it is automatically quarantined by the network enforcement agent.
- Automate remediation. Even in quarantine, the client can automatically remediate the computer into compliance, enabling the computer to be taken out of quarantine and seamlessly placed back onto the network.

### **Software development kit**

The Client Compliance API SDK contains the following files:

*Table 1. Software Components*

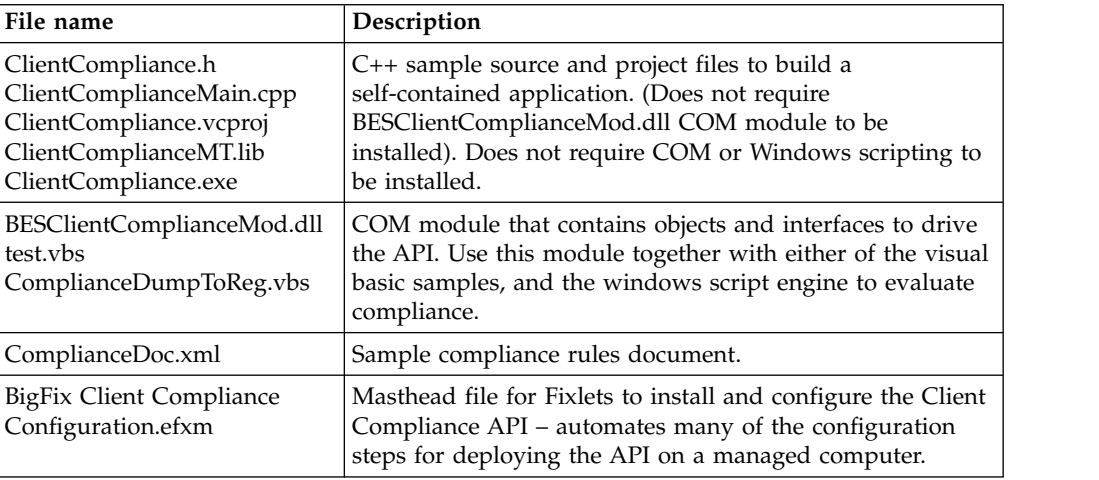

The *BigFix Client Compliance Configuration* Fixlet site automates much of the manual configuration that is outlined in the following sections. Run the masthead (the .efxm file) to install the site.

### **C++ source code**

This is a listing of the sample source file ClientComplianceMain.cpp that demonstrates the correct use of the Client API.

```
// COMPLIANCE Function definitions
// **************************************************
CLIENTCOMPLIANCEDLL_API int COMPLIANCE_Open(
const char \starsiteurl,
const char *complianceDocument,
unsigned int flag // COMPLIANCE FLAG *
);
// return value < 0 is COMPLIANCE ERROR *// return value == 0 if Open successfully talks to client
// Make sure to call COMPLIANCE_Close if this succeeds
// **************************************************
CLIENTCOMPLIANCEDLL_API int COMPLIANCE_Close();
// return value < 0 is COMPLIANCE ERROR *// return value = 0 is success
```

```
// **************************************************
CLIENTCOMPLIANCEDLL_API int COMPLIANCE_Progress(
 unsigned int* progressPercent,
 unsigned int* error
);
// return value of COMPLIANCE_PROGRESS_COMPLETE
// return value of COMPLIANCE_PROGRESS_BUSY; progressPercent set
// return value of COMPLIANCE_PROGRESS_ERROR; error set
// After this returns COMPLIANCE_PROGRESS_COMPLETE
// use COMPLIANCE_ResultCount and
// COMPLIANCE_IndexedValue to look at results
//COMPLIANCE response accessors
// **************************************************
CLIENTCOMPLIANCEDLL_API int COMPLIANCE_ResultCount();
// return value is the number of all values
// return value is COMPLIANCE ERROR *
// **************************************************
CLIENTCOMPLIANCEDLL_API int COMPLIANCE_IndexedValue (
 unsigned int index, // value to retrieve (starts at 0)
 const char **designator, // designator of value found
 const char **result, // result of evaluating relevance
 const char **description, // description accompanying designator
 const char **comment // comment accompanying designator
);
// return value is 0 on success, otherwise COMPLIANCE_ERROR_*
```
## **Configuring the components**

Applications that use the API require that several components be installed and properly configured. In general, you must ensure that the following are correctly configured:

- The client is running.
- v You created and saved a file named ComplianceDoc.xml in your site data folder: C:\Program Files\BigFix Enterprise\BES Client\ BESData\<your site name>\ \_\_Compliance.
- BESClientComplianceMod.dll is installed and registered.
- The registry is configured with appropriate paths to RequestDir and ResponseDir.
- RequestDir and ResponseDir are existing folders.

These are the steps to perform:

1. Install COM module.

If you are using a COM implementation, you can install COM modules with the following command:

Regsvr32.exe BESClientComplianceMOD.dll

2. Create Configuration Key and add Path Data.

On Windows computers, create the following registry key: HKEY\_LOCAL\_MACHINE\SOFTWARE\BigFix\ClientComplianceAPI

Define the following three string values in the configuration registry key:

- RequestDir full path where configuration requests are written
- ResponseDir full path where configuration responses are written
- ConnectDir full path where interface glue scripts and executables are located
- 3. Create RequestDir.

Create the directory where request files are written by the API. The protections on this directory must permit anyone to write files to it and the client to read and delete files. For Windows systems, this value is set in the RequestDir entry in the registry. For UNIX and Mac systems, the expected paths are:

UNIX: /var/opt/BESClient/RequestDir

Mac: /Library/Application Support/BigFix/BES Agent/RequestDir

4. Create ResponseDir

Create the directory where response files are written by the API. The protections on this directory must permit anyone to read files from it and the client to write to it. For Windows, this value is set in the ResponseDir entry in the registry. For UNIX and Mac, the expected paths are:

UNIX: /var/opt/BESClient/ResponseDir

Mac:/Library/Application Support/BigFix/BES Agent/ResponseDir

5. Create ConnectDir

Create a directory where you can keep "glue" scripts and other executables that provide the interface between the Client Compliance API and third-party agents. The protections on this directory must be such that third-party clients can execute files in this directory. For Windows, this value is set in the ConnectDir entry in the registry. For UNIX and Mac, the expected paths are: UNIX: /var/opt/BESClient/ConnectDir

Mac: /Library/Application Support/BigFix/BES Agent/ConnectDir

6. Create \_\_Compliance.

Create a data directory that is required by the UNIX compliance executable: UNIX only: /var/opt/BESClient/\_\_BESData/\_\_Compliance

7. Install the Client.

The client must be installed on the endpoint. The client must be running to evaluate compliance.

8. Store the Compliance XML

After you create your compliance document, store it in your action site data directory.

UNIX: /var/opt/BESClient/\_\_BESData/actionsite/\_\_Compliance/ *your\_compliance\_doc*.xml

Mac: /Library/Application Support/BigFix/BES Agent/ BESData/actionsite/ \_\_Compliance/*your\_compliance\_doc*.xml

9. Run your agent.

When everything is properly configured, you can run your agent by submitting your compliance document to the client. Do this by using the gather application:

UNIX: ./compliance -c http://<server>:52311/cgi-bin/bfgather.exe/ actionsite *your\_compliance\_doc*.xml

Mac: ./BESClientCompliance -c http://<server>:52311/cgi-bin/ bfgather.exe/actionsite *your\_compliance\_doc*.xml

# **API specifications**

The BES Client Compliance API is provided as a COM module that registers as BESClientComplianceMod. The module provides three classes:

- Session
- Progress
- Response

These classes are described in the following sections.

*BESClientComplianceMod.Session*

This object is used to interact with the client. After construction, the object properties *Open* and *Close* can be called to start a compliance evaluation session with the client.

### **BESClientComplianceMod.Session**

Use this object to interact with the BESClient. After construction, the object properties *Open* and *Close* can be called to initiate a compliance evaluation session with the BESClient.

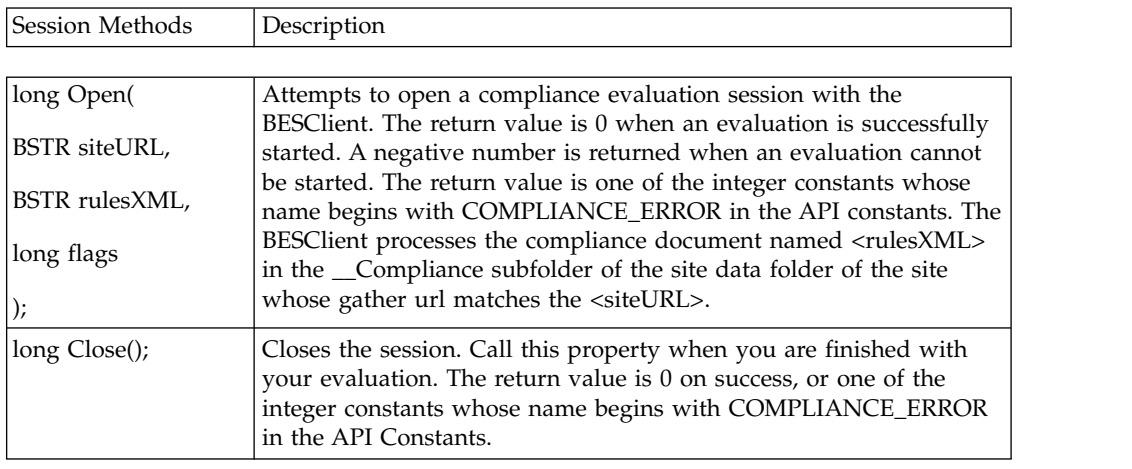

## **BESClientComplianceMod.Progress**

Use this object to collect the progress of the Open session from the BESClient.

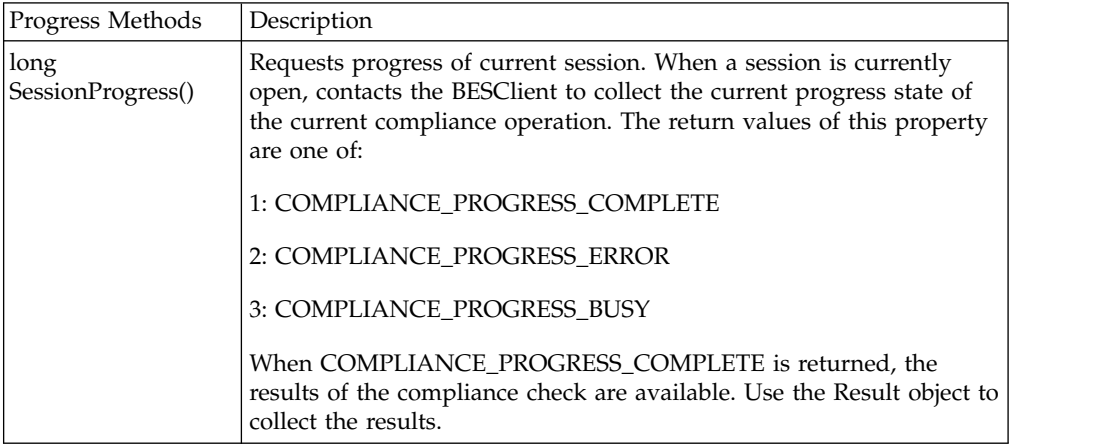

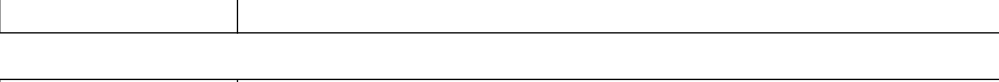

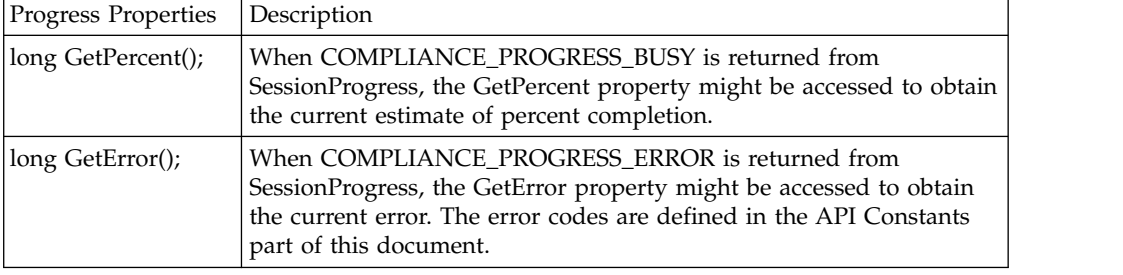

## **BESClientComplianceMod.Response**

Use this object to examine the compliance response from BESClient. This object returns results if the session is still open, after a call to Progress.SessionProgress() returns COMPLIANCE\_PROGRESS\_COMPLETE, and until Session.Close() is called.

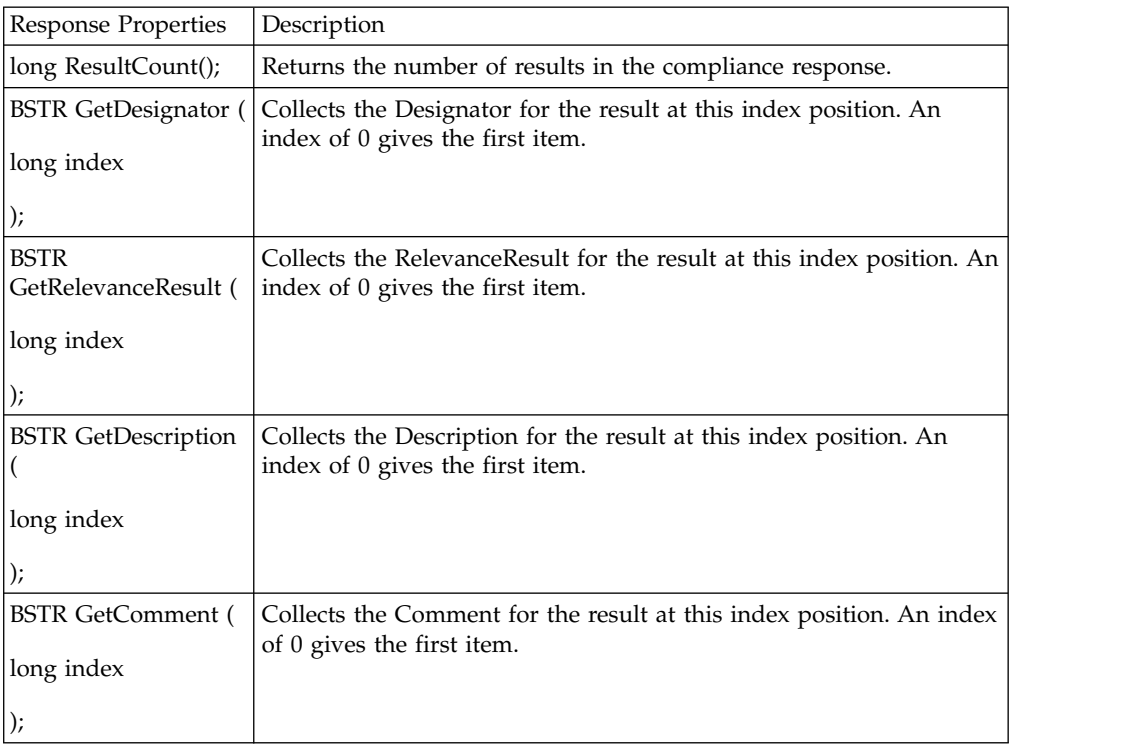

# **Examples of Client Documents**

ComplianceDoc.xml is included in the Client API package as an example of the kind of document you might create to specify compliance with a given policy. It is a plain text file containing XML that can be prepared with any text editor.

Sample Compliance Document

The following is a snippet from that file that tests for the existence on the client of the Windows operating system:

```
<?xml version="1.0"?>
<BESClientComplianceDocument Version="1.0">
<Date>13 Jun 2004 13:41:57 -0700</Date>
<ComplianceItem>
 <Designator>IsWindowsOS</Designator>
  <Expression>name of operating system starts with "Win"</Expression>
 <Description>Is a Windows computer</Description>
  <Comment>Compliant if True</Comment>
</ComplianceItem>
```
</BESClientComplianceDocument>

The file is composed of one or more items each with multiple parts, including:

*Designator:* An identifier for the retrieved value.

*Expression:* The relevance expression that is evaluated by the API and returned to the specified designator.

*Description:* A brief description of the retrieved value.

*Comment:* A comment about this retrieved value.

All compliance documents follow this format, with as many compliance items as wanted. The following sections illustrate the concept with some more samples.

## **Check service pack**

The following compliance document requires that the client computer is running Windows 7 with at least Service Pack 2 Installed.

```
<BESClientComplianceDocument Version="1.0">
<ComplianceItem>
 <Designator>XPServicePack</Designator>
  <Expression>
  name of operating system = "Win7"
  AND csd version of operating system
  >= "Service Pack 2"
  </Expression>
  <Description>
  Minimum Windows 7 Service Pack requirement:
  Service Pack 2
 </Description>
 <Comment>Compliant if True</Comment>
</ComplianceItem>
</BESClientComplianceDocument>
```
# **Check for a running app**

This compliance document requires that the application DefWatch.exe is running on the computer.

- <BESClientComplianceDocument Version="1.0">
- <ComplianceItem>
- <Designator>RequiredProgram</Designator>
- <Expression>exists running application "DefWatch.exe"</Expression>
- <Description>DefWatch.exe must be running.</Description>
- <Comment>Compliant if True</Comment>
- </ComplianceItem>
- </BESClientComplianceDocument>

#### **Update patches**

The following compliance document requires that there are less than 10 unapplied patches with severity rating Critical, and the elapsed time since the oldest unapplied critical patch is less than 30 days.

```
<BESClientComplianceDocument Version="1.0">
 <ComplianceItem>
  <Designator>NumCritical</Designator>
  <Expression>
  10 > number of relevant fixlets whose
   (value of header "x-fixlet-source-severity" of
  it as lowercase = "critical") of sites
  </Expression>
  <Description>
  Total # of critical patches must be < 10</Description>
  <Comment>Compliant if True</Comment>
 </ComplianceItem>
<ComplianceItem>
 <Designator>MaxPatchAge</Designator>
 <Expression>
  if (exists relevant fixlet whose ((value of header "X-Fixlet-Source-Severity" of it
   as lowercase = "critical") AND (value of header "X-Fixlet-Source-Release-Date"
  of it does not contain "Unspecified")) of sites "bessecurity")
   then (30 > ((it - 1) of maximum of (preceding texts of firsts " day"
   of ((now + 1*day - it) as string) as integer)
  of ((((it as string & " 00:00:00 -0700")
  of ((value of header "X-Fixlet-Source-Release-Date" of it) of relevant fixlets
   whose ((value of header "x-fixlet-source-severity" of it as lowercase = "critical")
  AND (value of header "X-Fixlet-Source-Release-Date" of it
   does not contain "Unspecified")) of sites)) as time))))) as string) else "True"
 </Expression>
 <Description>
 Elapsed time since the oldest unapplied critical patch
 is less than 30 day(s)
 </Description>
 <Comment>Compliant if True</Comment>
</ComplianceItem>
</BESClientComplianceDocument>
```
### **Check for anti-virus**

This compliance document requires that Norton Anti-Virus Corporation Edition is running and the Anti-Virus definitions are less than 10 days old.

```
<BESClientComplianceDocument Version="1.0">
 <ComplianceItem>
  <Designator>AVDefinitionAge</Designator>
  <Expression>
  FALSE OR ((exists running application "vptray.exe" OR exists
   running application "rtvscan.exe") AND exists
    key "HKEY_LOCAL_MACHINE\Software\Symantec\SharedDefs"
   of registry AND exists value "NAVCORP_70"
   of key "HKEY_LOCAL_MACHINE\Software\Symantec\SharedDefs"
    of registry AND (now - ((following text of position 6
   of (preceding text of last "." of following text of last "\"
   of (value "NAVCORP_70"
   of key "HKEY LOCAL<sup>-</sup>MACHINE\Software\Symantec\SharedDefs"
   of registry as string)) & " " & first 3 of following text
    of position (first 2 of following text of position 4
    of (preceding text of last "." of following text
    of last "\" of (value "NAVCORP_70"
    of key "HKEY_LOCAL_MACHINE\Software\Symantec\SharedDefs"
    of registry as string)) as integer * 3 - 3)
   of "JanFebMarAprMayJunJulAugSepOctNovDec"
```
& " " & first 4 of (preceding text of last "." of following text of last "\" of (value "NAVCORP\_70" of key "HKEY\_LOCAL\_MACHINE\Software\Symantec\SharedDefs" of registry as string)) & "  $00:00:00 - 0700$ ") as time)) <  $10 * day$ ) </Expression> <Description> Elapsed time since the virus definition was last updated is less than the specified number of day(s). </Description> <Comment>Compliant if True</Comment> </ComplianceItem> </BESClientComplianceDocument>

# **Chapter 4. Dashboard API**

Tivoli Endpoint Manager exposes an interface that allows you to author your own dashboards, granting you the power to create customized views into whatever aspect of your network you want to monitor. Dashboards, wizards and Web Reports are three different manifestations of the same underlying concept. The main differences are:

- *Dashboards* Typically open in a document window and provide for easily updated views. They usually consist of a collection of tabular and graphical widgets that provide a condensed view of your network.
- *Wizards* Typically open in a stand-alone dialog window. They often have multiple pages to ease the user through a complicated installation or procedure. Both wizards and dashboards have the file extension of OJO.
- v *Web Reports* Are similar to dashboards, but offer static web-facing views of your data. They have a file extension of BESWRPT.

Despite these differences, the interfaces are driven by the same fundamental language elements, referred to as the Dashboard API. This guide describes how Relevance elements work within the Dashboard API, letting you analyze, aggregate, and visualize multiple facets of your networked clients.

The Dashboard API is based on HTML and XML. The XML defines hooks into the console or Web Reports and it has a single primary section that holds HTML. The HTML section in turn can hold anything that a browser can render. In addition to the basic browser environment, the console or the Web Reports application injects a library of JavaScript hooks that provide access to various API functions.

The content that is embedded in the HTML section is typically a mix of JavaScript, HTML, Flex, and Relevance expressions that are evaluated with the JavaScript function *EvaluateRelevance*. As soon as they are received, the results of the evaluation are embedded directly into the page and it is redrawn.

The document can also specify how your dashboard is attached to the console UI, for example as a menu, a list, or an item on the navigation bar. Dashboard documents can also be linked to or from other documents. They can be imported or exported and used by internal or external Fixlet sites.

## **Linking**

The console intercepts all links before they are followed. If the "link:" protocol is used, then they are interpreted as an instruction to the console. This is typically something like:

link:opendoc?siteid=123&objectid=456

This link opens the given document from the specified site. Additional capabilities include launching wizards and various console dialogs (such as Take Action or Visualization), executing search operations, and more.

### **Relevance in dashboards**

Dashboard markup is passed through a pre-processor that recognizes Relevance tags. These Relevance expressions are evaluated and the tag is then replaced by those results. The results are then wrapped in a special  $\langle$ span $\rangle$  tag so they can be reevaluated and updated as they change, creating a dynamic document. You can also use JavaScript to evaluate Relevance and for other document object model manipulations.

You can evaluate relevance in dashboards in two ways, both of which are compatible with wizards and Web Reports.

The first technique is to use the  $\leq$ ? relevance expression  $\geq$  tag. This method is used when you want to create sections of properly formatted HTML containing Relevance results. These instructions are parsed at load time and replaced by the result of evaluating the given expression. The result is coerced into the *html* inspector type that means that the string is escaped, ensuring that it does not interfere with any surrounding HTML code. The html type is described in greater detail later in this guide.

The second technique works when you must evaluate relevance from within JavaScript. In this instance, use the *EvaluateRelevance* function. This function is defined in an external JavaScript source file that is automatically included by console documents that support dashboard functions, including Fixlets, tasks, baselines, analyses, wizard documents, and Web Reports. In Web Reports, the external definition is somewhat different, but it functions the same.

From any script code, you can evaluate a relevance expression and get the results back as a string, with a statement like this:

```
myDiv.innerText = EvaluateRelevance( "expression" );
```
The expression is a relevance expression string just like in the <?relevance ?> case. The result of EvaluateRelevance depends on whether the expression is a singular expression or a plural expression. If theexpression is singular, the result is a string. If it is plural, the result is an array of strings. Unlike the results of relevance in processing instructions, none of the strings are HTML escaped unless you use the "as html" cast explicitly. If an error is encountered, EvaluateRelevance throws an exception. You can get a descriptive error string as follows:

```
try {
myDiv.innerText = EvaluateRelevance( "expression" );
}
catch (e){
window.alert( "Error encountered evaluating relevance: " + e.description );
}
```
### **Debugging dashboards**

The *Debug* menu in the console offers some helpful tools for creating, editing, and debugging dashboards. Among them is the *Presentation Debugger* (also called the Dashboard Debugger in some versions of the program) that is turned off by default. To enable the Debug menu:

- 1. Press Ctrl-Shift-Alt-D to display the Debug Dialog.
- 2. Select the check box next to *Show Debug Menu*.

Alternatively, you can edit the registry:

1. Locate the key HKCU\Software\BigFix\Enterprise Console\NoEditMenus.

- 2. Set the DWORD value Show Debug Menu to 1.
- 3. Restart the console.

The Presentation Debugger dialog lets you write a Relevance Expression and test it. You can enter the expression in String, HTML, or Presentation (XML) style. There are some buttons that are attached to this dialog, although they differ depending on the context of the dialog:

- *Cancel*: Available when the debugger is called from a wizard tool, use this button to cancel the insertion of the wizard.
- *Insert*: Also available when the debugger is called from a wizard tool, this button lets you insert the wizard icon into a custom Fixlet, task, baseline, or analysis.
- *Open File*: Opens a File Open dialog to import an existing Relevance statement or a dashboard-style file.
- v *Evaluate*: Click this button to evaluate the specified Relevance statement. The results are displayed in the box below.

You can also attach a site (from the pull-down menu) and a Fixlet ID to your expression, by using the appropriate input boxes.

This dialog can be accessed whenever you create a new or custom Fixlet, task, baseline, or analysis. In the description tag, enter the text that you desire, and then from the toolbar at the top, insert the Wizard Hat icon. This displays the Presentation Debugger dialog.

### **Editing dashboards**

The Presentation Debugger is suitable for debugging a few lines at a time, but it is inconvenient for full-fledged development. Some suggestions for improving the process include:

- Use the debugger, but develop iteratively, a short section at a time.
- v Put the content in a Fixlet site and subscribe to it. The changes that you make are automatically replaced as you edit.
- v Use *Web Reports > Create Report > Advanced: Blank Report*that allows you to create, edit and view your dashboard as a Web Report.
- v Create a wizard *.ojo* file on your local drive, and then use *Debug > Load Wizard* to load and view it.

# **Chapter 5. Database API**

This section of the guide describes a set of SQL views, or virtual tables, that constitute the database application programming interface (API). These views are provided to enable your applications to query the database directly by using MSSQL-compatible interfaces such as ADO or ODBC. A typical application might be a Perl cgi program that creates an HTML report for online viewing. Perl uses the database Interface (dbi) to connect to the SQL database. Any programming language that has an ODBC interface can be used to access the database.

The SQL format of the database makes it easy to create various views of the tables, including Fixlet, action, computer, and retrieved property tables. With a few simple SELECT commands, you can create filtered and sorted views of the various databases. These can be used to prepare custom reports, audit trails or capture snapshots of the environment.

The database API provides backwards compatibility across releases: applications written against them should continue to work in later releases of Tivoli Endpoint Manager unless product functionality or underlying content changes in a way that renders these views inapplicable. In this guide, there are references to BigFix Enterprise Suite, or BES. This refers to what we now call Tivoli Endpoint Manager, and is a legacy of previous releases.

Access to the database for the SELECT commands listed here is granted to all authorized users of the Console. Because these views are intended for output only, users are not able to update, delete, or otherwise modify the database with this API. For information about how to create actions and tasks that might modify the database, see the section of this guide titled *Platform API.*

The following sections describe the views that are supplied to support the SQL Database API.

## **BES\_FIXLETS**

This view provides a list of all Fixlets in the BES Database. This table is useful in conjunction with the BES\_RELEVANT\_FIXLETS and BES\_ACTIONS table to get the Fixlet name. Custom Fixlet content is provided under the "ActionSite" sitename.

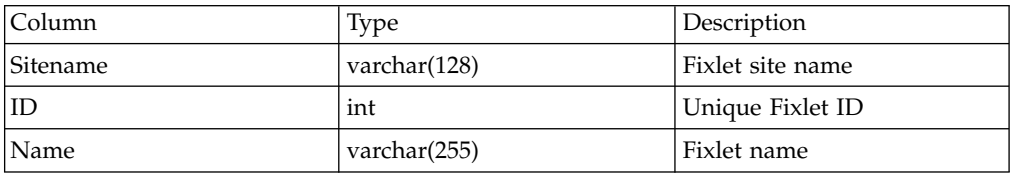

#### **Example:**

select Sitename, ID, Name from BES\_FIXLETS where Sitename = 'Enterprise Security' order by Sitename, ID

# **BES\_TASKS**

This view provides a list of all tasks (including custom tasks) in the BES Database. This table is useful in conjunction with the BES\_RELEVANT\_TASKS and BES\_ACTIONS table to get the task name.

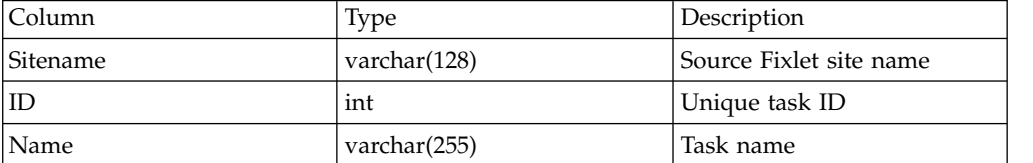

#### **Example:**

select Sitename, ID, Name from BES\_TASKS where Sitename = 'Enterprise Security' order by Sitename, ID

# **BES\_ANALYSES**

This view provides a list of all Analyses (including custom Analyses) in the BES Database.

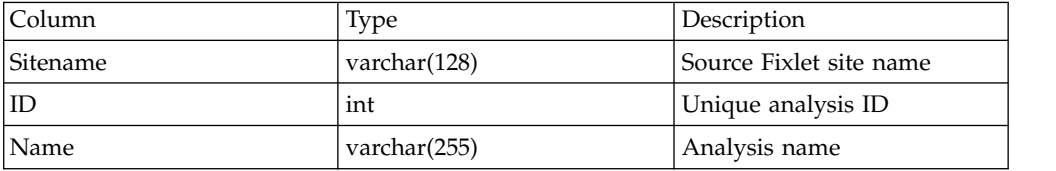

#### **Example:**

select Sitename, ID, Name from BES\_ANALYSES where Sitename = 'BES Support' order by Sitename, ID

## **BES\_BASELINES**

This view provides a list of all Baselines in the BES Database. This table is useful in conjunction with the BES\_RELEVANT\_BASELINES and BES\_ACTIONS table to get the baseline name.

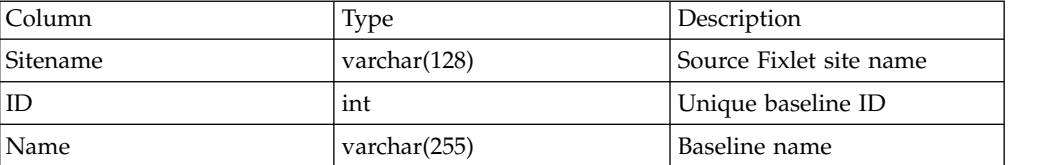

#### **Example:**

select Sitename, ID, Name from BES\_BASELINES where Sitename = 'Enterprise Security' order by Sitename, ID

## **BES\_COMPUTERGROUPS**

This view provides a list of all Computer Groups in the BES Database.

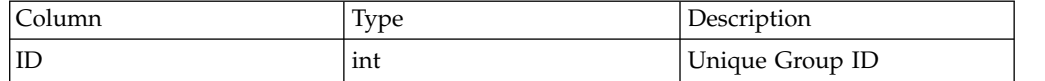

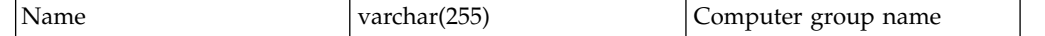

#### **Example:**

select ID, Name from BES\_ComputerGroups where Name LIKE 'Chicago Office%' order by ID

# **BES\_COLUMN\_HEADINGS**

This view provides access to all the retrieved property information collected about client computers by the BES Database. Retrieved properties that return multiple results are expressed in this view by a value field that contains the multiple results separated by a newline character. Column headings whose "Value" contains more than 8000 characters are truncated to 8000 characters in this view.

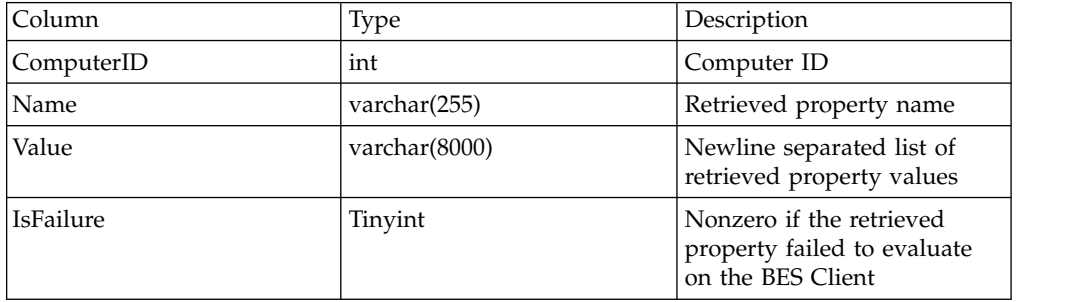

#### **Example:**

select ComputerID, Name, Value, IsFailure from BES\_COLUMN\_HEADINGS where Name = 'Total HD Space' order by ComputerID

## **BES\_RELEVANT\_FIXLETS**

This view contains an entry for every Fixlet/computer pair in which the Fixlet is relevant on that computer. This view includes custom Fixlet content.

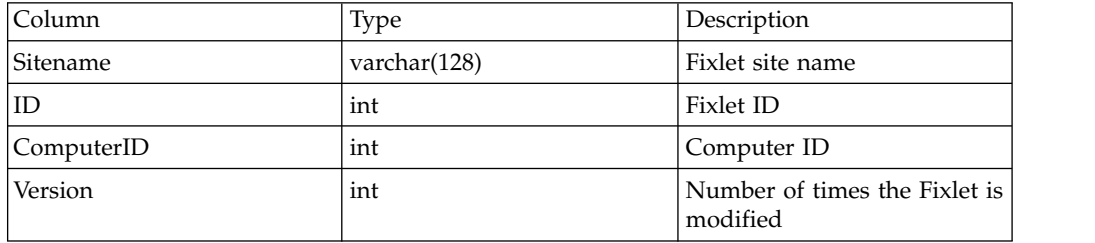

#### **Example:**

select F.Sitename, F.ID, F.Name, R.ComputerID from BES FIXLETS F, BES RELEVANT FIXLETS R where F.Sitename = R.Sitename AND F.ID = R.ID

## **BES\_RELEVANT\_TASKS**

This view contains an entry for every task/computer pair (including custom Tasks) in which the task is relevant on that computer.

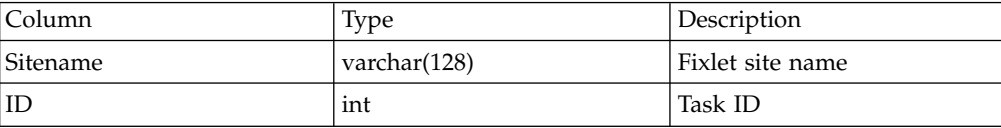

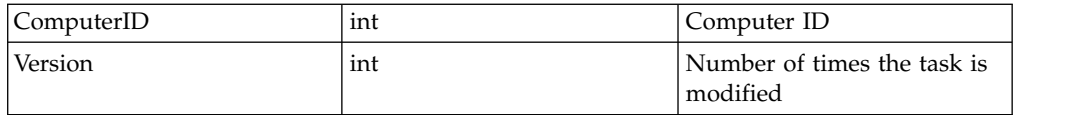

#### **Example:**

```
select T.Sitename, T.ID, T.Name, R.ComputerID from BES_TASKS T, BES_RELEVANT_TASKS R
where T.Sitename = R.Sitename AND T.ID = R.ID
```
# **BES\_RELEVANT\_BASELINES**

This view contains an entry for every baseline/computer pair in which the baseline is relevant on that computer.

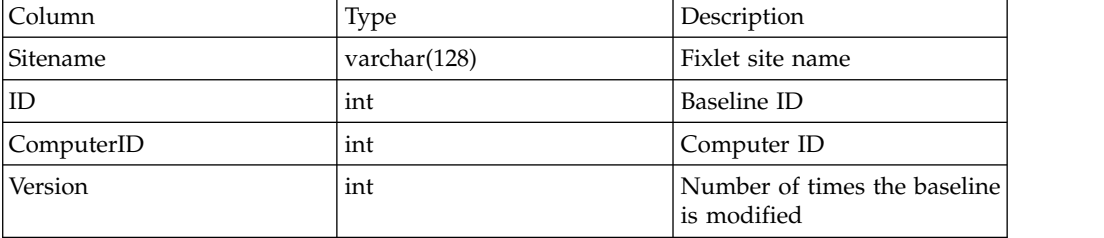

#### **Example:**

select B.Sitename, B.ID, B.Name, R.ComputerID from BES\_BASELINES B, BES\_RELEVANT\_BASELINES R where B.Sitename = R.Sitename AND B.ID = R.ID

### **BES\_ACTIONS**

This view contains an entry for every action/computer pair where the action was received by the computer.

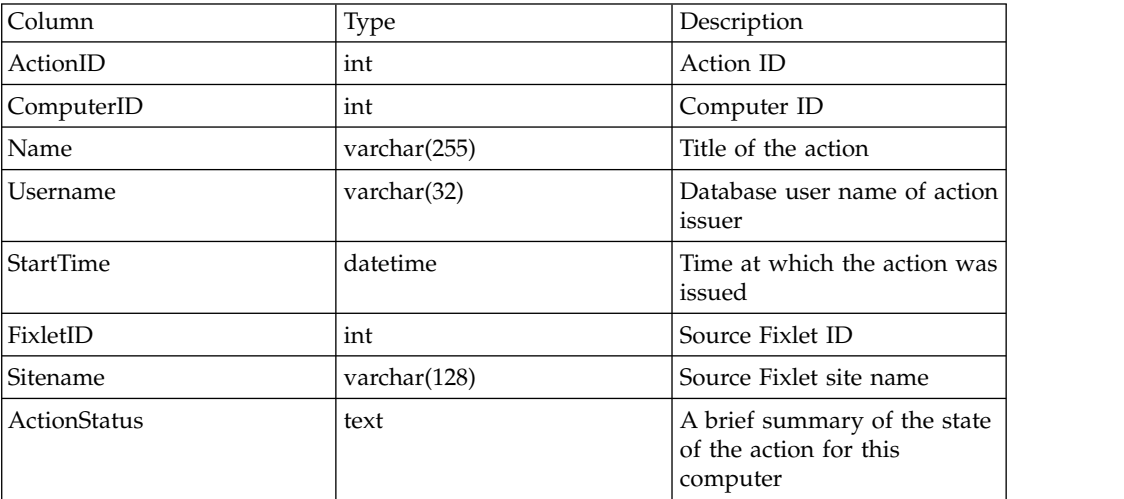

#### **Example:**

select \* from BES\_ACTIONS where ActionStatus = 'Executed'

# **BES\_RELEVANT\_FIXLET\_HISTORY**

This view contains an entry for every Fixlet/computer pair that has ever been relevant, with timestamps indicating the first time it became relevant, the last time it became relevant (the same as FirstBecameRelevant if it became relevant only once), and the last time it became non-relevant. Some of these fields might be NULL if the event in question never occurred. This view includes custom Fixlet content.

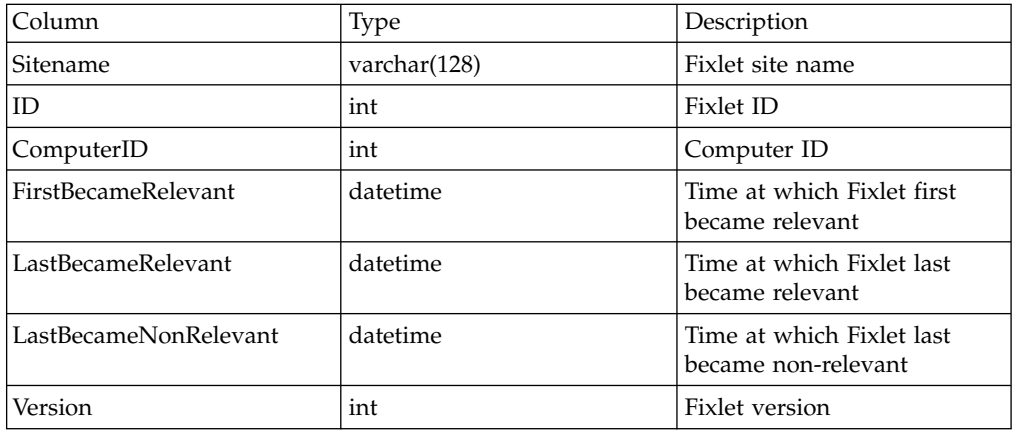

# **BES\_RELEVANT\_TASK\_HISTORY**

This view contains an entry for every task/computer pair (including custom tasks) that has ever been relevant, with timestamps indicating the first time it became relevant, the last time it became relevant (the same as FirstBecameRelevant if it became relevant only once), and the last time it became non-relevant. Some of these fields might be NULL if the event in question never occurred.

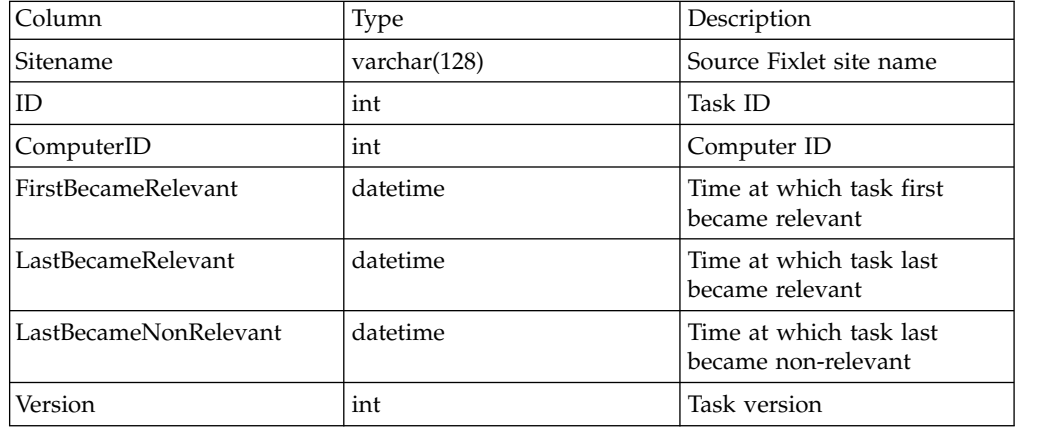

# **BES\_RELEVANT\_BASELINE\_HISTORY**

This view contains an entry for every baseline/computer pair that has ever been relevant, with timestamps indicating the first time it became relevant, the last time it became relevant (the same as FirstBecameRelevant if it became relevant only once), and the last time it became non-relevant. Some of these fields might be NULL if the event in question never occurred.

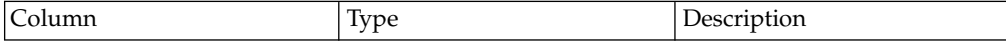

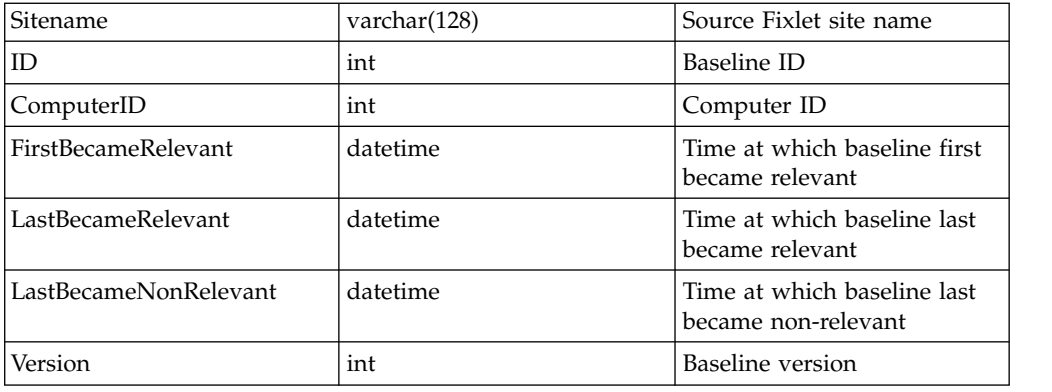

# **BES\_FIXLET\_PROPERTIES**

This view lists the different properties associated with each Fixlet (including custom Fixlets), such as the severity.

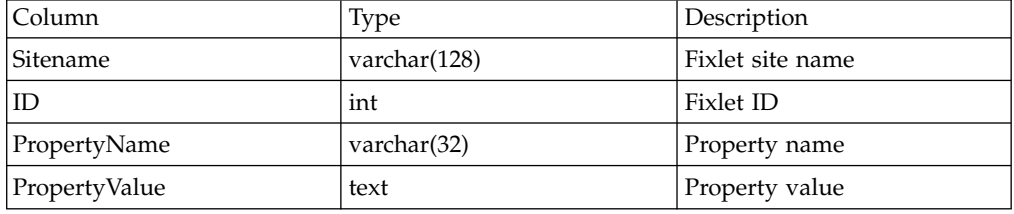

#### **Example:**

```
select BF.Sitename, BF.ID, BF.Name, BFP.PropertyValue AS 'Severity'
from BES_FIXLETS BF, BES_FIXLET_PROPERTIES BFP
where BF.Sitename = BFP.Sitename
and BF.ID = BFP.ID AND BFP.PropertyName = 'Source Severity'
```
# **BES\_TASK\_PROPERTIES**

This view lists the different properties associated with each task (including custom Tasks), such as the severity.

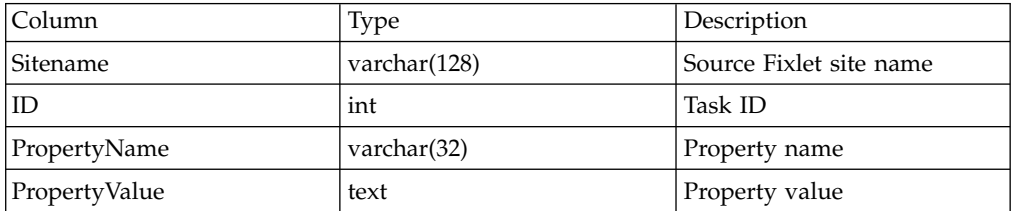

#### **Example:**

```
select BT.Sitename, BT.ID, BT.Name, BTP.PropertyValue AS 'Severity'
from BES_TASKS BT, BES_TASK_PROPERTIES BTP
where BT.Sitename = BTP.Sitename AND BT.ID = BTP.ID
and BTP.PropertyName = 'Source Severity'
```
# **BES\_BASELINE\_PROPERTIES**

This view lists the different properties associated with each baseline, such as the severity.

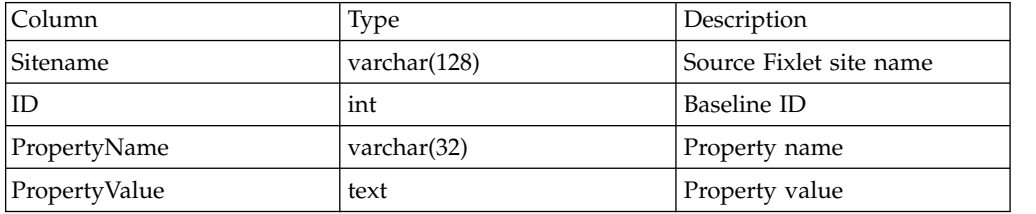

#### **Example:**

```
select BB.Sitename, BB.ID, BB.Name, BBP.PropertyValue AS 'Severity'
from BES_BASELINES BB, BES_BASELINE_PROPERTIES BBP
where BB.Sitename = BBP.Sitename AND BB.ID = BBP.ID
and BBP.PropertyName = 'Source Severity'
```
### **Example report generator**

The following Perl script, with the appropriate dsn name and login supplied in the DBI->connect line, accesses the database and print the contents of the four principal views in HTML tables.  $#$ # Example Perl cgi script which shows the contents of a Database  $#$ use strict; use CGI; use DBI; use CGI::Carp qw(fatalsToBrowser);  $| 1;$ # Insert your own database details here my \$dbh = DBI->connect ("dbi:ODBC:bes\_locke", "bigfix", "bigfix") or die "unable to connect to db"; #----------------------------------------------------------------------------------- # Create the HTML to output your report. Here, we refer to a computer named 'LOCKE': print "content-type: text/html\n\n"; print "<html><br/>body>"; print "<h1>Contents of Database on LOCKE</h1>"; #................................................. # Print out all column headings: { print "<h3>Column Headings</h3>"; print "<table width=100% bgcolor=#b0b0f0 border=1><tr>"; print "<td>ComputerID</td><td>Name</td>"; print "<td>Value</td><td>IsFailure</td></tr>"; # set up the SQL query: my \$query = "select ComputerID, Name, Value, IsFailure "; \$query .= "from BES COLUMN HEADINGS"; my \$sth = \$dbh->prepare(\$query); \$sth->execute(); my @row; while(@row = \$sth->fetchrow\_array){ print "<tr><td>"; print join("</td><td>", @row);

```
print "</td></tr>";
 }
 print "</table>";
}
#.................................................
# Print out all relevant fixlets
\{print "<h3>Relevant Fixlets</h3>";
print "<table width=100% bgcolor=#f0b0b0 border=1>";
print "<tr><td>Sitename</td><td>ID</td>";
print "<td>ComputerID</td></tr>";
# set up the SQL query:
my $query = "select Sitename, ID, ComputerID from BES RELEVANT FIXLETS";
my $sth = $dbh->prepare($query);
$sth->execute();
my @row;
while(Qrow = $sth-> fetchrow array){
 print "<tr><td>";
  print join("</td><td>", @row);
  print "</td></tr>";
 }
print "</table>";
}
#.................................................
# Print out all actions
\{ \}print "<h3>Actions</h3>";
print "<table width=100% bgcolor=#d080ff border=1>";
print "<tr><td>ActionID</td><td>ComputerID</td>";
print "<td>Name</td><td>Username</td><td>Start Time</td>";
print "<td>FixletID</td><td>Sitename</td><td>ActionStatus</td></tr>";
# set up the SQL query:
my $query = "select ActionID, ComputerID, Name, Username, StartTime, ";
$query .= "FixletID, Sitename, ActionStatus from BES_ACTIONS";
my $sth = $dbh->prepare($query);
$sth->execute();
my @row;
while(@row = $sth->fetchrow array){
 print "<tr><td>";
 print join("</td><td>", @row);
 print "</td></tr>";
 }
print "</table>";
}
#.................................................
# Print out all known fixlets
{
print "<h3>Known Fixlets</h3>";
print "<table width=100% bgcolor=#b0f0b0 border=1>";
print "<tr><td>Sitename</td><td>ID</td><td>Name</td></tr>";
# set up the SQL query:
my $query = "select Sitename, ID, Name from BES_FIXLETS";
my $sth = $dbh->prepare($query);
$sth->execute();
my @row;
while(Qrow = $sth-> fetchrow array){
 print "<tr><td>";
 print join("</td><td>", @row);
 print "</td></tr>";
```

```
60 IBM Endpoint Manager: API Reference Guide
```
} } print "</body></html>";

# **Chapter 6. WebReports API**

Tivoli Endpoint Manager exposes an API to help you author your own Web Reports, granting you the power to create customized views into whatever aspect of your network that you want to monitor. The Web Reports API is based on the Dashboard API, but it operates with static web-facing views of your data. These views have a file extension of BESWRPT.

The Web Reports API is based on HTML and XML, with a new interface based on SOAP. The XML defines hooks into the console or Web Reports and it has a single primary section that holds HTML. The HTML section in turn can contain anything that a browser can render. In addition to the basic browser environment, there is a library of JavaScript hooks available to provide access to various functions.

The content that is embedded in the HTML section is typically a mix of JavaScript, HTML, Flex, and Relevance expressions that are evaluated with the JavaScript function EvaluateRelevance. As soon as they are received, the results of the evaluation are embedded directly into the page and it is redrawn.

Web Reports markup is passed through a pre-processor that recognizes Relevance tags. The Relevance language uses a special class of inspectors called Datastore inspectors that can help you query and aggregate statistics on your data. These Relevance expressions are evaluated and the tag is then replaced by those results. You can also use JavaScript to evaluate Relevance and for other document object model manipulations.

### **Authoring Web Reports**

Although there is much commonality between dashboards and Web Reports, they have several important differences.

- The Web Reports application maintains Fixlet history inspectors, but the console does not. Fixlet history inspectors are of the form: *first became relevant of*.
- v Certain current inspectors work only in the console. These include inspectors such as *current console user* or *current computer*.
- Inspectors that work with Locally Hidden/Visible Fixlets always return nothing. Global Fixlets, however, still work as expected.
- v While the dashboard can report only on the local server, Web Reports can span multiple servers. The ActionSite has the server name added: ActionSite (BES Server Name).
- v Javascript *EvaluateRelevance* calls are instantaneous on the console, but in a Web Report, they generate HTTP requests that might average up to one second per call. Web Reports has an *AsyncEvaluateString* call that does not have the same penalty, because it is asynchronous. It takes an HTML object ID as a parameter, and the results are set to the object's innerHTML for use with tags like <div>,  $<$ span $>$ , or  $<$ p $>$ .
- v Certain links that work in the console do not work in the Web Reports. Links to Fixlet filters do not work, while links to computer groups, computers, Fixlets, tasks, and analyses do.

### **Converting a dashboard**

The following process converts a dashboard-style *.ojo* file into a custom report:

- 1. Open the *.ojo* file and rename it to *.besrpt*.
- 2. Delete everything outside of the *![CDATA]* tags. This typically consists of the first line and last few lines of the file.
- 3. Resolve any links that would not be available in Web Reports, such as style sheet references or links to pictures.
- 4. Import the .besrpt file into BES Custom Reports and analyze it for correctness.

#### **Propagating Web Reports**

Web Reports has a generalized report format that can incorporate reports from content sites, allowing new reports to be added, edite, or removed. The report file must have the extension .beswrpt, and is written in XML:

```
<BESWebReport>
<Name>Report name</Name>
 <Description>Report description</Description>
 <Type>[TemplateReport] | [CustomReport] | [ExternalReport]</Type>
 <Category>Report category</Category>
<Source>Report source</Source>
<URLParameters>param1=value1&amp;param2=value2</URLParameters>
 <Data>Custom data or external URL</Data>
 </BESWebReport>
```
The .beswrpt file can also contain multiple reports in one xml file:

```
<BESWeb Reports>
<BESWebReport>
.
.
.
</BESWebReport>
<BESWebReport>
.
.
.
</BESWebReport>
</BESWeb Reports>
```
The *Name*, *Category*, and *Source* are listed in the basic report list, and *Description* shows up if the question mark (?) next to it is clicked. If the category is blank, a suitable default is filled in, depending on the type of the report. A blank source just appears blank.

URLParameters and Data depend on the Type tag. The type tag can be one of three strings, *TemplateReport*, *CustomReport*, or *ExternalReport* (case-sensitive).

## **Template report**

A template report provides arguments for, and then runs, a previously existing Web Report. The URL for the report is specified in the <URLParameters> tag. The *Data* tag does not exist for this report.

For example, to create a particular *Issue Assessment* report you might create a template report like the following:

```
<BESWebReport>
<Name>Example Issue Assessment Report</Name>
<Description>
```

```
An example report. Runs the Issue Assessment report with
specific Fixlets, BES Support/129 and BES Support/173.
</Description>
<Type>TemplateReport</Type>
<Category>Issue Assessment</Category>
<Source>IBM</Source>
<URLParameters>
FixletParam=BES Support%2f129&FixletParam=BES Support%2f173&page=VAReport
</URLParameters>
</BESWebReport>
```
**Note:** The URL must be properly escaped inside the XML.

### **Custom report**

A custom report is constructed from HTML, relevance expressions, and JavaScript. The <Data> tag contains a definition of the report in a CDATA block to allow the HTML and JavaScript portions to be presented normally, without the need for escape characters.

This is a custom web report that retrieves and prints the names of your networked computers:

```
<BESWebReport>
<Name>Example Custom Report</Name>
<Description>
 A customized report, prints all computer names.
</Description>
<Type>CustomReport</Type>
<Category>Custom Report</Category>
<Source>IBM</Source>
<Data>
  \leq! [CDATA\lceil<div>Computer Names</div>
  <?Relevance names of bes computers?>
 ]]>
</Data>
</BESWebReport>
```
## **External report**

An External Report places an absolute link into the report list that can point to any valid web page. It allows, among other things, linking to another reporting engine or service. The Data tag contains the full external URL and must start with http or https.

This is an example report that displays the IBM home page:

```
<BESWebReport>
<Name>Example External Report</Name>
<Description>
 Home Page
</Description>
<Type>ExternalReport</Type>
<Category>External Report</Category>
 <Source>IBM</Source>
<Data>
 http://www.ibm.com
</Data>
</BESWebReport>
```
### **Exporting to PDF**

You can export content reports by using EvaluateRelevance to PDF. By default, Web Reports allows only ten seconds for generating the PDF. If your reports are taking longer than that, you can adjust the wait, by performing the following steps:

1. Include an element with id='wr\_content\_will\_signal\_completion' to your report, like this:

<div id='wr\_content\_will\_signal\_completion'></div>

- 2. When your report is ready to print, set the DOM property document.wr\_content\_complete to true with the following JavaScript: document.wr content complete = true;
- 3. If the report never sets the document.wr\_content\_complete property, it times out after an hour and reports an error. To avoid delays with PDF generation, you can wrap your report in a try/catch block and, in the catch portion, set document.wr\_content\_complete = true

#### **Setting a title**

You might need to specify a custom title <div>. Here is how:

```
var titleDiv = document.getElementById( 'wr_titlediv' );
titleDiv.className = 'my title class';
titleDiv.innerHTML = 'my new title';
```
### **Setting OnLoad events**

If you want to add an onload event, make sure that you call the original Web Reports onload event at some point. This is how you would typically create an onload event:

```
window.onload = function() {
    hourglass(document.body);
    RetrieveData();
    pointer (document.body);
}
```
To work with Web Reports, make sure that you include the original onload event as follows:

```
var oldonload = window.onload;
window.onload = function() {
   hourglass(document.body);
   RetrieveData();
   pointer(document.body);
   oldonload();
}
```
This ensures that the Web Reports UI is displayed correctly.

## **SOAP API**

In addition to HTTP GET, Web Reports provides a Simple Object Access Protocol (SOAP) interface to allow external applications to interact with Web Reports and retrieve data. SOAP specifies a protocol for exchanging structured data, by using XML format. The protocol has three parts:

#### **Envelope**

Defines the contents of the message and how it is parsed.
#### **Header**

Web Reports headers are used to send login information verifying that the user of the SOAP application has permission to take the action.

**Body** The contents of the Web Report request.

Most client libraries require a Web Services Description Language (WSDL) file as well as the method name and parameters to pass into the method. The WSDL file describes the network endpoints required to query the database by using Web Reports. Some of the available methods and their parameters include:

GetRelevanceResult( String relevanceExpression, String username, String password ) GetRelevanceResult( String relevanceExpression, String username, String password ) StoreSharedVariable( dashID, variableName, variableValue, [success/failure callback], [database id] )

DeleteSharedVariable( dashID, variableName, [success/failure callback], [database id] )

# **Configuring SOAP**

The only configuration setting required for SOAP is the location of the *WSDL* file that is stored in the registry. The setting name is wsdl and the value is the path to the WSDL file. The default value is the sample file, *relevance.wsdl*, in the installation directory. This WSDL file defines *relevanceExpr*that allows you to evaluate a relevance expression. If you installed Tivoli Endpoint Manager to a folder named BigFix Enterprise, you can find the file in this directory:

BigFix Enterprise\BES Server\BESReportsServer\wwwroot\soap

The Registry contains the actual location for your particular installation: HKLM\SOFTWARE\BigFix\Enterprise Server\BESReports\Paths

On a 64-bit machine, you must select the Wow6432 node: HKLM\SOFTWARE\Wow6432Node\BigFix\Enterprise Server\BESReports\Paths

This registry key has a string value named wsdl that contains the path name for the WSDL file.

# **SOAP URL**

Interacting with Web Reports SOAP is different depending on what library you are using. However, there are two things that most libraries require: The location of the WSDL, and a location to send it requests. The location of the Web Reports WSDL is:

http://example.com/webreports?wsdl

Where "example.com" is the URL of the Web Reports server. The location for posting requests is:

http://example.com/webreports/soap

## **SOAP headers**

Web Reports uses request and response headers in all SOAP methods except for GetRelevanceResult. Headers are used to send login information to verify that the user associated with the SOAP request has the correct permissions to execute it. The data that are returned from the SOAP call is filtered by those permissions.

Two kinds of headers are used, login or authentication. A login header takes a username and a password to authenticate. The server replies to the request with a response header that contains a session token. In subsequent requests, until the

user's session times out, SOAP requests can be authenticated by using an authentication header that requires a username and the provided session token.

*Table 2. Request Header*

| Name | Type                                                          | <b>Occurs</b> Description                                                            |
|------|---------------------------------------------------------------|--------------------------------------------------------------------------------------|
|      | RequestHeaderElement   LoginHeader or<br>AuthenticationHeader | Login information to verify that a<br>user has permission to perform<br>this action. |

*Table 3. Response Header*

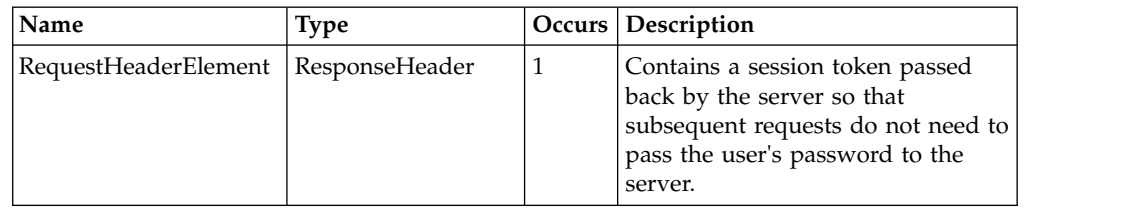

### Example request

```
<s:Envelope xmlns:s="http://schemas.xmlsoap.org/soap/envelope/">
  <s:Header>
    <h:RequestHeaderElement xsi:type="LoginHeader"
    xmlns:h="http://schemas.example.com/Relevance"
   xmlns:xsi="http://www.w3.org/2001/XMLSchema-instance"
    xmlns="http://schemas.example.com/Relevance"
   xmlns:xsd="http://www.w3.org/2001/XMLSchema">
     <username>example</username>
      <password>pswd</password>
    </h:RequestHeaderElement>
 </s:Header>
  <s:Body xmlns:xsi="http://www.w3.org/2001/XMLSchema-instance"
   xmlns:xsd="http://www.w3.org/2001/XMLSchema">
    ...
 </s:Body>
</s:Envelope>
```
Example response

```
<?xml version="1.0" encoding="UTF-8"?>
<soapenv:Envelope xmlns:soapenv="http://schemas.xmlsoap.org/soap/envelope/">
  <soapenv:Header>
    <bf:ResponseHeaderElement
    xmlns:bf="http://schemas.example.com/Relevance"
    xmlns:xsi="http://www.w3.org/2001/XML-Schema-instance">
      <bf:sessionToken>3jPHTrTJSea2o76xiGM4K8fQuSE</bf:sessionToken>
    </bf:ResponseHeaderElement>
  </soapenv:Header>
  <soapenv:Body>
    ...
  </soapenv:Body>
</soapenv:Envelope>
Subsequent requests
```

```
<s:Envelope xmlns:s="http://schemas.xmlsoap.org/soap/envelope/">
 <s:Header>
    <h:RequestHeaderElement xsi:type="AuthenticationHeader"
   xmlns:h="http://schemas.example.com/Relevance"
    xmlns:xsi="http://www.w3.org/2001/XMLSchema-instance"
    xmlns="http://schemas.example.com/Relevance"
    xmlns:xsd="http://www.w3.org/2001/XMLSchema">
      <username>example</username>
     <sessionToken>3jPHTrTJSea2o76xiGM4K8fQuSE</sessionToken>
```

```
</h:RequestHeaderElement>
 </s:Header>
 <s:Body xmlns:xsi="http://www.w3.org/2001/XMLSchema-instance"
   xmlns:xsd="http://www.w3.org/2001/XMLSchema">
    ...
 </s:Body>
</s:Envelope>
```
Subsequent requests require the username and the session token that is provided by the primary request.

# **SOAP methods**

There are several methods available for you to query the Web Reports server or add to the database. Each method is described in detail in the following sections.

### **GetRelevanceResult**

GetRelevanceResult is a SOAP method that evaluates a relevance expression and returns the result as a simple array of strings. This is the only method that does not require request and response headers.

*Table 4. Parameters*

| Name          | Type   | <b>Occurs Description</b>                                     |
|---------------|--------|---------------------------------------------------------------|
| relevanceExpr | string | The relevance expression to be evaluated.                     |
| username      | string | Login name of Web Reports user used to<br>evaluate relevance. |
| password      | string | Password of Web Reports user used to<br>evaluate relevance.   |

*Table 5. Return Values*

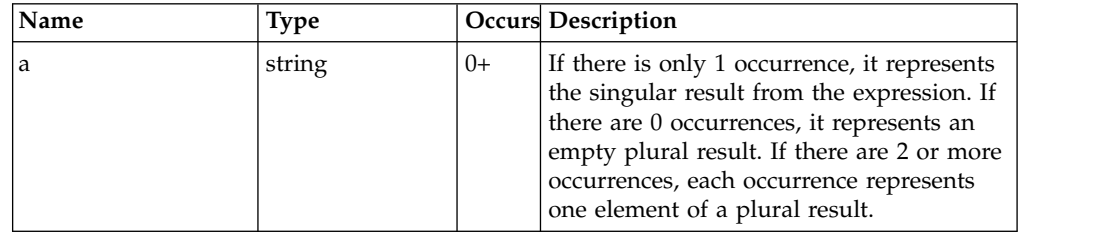

### Example request

```
<s:Envelope xmlns:s="http://schemas.xmlsoap.org/soap/envelope/">
 <s:Body xmlns:xsi="http://www.w3.org/2001/XMLSchema-instance"
  xmlns:xsd="http://www.w3.org/2001/XMLSchema">
    <GetRelevanceResult xmlns="http://schemas.bigfix.com/Relevance">
     <relevanceExpr>now</relevanceExpr>
     <username>bigfix</username>
     <password>bigfix</password>
   </GetRelevanceResult>
 </s:Body>
</s:Envelope>
```
Example response

<?xml version="1.0" encoding="UTF-8"?>

<soapenv:Envelope xmlns:soapenv="http://schemas.xmlsoap.org/soap/envelope/"> <soapenv:Body>

<GetRelevanceResultResponse xmlns="http://schemas.bigfix.com/Relevance">

```
<a>Mon, 13 Sep 2010 14:42:55 -0700</a>
    </GetRelevanceResultResponse>
  </soapenv:Body>
</soapenv:Envelope>
```
## **GetStructuredRelevanceResult**

GetStructuredRelevanceResult is a SOAP method that evaluates a relevance expression and returns the result as a complex (structured) object. This object gives access to information about the type of the result, evaluation time, errors, along with a strongly typed list of results. Note that this method requires request and response headers.

*Table 6. Parameters*

| Name          | Type   | Occurs Description                           |
|---------------|--------|----------------------------------------------|
| relevanceExpr | string | The relevance expression to be<br>evaluated. |

*Table 7. Return Values*

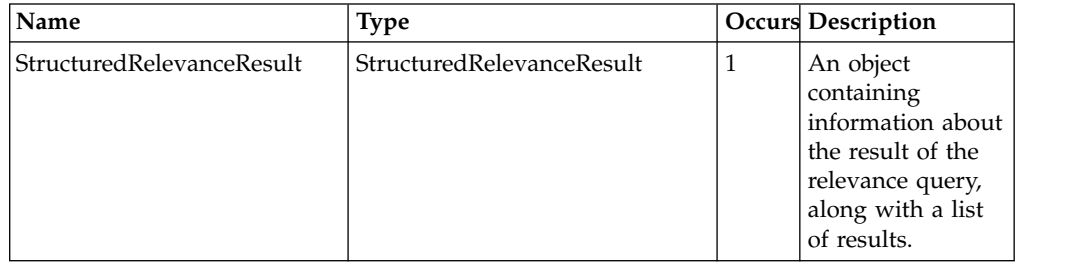

Example request

```
<s:Envelope xmlns:s="http://schemas.xmlsoap.org/soap/envelope/">
  <s:Header>
    <h:RequestHeaderElement xsi:type="LoginHeader"
    xmlns:h="http://schemas.bigfix.com/Relevance"
    xmlns:xsi="http://www.w3.org/2001/XMLSchema-instance"
    xmlns="http://schemas.bigfix.com/Relevance"
   xmlns:xsd="http://www.w3.org/2001/XMLSchema">
     <username>bigfix</username>
      <password>bigfix</password>
    </h:RequestHeaderElement>
  </s:Header>
  <s:Body xmlns:xsi="http://www.w3.org/2001/XMLSchema-instance"
   xmlns:xsd="http://www.w3.org/2001/XMLSchema">
    <GetStructuredRelevanceResult xmlns="http://schemas.bigfix.com/Relevance">
     <relevanceExpr>ids of bes computers</relevanceExpr>
   </GetStructuredRelevanceResult>
 </s:Body>
</s:Envelope>
Example response
<?xml version="1.0" encoding="UTF-8"?>
<soapenv:Envelope xmlns:soapenv="http://schemas.xmlsoap.org/soap/envelope/">
  <soapenv:Header>
    <bf:ResponseHeaderElement
   xmlns:bf="http://schemas.bigfix.com/Relevance"
    xmlns:xsi="http://www.w3.org/2001/XML-Schema-instance">
```

```
<bf:sessionToken>3jPHTrTJSea2o76xiGM4K8fQuSE</bf:sessionToken>
</bf:ResponseHeaderElement>
```

```
</soapenv:Header>
```

```
<soapenv:Body>
```

```
xmlns="http://schemas.bigfix.com/Relevance">
      <StructuredRelevanceResult>
        <sub>recul</sub></sub>
          <Integer>10697214</Integer>
          <Integer>14519782</Integer>
        </results>
        <plural>true</plural>
        <type>integer</type>
        <evaltime>24</evaltime>
      </StructuredRelevanceResult>
    </GetStructuredRelevanceResultResponse>
  </soapenv:Body>
</soapenv:Envelope>
```
## **CreateUser**

CreateUser is a Web Reports SOAP method that allows a Web Reports administrator to programmatically create new Web Reports users. Note that this method requires request and response headers to authenticate.

*Table 8. Parameters*

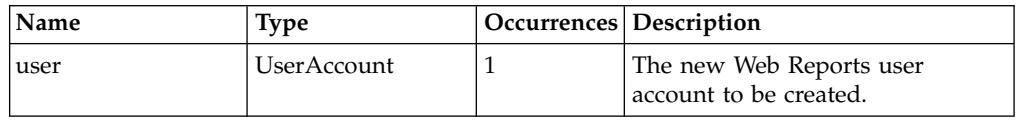

*Table 9. Return Values*

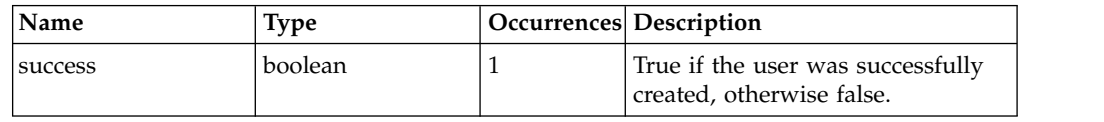

Example request

```
<s:Envelope xmlns:s="http://schemas.xmlsoap.org/soap/envelope/">
  <s:Header>
    <h:RequestHeaderElement xsi:type="LoginHeader"
    xmlns:h="http://schemas.bigfix.com/Relevance"
    xmlns:xsi="http://www.w3.org/2001/XMLSchema-instance"
    xmlns="http://schemas.bigfix.com/Relevance"
   xmlns:xsd="http://www.w3.org/2001/XMLSchema">
     <username>bigfix</username>
     <password>bigfix</password>
    </h:RequestHeaderElement>
  </s:Header>
  <s:Body xmlns:xsi="http://www.w3.org/2001/XMLSchema-instance"
  xmlns:xsd="http://www.w3.org/2001/XMLSchema">
    <CreateUser xmlns="http://schemas.bigfix.com/Relevance">
     <user>
       <logonName>new_user</logonName>
        <fullName>Mr. New User</fullName>
       <password>new_password</password>
       <role>Normal</role>
     </user>
   </CreateUser>
  </s:Body>
</s:Envelope>
```
Example response

```
<?xml version="1.0" encoding="UTF-8"?>
<soapenv:Envelope xmlns:soapenv="http://schemas.xmlsoap.org/soap/envelope/">
  <soapenv:Header>
    <bf:ResponseHeaderElement xmlns:bf="http://schemas.bigfix.com/Relevance"
    xmlns:xsi="http://www.w3.org/2001/XML-Schema-instance">
```

```
<bf:sessionToken>uWGgqjb91IyheW7x+EPGMWERZiU</bf:sessionToken>
    </bf:ResponseHeaderElement>
  </soapenv:Header>
  <soapenv:Body>
    <CreateUserResponse xmlns="http://schemas.bigfix.com/Relevance">
      <success>true</success>
    </CreateUserResponse>
  </soapenv:Body>
</soapenv:Envelope>
```
## **StoreSharedVariable**

StoreSharedVariable is a SOAP method that inserts a variable into the dashboard datastore of one or more databases being aggregated by Web Reports. You can save data into the database by using a script function, and retrieve that data with a session inspector. Each dashboard has its own name space, so it can use common names (such as settings) without causing name collisions with another dashboard. In addition, variables can be flagged as private, in which case they are visible only to a particular user. So a private settings variable stores the settings for a particular dashboard for a particular user. A shared settings variable stores the settings for a particular dashboard and is shared by all users of that dashboard.

If dashboards must share data with each other, they can. The dashboard ID can be specified in both the script function for writing variable data and in the session inspectors used to access that data, although typically it is expected that the current dashboard inspector is used to supply that ID. Note that this method requires request and response headers to authenticate.

| Name                        | <b>Type</b>                   |              | <b>Occurs</b> Description                                                                                                    |
|-----------------------------|-------------------------------|--------------|----------------------------------------------------------------------------------------------------|
| dashboardVariableIdentifier | Dashboard Variable Identifier | $\mathbf{1}$ | A dashboard<br>ID, variable<br>name, and<br>optional<br>database ID<br>that identify<br>the dashboard<br>variable to be<br>inserted. |
| variableValue               | string                        | $\mathbf{1}$ | The value to<br>insert for the<br>variable.                                                                                          |

*Table 10. Parameters*

### *Table 11. Return Values*

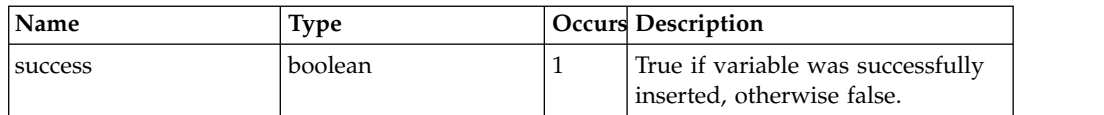

### Example request

```
<s:Envelope xmlns:s="http://schemas.xmlsoap.org/soap/envelope/">
  <s:Header>
    <h:RequestHeaderElement xsi:type="LoginHeader"
    xmlns:h="http://schemas.bigfix.com/Relevance"
    xmlns:xsi="http://www.w3.org/2001/XMLSchema-instance"
    xmlns="http://schemas.bigfix.com/Relevance"
    xmlns:xsd="http://www.w3.org/2001/XMLSchema">
      <username>bigfix</username>
     <password>bigfix</password>
```

```
</h:RequestHeaderElement>
  </s:Header>
  <s:Body xmlns:xsi="http://www.w3.org/2001/XMLSchema-instance"
    xmlns:xsd="http://www.w3.org/2001/XMLSchema">
    <StoreSharedVariable xmlns="http://schemas.bigfix.com/Relevance">
     <dashboardVariableIdentifier>
        <dashboardID>testID</dashboardID>
        <variableName>testVariable</variableName>
     </dashboardVariableIdentifier>
      <variableValue>testValue</variableValue>
    </StoreSharedVariable>
 </s:Body>
</s:Envelope>
```
### Example response

```
<?xml version="1.0" encoding="UTF-8"?>
<soapenv:Envelope xmlns:soapenv="http://schemas.xmlsoap.org/soap/envelope/">
  <soapenv:Header>
    <bf:ResponseHeaderElement
    xmlns:bf="http://schemas.bigfix.com/Relevance"
    xmlns:xsi="http://www.w3.org/2001/XML-Schema-instance">
     <bf:sessionToken>sPu1faAdFGLzqummbcy5ScTYMEE</bf:sessionToken>
    </bf:ResponseHeaderElement>
  </soapenv:Header>
  <soapenv:Body>
    <StoreSharedVariableResponse xmlns="http://schemas.bigfix.com/Relevance">
     <success>true</success>
    </StoreSharedVariableResponse>
  </soapenv:Body>
</soapenv:Envelope>
```
# **DeleteSharedVariable**

DeleteSharedVariable is a Web Reports SOAP method that deletes a variable from the dashboard datastore of one or more databases being aggregated by Web Reports. Note that this method requires request and response headers to authenticate.

*Table 12. Parameters*

| Name                        | <b>Type</b>                 |   | <b>Occurs</b> Description                                                                                                    |
|-----------------------------|-----------------------------|---|----------------------------------------------------------------------------------------------------|
| dashboardVariableIdentifier | DashboardVariableIdentifier | T | A dashboard ID,<br>variable name,<br>and optional<br>database ID that<br>identify the<br>dashboard<br>variable to be<br>deleted. |

### *Table 13. Parameters*

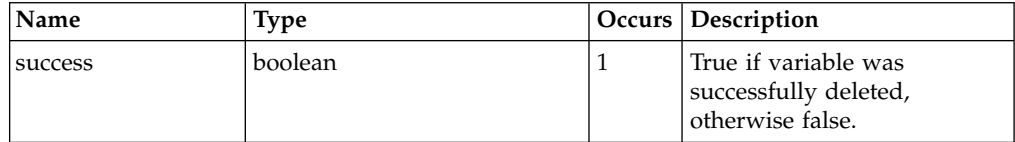

### Example request

```
<s:Envelope xmlns:s="http://schemas.xmlsoap.org/soap/envelope/">
```

```
<s:Header>
```

```
<h:RequestHeaderElement xsi:type="LoginHeader"
xmlns:h="http://schemas.bigfix.com/Relevance"
```

```
Chapter 6. WebReports API 73
```

```
xmlns:xsi="http://www.w3.org/2001/XMLSchema-instance"
    xmlns="http://schemas.bigfix.com/Relevance"
    xmlns:xsd="http://www.w3.org/2001/XMLSchema">
      <username>bigfix</username>
      <password>bigfix</password>
    </h:RequestHeaderElement>
  </s:Header>
  <s:Body xmlns:xsi="http://www.w3.org/2001/XMLSchema-instance"
   xmlns:xsd="http://www.w3.org/2001/XMLSchema">
    <DeleteSharedVariable xmlns="http://schemas.bigfix.com/Relevance">
      <dashboardVariableIdentifier>
        <dashboardID>testID</dashboardID>
        <variableName>testVariable</variableName>
        <databaseID>2147485678</databaseID>
      </dashboardVariableIdentifier>
    </DeleteSharedVariable>
 </s:Body>
</s:Envelope>
```
### Example response

```
<?xml version="1.0" encoding="UTF-8"?>
<soapenv:Envelope xmlns:soapenv="http://schemas.xmlsoap.org/soap/envelope/">
 <soapenv:Header>
    <bf:ResponseHeaderElement xmlns:bf="http://schemas.bigfix.com/Relevance"
    xmlns:xsi="http://www.w3.org/2001/XML-Schema-instance">
      <bf:sessionToken>QVExtc5suqwQUfBcdw9+Ozs3Aio</bf:sessionToken>
    </bf:ResponseHeaderElement>
  </soapenv:Header>
  <soapenv:Body>
    <DeleteSharedVariableResponse xmlns="http://schemas.bigfix.com/Relevance">
      <success>true</success>
    </DeleteSharedVariableResponse>
  </soapenv:Body>
</soapenv:Envelope>
```
# **SOAP examples**

The following sample scripts help you understand how to access the SOAP API:

### **Shell script**

This script is a simple Perl shell that allows you to retrieve a single relevance evaluation. This example requires the SOAP::Lite module, version 0.71 or later. It uses the GetRelevanceResult SOAP method.

```
use SOAP::Lite;
#arguments: [hostname] [username] [password] [relevance expression]
#hostname only, e.g. 'example.com' rather than 'http://example.com/webreports'
my $host = $ARGV[0];my $username = SOAP::Data->name('username' => $ARGV[1] );
my $password = SOAP::Data->name('password' => $ARGV[2] );
my $expr = SOAP::Data->name('relevanceExpr' => $ARGV[3] );
my $service = SOAP::Lite -> uri( 'http://' . $host . '/webreports?wsdl' )
   -> proxy( $host );
my $result = $service -> GetRelevanceResult( $expr, $username, $password );
if( $result->fault ) {
print "faultcode: " . $result->faultcode . "\n";
print "faultstring: " . $result->faultstring . "\n";
}
else {
 foreach my $answer ( $result->valueof( "//GetRelevanceResultResponse/a" ) ) {
   print $answer . "\n";
  }
}
```
You pass four arguments to this script: host, username, password, and the relevance expression that you want to evaluate. The host name is something like example.com, denoting the location of your Web Reports server. After passing the parameters to the SOAP module, a call is made to GetRelevanceResult. If there is an error, it can be parsed here. Otherwise, the results of the relevance evaluation (typically plural) are printed in a loop.

Add the following line at the top of the file to help with debugging: use SOAP::Lite +trace => 'debug';

The following line might be required to avoid a bug in SOAP:Lite \$SOAP::Constants::DO\_NOT\_CHECK\_CONTENT\_TYPE = 1;

### **Create user example**

This code creates a new user. All the required information about the new user is embedded in the code:

```
use SOAP::Lite;
my $host = "http://localhost/webreports";
# The login credentials for an existing admin user
my $username = 'name';
my $password = 'password';
# The new user information
my $newUserLogin = 'new_admin';
my $newUserFullName = 'Mr. New User';
my $newUserPassword = 'new_password';
my $newUserRole = 'Administrator';
my $service = SOAP::Lite->uri( $host . '?wsdl' )->proxy( $host );
# this string includes embedded quotes by using backslash characters (\")
my $loginXML = "<h:RequestHeaderElement xsi:type=\"LoginHeader\" " .
" xmlns:h=\"http://schemas.example.com/webreports\
" xmlns:xsi=\"http://www.w3.org/2001/XMLSchema-instance\" " .
" xmlns=\"http://schemas.example.com/webreports\
" xmlns:xsd=\"http://www.w3.org/2001/XMLSchema\">" .
" <username>$username</username>" .
" <password>$password</password>" .
"</h:RequestHeaderElement>";
my $loginHeaders = SOAP::Header->type( 'xml' => $loginXML );
my $newUserInfo = SOAP::Data->name( 'user' => \SOAP::Data->value(
SOAP::Data->name( 'logonName' => $newUserLogin ),
SOAP::Data->name( 'fullName' => $newUserFullName ),
SOAP::Data->name( 'password' => $newUserPassword ),
SOAP::Data->name( 'role' => $newUserRole ) ) );
my $result = $service->CreateUser( $newUserInfo, $loginHeaders );
PrintResult( $result, "CreateUserResponse" );
sub PrintResult {
    my $result = shift;
   my $responseName = shift;
    if ( $result->fault ) {
        print "faultcode: " . $result->faultcode . "\n";
        print "faultstring: " . $result->faultstring . "\n";
    }
    else {
        print $result->result . "\n";
```

```
foreach my $answer ( $result->valueof( "//$responseName/a" ) )
        { print $answer . "\n"; }
}
```
## **SOAP error handling**

Web Reports uses standard SOAP faults for most error handling. This includes malformed requests, invalid login credentials, and other unexpected errors. It also includes relevance errors from the GetRelevanceResult method, and notrelevance errors from the GetStructuredRelevanceResult method. Relevance errors from GetStructuredRelevanceResult are listed in the StructuredRelevanceResult object returned from the server. For more information, see GetStructuredRelevanceResult.

The following demonstrates a request that results in an "invalid user name or password" error:

### Request

}

```
<s:Envelope xmlns:s="http://schemas.xmlsoap.org/soap/envelope/">
  <s:Header>
    <h:RequestHeaderElement xsi:type="LoginHeader"
 xmlns:h="http://schemas.example.com/Relevance"
 xmlns:xsi="http://www.w3.org/2001/XMLSchema-instance"
 xmlns="http://schemas.example.com/Relevance"
 xmlns:xsd="http://www.w3.org/2001/XMLSchema">
     <username>example</username>
      <password>wrong_password</password>
    </h:RequestHeaderElement>
 </s:Header>
 <s:Body xmlns:xsi="http://www.w3.org/2001/XMLSchema-instance"
 xmlns:xsd="http://www.w3.org/2001/XMLSchema">
    <GetStructuredRelevanceResult xmlns="http://schemas.example.com/Relevance">
      <relevanceExpr>now</relevanceExpr>
   </GetStructuredRelevanceResult>
 </s:Body>
</s:Envelope>
```
### Response

```
<?xml version="1.0" encoding="UTF-8"?>
<env:Envelope xmlns:env="http://schemas.xmlsoap.org/soap/envelope/">
 <env:Body>
    <env:Fault>
     <faultcode>env:Client</faultcode>
     <faultstring xml:lang="ENU">Invalid username or password.</faultstring>
    </env:Fault>
  </env:Body>
</env:Envelope>
```
# **Chapter 7. Creating HTML with inspectors**

There are several inspectors that allow you to more easily create HTML content. The following sections describe how you can use them with the APIs to create custom reports.

## **HTML inspectors**

There are several inspectors that facilitate the generation of HTML text from string literals and property results. These inspectors have the type *html* that allows special characters, such as angle brackets and ampersands, to be properly escaped. Neglecting to escape these characters when you output text that is based on user input or database content can lead to cross-site scripting vulnerabilities. Using these inspectors, you can safely format HTML strings with any regular query. For example:

<?relevance name of company?>

If *name of company* is be Big&Bad, the processing instruction is replaced in the HTML with the properly escaped string:

Big&Bad

You can include an "as html" cast explicitly to ensure that special characters print properly, rather than being interpreted as markup: <?relevance "<h1>Heading</h1>" as html?>

This expression returns: "<h1&gt;Heading&lt;/h1&gt;"

There are some situations where escaping reserved characters is not appropriate. The most common cases are where you have a literal HTML string, or properties whose type is string but that already produce appropriately formatted HTML. In these cases, you can use the html indexed property:

<?relevance html "<h1>Heading</h1>"?>

This phrase results in: "<h1>Heading</h1>"

Depending on how the dashboard is used, try to avoid the use of the html indexed property that potentially allows a script insertion attack. As an alternative, consider creating your own expressions by concatenating strings and html. For example, the following two expressions return the same result:

```
<?relevance html "<h1>" & name of company & html "</h1>"?>
<?relevance concatenation of (html "<h1>"; name of company as html; html "</h1>")?>
```
These lines return the following: "<h1>Big&amp;Bad</h1>"

Because items in a list must all have the same type, the following does not work: <?relevance concatenation of (html "<h1>"; name of company; html "</h1>")?>

This code chunk produces the error: *Incompatible types (html and string)* because the company name was not cast as html.

## **HTML tag inspectors**

Another way to avoid using the html indexed property is to use the html tag inspectors:

```
<?relevance html tag "h1" of name of company?>
```

```
that returns:
"<h1>Big&amp;Bad</h1>"
```
The html tag embeds the requested text in the specified HTML tag. The requested text can be either a string or html. If it is a string, it is HTML-escaped. The index parameter can also include attributes that are separated from the tag name by whitespace:

```
<?relevance html tag "h1 id='companyName'" of name of company?>
```

```
that returns:
"<h1 id='companyName'>Big&amp;Bad</h1>"
```

```
You can also nest tags:
<?relevance html tag "div id='header'" of html tag "h1" of name of company?>
```

```
That returns:
"<div id='header'><h1>Big&amp;Bad</h1></div>"
```
Most common HTML elements have a shorthand tag property: <?relevance h1 of name of company?>

```
That returns:
"<h1>Big&amp;Bad</h1>"
```
Like the generic html tag inspector, each shorthand tag property can embed both strings and html. The shorthand tags also accept HTML attributes: <?relevance h1 "id='companyName' class='header'" of name of company?>

That returns:

```
"<h1 id='companyName' class='header'>Big&amp;Bad</h1>"
```
The following shorthand tags are supported:

```
html head title meta body div
span address h1 h2 h3 h4
h5 h6 em strong dfn code
samp kbd var cite abbr acronym
blockquote q sub sup p pre
ins del ul ol li dt
dd table caption thead tfoot tbody
colgroup col tr th td link
base tt i b big small
```
Because "a" is ignored by the relevance evaluator, the "a" shorthand property is represented by "anchor".

<?relevance anchor "href='http://www.bigfix.com'" of "BigFix"?>

That returns: "<a href='http://www.bigfix.com'>BigFix</a>"

There are a few special-purpose aggregating properties:

- Ordered list
- Unordered list
- Definition list

These produce HTML lists (of the respective types) of their plural string or html direct object. For example an ordered (numbered) list can be specified like this: <?relevance ordered list of ("<"; ">"; "&")?>

That returns: "<ol><li>&lt;</li><li>&gt;</li><li>&amp;</li></ol>"

A simple bulleted list can be specified like this: <?relevance unordered list of ("<"; ">"; "&")?>

That returns:

"<ul><li>&lt;</li><li>&gt;</li><li>&amp;</li></ul>"

Definition lists alternate between *dt* and *dd* elements. They are used where you have a natural set of name-value pairs:

<?relevance definition list of (name of it; free space of it as string) of drives whose (exists free space of it)?>

That returns:

"<dl><dt>C:</dt><dd>32183602176</dd><dt>G:</dt><dd>4845355008</dd></dl>"

# **Issues with the "it" statement**

Throughout this guide you have seen several examples of the "it" statement, such as this one:

<?relevance definition list of (name of it; free space of it as string) of drives whose (exists free space of it)?>

In this example, if you also want to use "it" to refer to attributes, you encounter a problem because "it" in the html tag parameter must refer to the clause that defines the tag contents. In the following example, it refers to statementA, not statementB:

(html tag ("tag value='" & name of it & "'") of statementA) of statementB

The html inspectors provide an alternative syntax to avoid this problem:

html tag (<name>, <contents>) html tag (<name>, attr list of (<name1>, <value1>; ...; <nameN>, <valueN>), <contents>)

Where <name> is a string, <contents> is a string or html, and names and values are strings. Use this syntax to form complex html statements without the use of " $it$ ":

html tag ("h1", attr list of ("id", "Big&Bad"), "Big&Bad")

That returns:

"<h1 id="Big&amp;Bad">Big&amp;Bad</h1>"

Or this line:

```
html tag ( "p", attr list of (("class", "myclass"); ("align", "left")),
html "html <i>italic snippet</i>" )
```
That returns:

```
<p class="myclass" align="left">html <i>italic snippet</i></p>
```
## **Introducing datastore inspectors**

Dashboards have access to a persistent data store allowing them to remember configuration options. You can get a good overview of these datastore inspectors by evaluating the following relevance expression in the Presentation debugger: properties whose (direct object type of it as string starts with "bes")

These keywords are also referred to as Session inspectors. Some of the basic types are:

- BES Fixlet
- BES action
- BES property
- BES computer

The names of these types double as global iterated properties. For example: bes properties

This inspector returns a list of all property objects. bes computers

This returns a list of all computers that can be administered by the current user. For a complete guide to these inspectors, see the *Session Inspector Library.*

### **Creating statistical properties**

There are two primary methods of getting statistical properties into a deployment:

- v Import an analysis that contains properties with the *KeepStatistics* attribute set to true.
- v Author an analysis in a Fixlet site by using hand-edited action script MIME. Add the header "X-Keep-Statistics: true" to the property headers.

Properties must be one of the following types to keep statistics:

- Integer
- Boolean
- Floating point

Attempts to keep statistics on properties with other types are ignored.

Plural properties are acceptable, if used carefully. For example, "free spaces of drives" results in statistics about all drives on all computers.

## **Linking to other documents**

You can use the link inspector to create an HTML hyperlink that opens the appropriate document window for any specified Fixlet, computer, action, or user. The link inspector typically uses the name or the ID of the object to identify it:

link of bes fixlets whose (id of it is 17)

This inspector resolves the Fixlet ID and then generates a tag of the form: <A href="linkid:openfixlet(1,17)">Name Of Fixlet</A>

Where "Name Of Fixlet" is the name-string that is retrieved for the specified linked Fixlet and the number pair specifies the site number and the Fixlet number.

You can also specify your own custom content for the anchor tag by using the indexed form of the inspector:

```
link "Click Here" of bes fixlets whose (id of it is 17)
```
or

link (b of "Click Here") of bes fixlets whose (id of it is 17)

These commands generate links of the form:

<A href="linkid:openfixlet(1,17)">Click Here</A> <A href="linkid:openfixlet(1,17)"><b>Click Here</b></A>

In a dashboard or wizard, click the link to open the associated MDI document. For example:

link of bes wizards whose (name of it = "AntiPest")

```
This code generates an anchor of the form:
<A href="linkid:openWizard(5211,bfantipest_dashboard.ojo)">TEM
AntiPest</A>
```
This HTML link, when clicked, opens the AntiPest dashboard. Similarly, in Web Reports, the link you create opens a report page for the object.

## **The link ID protocol**

Several of the previous examples illustrated anchor links by using the linkid: protocol. You might want to create a link such as this directly. This style of linking is typically used in the Navigation bar, but it is also available for dashboards and wizards. It takes the form:

```
linkid:openfixlet(siteid,fixletid)linkid:openaction(actionid)
linkid:opencomputer(computerid)
linkid:openuser(username)
linkid:openunmanagedasset(unmanagedassetid)
```
Linkids open the specified object in an MDI document window. However, the IDs of Fixlets, actions and other objects are rarely predictable, so it is problematic to specify them as literals. In addition, linkids do not work in Web Reports. To circumvent these limitations, use the link href inspector:

link href of bes fixlets whose (id of it is 17)

This code generates a corresponding linkid for dashboards and wizards: linkid:openfixlet(1,17)

Here, the first number refers to the site and the second number (17) refers to Fixlet. Note that the direct linkid protocol does not work for Web Reports. Instead, use the link href inspector that in the context of a Web Report, generates an ordinary HTML link. This technique is recommended for writing portable scripts that can run in both environments without rewriting.

There is also a linkid for the Tivoli Endpoint Manager support site:

linkid:supportSite

Clicking this link opens the Tivoli Endpoint Manager support website in a new application window with the default browser.

# **A list of link IDs**

This is a table of some useful link IDs:

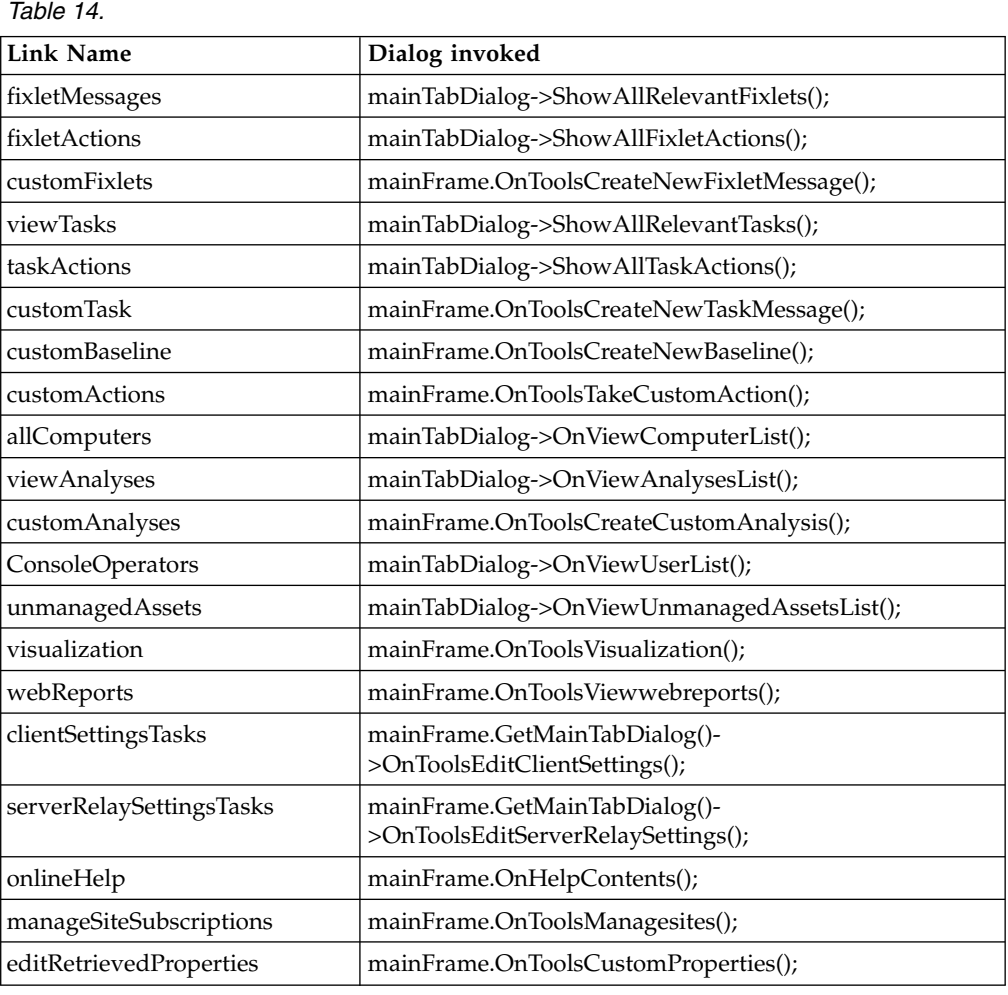

# **Refreshing relevance**

Ideally, dashboards and wizards in the console should be updated as new information arrives from the database. To make <?relevance ?> instructions automatically update, you must specify another pair of processing instructions to enclose the time-sensitive block of your document:

```
<?BeginRefreshRelevance?>
<?EndRefreshRelevance?>
```
These tags cause every  $\langle$ ?relevance ?> tag that is contained between them to be reevaluated every time something in the console database changes.

The actual implementation of this update is important because it can affect the way that you code your HTML. During execution, the <?BeginRefreshRelevance?> tag is replaced by a <span> tag, and the <?EndRefreshRelevance?> tag is replaced by a  $\langle$ /span> tag. When the console detects that one of the  $\langle$ ?relevance ?> tags is changed, it updates the entire section of the document by replacing the contents of the <span> tag. You must therefore make sure that these relevance tags do not interrupt any existing <span> tags.

To correctly identify which <span> must be updated, the console assigns an ID attribute to the <span> tag that it generates to replace the <?BeginRefreshRelevance?> tag. By default, that ID is \_\_DRRSN (an acronym for Default Refresh Relevance Section Name).

If necessary, you can specify a different ID in the refresh tags like the following code:

```
<?BeginRefreshRelevance id="MyRefreshSpan"?>
<?EndRefreshRelevance id="MyRefreshSpan"?>
```
The IDs must match exactly. Specifying your own IDs gives you a way to nest RefreshRelevance tags.

By default, anything that changes a Relevance evaluation triggers a refresh of the code block. However, you can specify which changes must trigger a refresh as well as a minimum time interval to wait. For example:

```
<?BeginRefreshRelevance ActionResults="00:01:00" ?>
\leq?relevance (link of it & "(" & (number of results of it as string) & ")" & br)
 of bes actions whose (state of it is "Open") ?>
<?EndRefreshRelevance ?>
```
This example displays a list of all the open actions as links that you can click to open the associated action document. Next to the link, the number of results for each action is displayed in parentheses. The number indicates how many of the targeted computers reported on the action.

If the action results are not changing, this block of code is static. However, when a change occurs, the "00:01:00" value for ActionResults specifies that this block is refreshed at most one time per minute. The form of these values is the standard TimeInterval string format "hh:mm:ss". This is a list of the built-in refresh triggers:

| Trigger Type    | Refreshes Whenever                                                       |
|-----------------|--------------------------------------------------------------------------|
| Computers       | A computer is added or removed (ComputerDataStore)                       |
| ReportTimes     | A computer's last report time changes                                    |
| ExternalContent | External Fixlet site content changes (FixletStore)                       |
| CustomContent   | Custom content changes, not including actions (ActionSiteStore)          |
| Actions         | Actions are taken, stopped, restarted, and so on. (ActionStore)          |
| ActionResults   | A client reports on the status of an action (ActionResultStore)          |
| FixletResults   | A client reports on the relevance of a Fixlet (FixletResultStore)        |
| PropertyResults | A client reports a new value for a retrieved property<br>(RPResultStore) |
| RefreshCycle    | See the following text                                                   |
| ManualRefresh   | See the following text                                                   |

*Table 15.*

Refreshes are done only at the end of each refresh cycle, not when the change is first detected. At the end of a cycle, if any of your specified types are triggered and its time interval is expired, then a refresh occurs. For more frequent updating, the *RefreshCycle* attribute can be used to force a refresh at the end of the refresh cycle, regardless of any changes.

You can also create blocks that can be refreshed manually by using the *ManualRefresh* attribute. It works in combination with a predefined script that takes the ID of the Refresh block as an argument, for example: ManualRefresh("Clock")

This works to refresh a code block with an id="Clock":

```
<?BeginRefreshRelevance id="Clock" ManualRefresh="00:00:00" ?>
\langle P \rangle The current time is: \langle?relevance now ?> \langle P \rangle<?EndRefreshRelevance id="Clock" ?>
<P> <Button onclick='ManualRefresh("Clock")'>Refresh</Button> </P>
```
You can also call the script function with no parameters: ManualRefresh() ManualRefresh("")

This code refreshes the default unnamed refresh block. To refresh all the blocks, use:

```
ManualRefreshAll()
```
You can set multiple clocks to satisfy different refresh needs:

```
<?BeginRefreshRelevance ManualRefresh="00:00:00"?>
<?relevance now ?>
<?EndRefreshRelevance?>
<?BeginRefreshRelevance id="Foo" ManualRefresh="00:00:00"?>
<?relevance now ?>
<?EndRefreshRelevance id="Foo"?>
<P> <Button onclick='ManualRefresh()'>Refresh first clock</Button> </P>
<P> <Button onclick='ManualRefresh("Foo")'>Refresh second clock</Button> </P>
<P> <Button onclick='ManualRefreshAll()'>Refresh all clocks</Button> </P>
```
**Note:** Inside the refresh block, all the Relevance expressions are replaced by their results. This means that any ManualRefresh calls you place inside the block are also replaced, invalidating your code. Therefore, always put the actual call outside the refresh block.

You can also associate refresh operations with a JavaScript by using *RegisterRefreshHandler*. You can use the RegisterRefreshHandler function in both the console and Web Reports, but in Web Reports it is ignored, and your handler is never called. Because a Web Report is static, it does not support refreshing relevance.

# **Appendix. Support**

For more information about this product, see the following resources:

- v [http://pic.dhe.ibm.com/infocenter/tivihelp/v26r1/topic/com.ibm.tem.doc\\_9.1/](http://pic.dhe.ibm.com/infocenter/tivihelp/v26r1/topic/com.ibm.tem.doc_9.1/welcome/welcome.html) [welcome/welcome.html](http://pic.dhe.ibm.com/infocenter/tivihelp/v26r1/topic/com.ibm.tem.doc_9.1/welcome/welcome.html)
- [IBM Endpoint Manager Support site](http://www.ibm.com/support/entry/portal/Overview/Software/Tivoli/Tivoli_Endpoint_Manager)
- [IBM Endpoint Manager wiki](https://www.ibm.com/developerworks/mydeveloperworks/wikis/home?lang=en#/wiki/Tivoli%20Endpoint%20Manager/page/Home)
- [Knowledge Base](http://www-01.ibm.com/support/docview.wss?uid=swg21584549)
- v [Forums and Communities](http://www.ibm.com/developerworks/forums/category.jspa?categoryID=506)

# **Notices**

This information was developed for products and services that are offered in the USA.

IBM may not offer the products, services, or features discussed in this document in other countries. Consult your local IBM representative for information on the products and services currently available in your area. Any reference to an IBM product, program, or service is not intended to state or imply that only that IBM product, program, or service may be used. Any functionally equivalent product, program, or service that does not infringe any IBM intellectual property right may be used instead. However, it is the user's responsibility to evaluate and verify the operation of any non-IBM product, program, or service.

IBM may have patents or pending patent applications covering subject matter described in this document. The furnishing of this document does not grant you any license to these patents. You can send license inquiries, in writing, to:

*IBM Director of Licensing IBM Corporation North Castle Drive, MD-NC119 Armonk, NY 10504-1785 United States of America*

For license inquiries regarding double-byte character set (DBCS) information, contact the IBM Intellectual Property Department in your country or send inquiries, in writing, to:

*Intellectual Property Licensing Legal and Intellectual Property Law IBM Japan Ltd. 19-21, Nihonbashi-Hakozakicho, Chuo-ku Tokyo 103-8510, Japan*

**The following paragraph does not apply to the United Kingdom or any other country where such provisions are inconsistent with local law:** INTERNATIONAL BUSINESS MACHINES CORPORATION PROVIDES THIS PUBLICATION "AS IS" WITHOUT WARRANTY OF ANY KIND, EITHER EXPRESS OR IMPLIED, INCLUDING, BUT NOT LIMITED TO, THE IMPLIED WARRANTIES OF NON-INFRINGEMENT, MERCHANTABILITY OR FITNESS FOR A PARTICULAR PURPOSE. Some states do not allow disclaimer of express or implied warranties in certain transactions, therefore, this statement may not apply to you.

This information could include technical inaccuracies or typographical errors. Changes are periodically made to the information herein; these changes will be incorporated in new editions of the publication. IBM may make improvements and/or changes in the product(s) and/or the program(s) described in this publication at any time without notice.

Any references in this information to non-IBM websites are provided for convenience only and do not in any manner serve as an endorsement of those websites. The materials at those websites are not part of the materials for this IBM product and use of those websites is at your own risk.

IBM may use or distribute any of the information you supply in any way it believes appropriate without incurring any obligation to you.

Licensees of this program who wish to have information about it for the purpose of enabling: (i) the exchange of information between independently created programs and other programs (including this one) and (ii) the mutual use of the information which has been exchanged, should contact:

*IBM Corporation 2Z4A/101 11400 Burnet Road Austin, TX 78758 U.S.A.*

Such information may be available, subject to appropriate terms and conditions, including in some cases, payment of a fee.

The licensed program described in this document and all licensed material available for it are provided by IBM under terms of the IBM Customer Agreement, IBM International Program License Agreement or any equivalent agreement between us.

Any performance data contained herein was determined in a controlled environment. Therefore, the results obtained in other operating environments may vary significantly. Some measurements may have been made on development-level systems and there is no guarantee that these measurements will be the same on generally available systems. Furthermore, some measurements may have been estimated through extrapolation. Actual results may vary. Users of this document should verify the applicable data for their specific environment.

Information concerning non-IBM products was obtained from the suppliers of those products, their published announcements or other publicly available sources. IBM has not tested those products and cannot confirm the accuracy of performance, compatibility or any other claims related to non-IBM products. Questions on the capabilities of non-IBM products should be addressed to the suppliers of those products.

All statements regarding IBM's future direction or intent are subject to change or withdrawal without notice, and represent goals and objectives only.

All IBM prices shown are IBM's suggested retail prices, are current and are subject to change without notice. Dealer prices may vary.

This information is for planning purposes only. The information herein is subject to change before the products described become available.

This information contains examples of data and reports used in daily business operations. To illustrate them as completely as possible, the examples include the names of individuals, companies, brands, and products. All of these names are fictitious and any similarity to the names and addresses used by an actual business enterprise is entirely coincidental.

### COPYRIGHT LICENSE:

This information contains sample application programs in source language, which illustrate programming techniques on various operating platforms. You may copy, modify, and distribute these sample programs in any form without payment to IBM, for the purposes of developing, using, marketing or distributing application programs conforming to the application programming interface for the operating platform for which the sample programs are written. These examples have not been thoroughly tested under all conditions. IBM, therefore, cannot guarantee or imply reliability, serviceability, or function of these programs. The sample programs are provided "AS IS", without warranty of any kind. IBM shall not be liable for any damages arising out of your use of the sample programs.

Each copy or any portion of these sample programs or any derivative work, must include a copyright notice as follows:

Portions of this code are derived from IBM Corp. Sample Programs.

© Copyright IBM Corp. \_enter the year or years\_. All rights reserved.

# **Programming interface information**

# **Trademarks**

IBM, the IBM logo, and ibm.com are trademarks or registered trademarks of International Business Machines Corp., registered in many jurisdictions worldwide. Other product and service names might be trademarks of IBM or other companies. A current list of IBM trademarks is available on the web at [www.ibm.com/legal/](http://www.ibm.com/legal/us/en/copytrade.shtml) [copytrade.shtml.](http://www.ibm.com/legal/us/en/copytrade.shtml)

Adobe, Acrobat, PostScript and all Adobe-based trademarks are either registered trademarks or trademarks of Adobe Systems Incorporated in the United States, other countries, or both.

IT Infrastructure Library is a registered trademark of the Central Computer and Telecommunications Agency which is now part of the Office of Government Commerce.

Intel, Intel logo, Intel Inside, Intel Inside logo, Intel Centrino, Intel Centrino logo, Celeron, Intel Xeon, Intel SpeedStep, Itanium, and Pentium are trademarks or registered trademarks of Intel Corporation or its subsidiaries in the United States and other countries.

Linux is a trademark of Linus Torvalds in the United States, other countries, or both.

Microsoft, Windows, Windows NT, and the Windows logo are trademarks of Microsoft Corporation in the United States, other countries, or both.

ITIL is a registered trademark, and a registered community trademark of The Minister for the Cabinet Office, and is registered in the U.S. Patent and Trademark Office.

UNIX is a registered trademark of The Open Group in the United States and other countries.

Java™ and all Java-based trademarks and logos are trademarks or registered trademarks of Oracle and/or its affiliates.

Cell Broadband Engine is a trademark of Sony Computer Entertainment, Inc. in the United States, other countries, or both and is used under license therefrom.

Linear Tape-Open, LTO, the LTO Logo, Ultrium, and the Ultrium logo are trademarks of HP, IBM® Corp. and Quantum in the U.S. and other countries.

# **Terms and conditions for product documentation**

Permissions for the use of these publications are granted subject to the following terms and conditions.

### **Applicability**

These terms and conditions are in addition to any terms of use for the IBM website.

## **Personal use**

You may reproduce these publications for your personal, noncommercial use provided that all proprietary notices are preserved. You may not distribute, display or make derivative work of these publications, or any portion thereof, without the express consent of IBM.

### **Commercial use**

You may reproduce, distribute and display these publications solely within your enterprise provided that all proprietary notices are preserved. You may not make derivative works of these publications, or reproduce, distribute or display these publications or any portion thereof outside your enterprise, without the express consent of IBM.

### **Rights**

Except as expressly granted in this permission, no other permissions, licenses or rights are granted, either express or implied, to the publications or any information, data, software or other intellectual property contained therein.

IBM reserves the right to withdraw the permissions granted herein whenever, in its discretion, the use of the publications is detrimental to its interest or, as determined by IBM, the above instructions are not being properly followed.

You may not download, export or re-export this information except in full compliance with all applicable laws and regulations, including all United States export laws and regulations.

IBM MAKES NO GUARANTEE ABOUT THE CONTENT OF THESE PUBLICATIONS. THE PUBLICATIONS ARE PROVIDED "AS-IS" AND WITHOUT WARRANTY OF ANY KIND, EITHER EXPRESSED OR IMPLIED, INCLUDING BUT NOT LIMITED TO IMPLIED WARRANTIES OF MERCHANTABILITY, NON-INFRINGEMENT, AND FITNESS FOR A PARTICULAR PURPOSE.

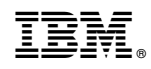

Printed in USA